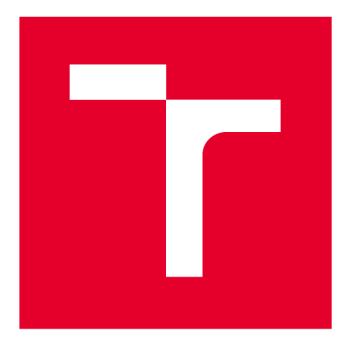

# **VYSOKÉ UČENI TECHNICKÉ V BRNE**

**BRNO UNIVERSITY OF TECHNOLOGY** 

# FAKULTA PODNIKATELSKÁ

**FACULTY OF BUSINESS AND MANAGEMENT** 

# ÚSTAV INFORMATIKY

**INSTITUTE OF INFORMATICS** 

# **NÁVRH A TVORBA MOBILNÍ APLIKACE PRO SYSTÉMY ANOROIO AIOS**

**DESIGN AND CREATION OF MOBILE APPLICATION FOR ANDROID AND IOS** 

**DIPLOMOVÁ PRÁCE MASTER'S THESIS** 

**AUTHOR** 

**AUTOR PRÁCE Bc. Martin Gábrle** 

**SUPERVISOR** 

**VEDOUCÍ PRÁCE Ing. Petr Dydowicz, Ph.D.** 

**BRNO 2020** 

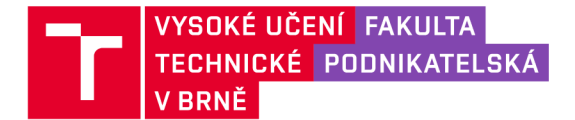

# **Zadání diplomové práce**

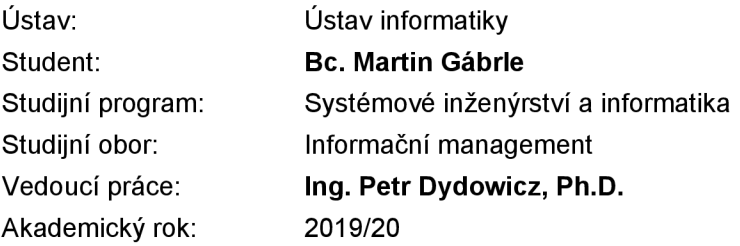

Ředitel ústavu Vám v souladu se zákonem č. 111/1998 Sb., o vysokých školách ve znění pozdějších předpisů a se Studijním a zkušebním řádem VUT v Brně zadává diplomovou práci s názvem:

## **Návrh a tvorba mobilní aplikace pro systémy Android a IOS**

#### **Charakteristika problematiky úkolu:**

Úvod Vymezení problému a cíle práce Teoretická východiska práce Analýza problému a současné situace Vlastní návrh řešení, přínos práce Závěr Seznam použité literatury

### **Cíle, kterých má být dosaženo:**

Cílem této diplomové práce je provést návrh a vytvoření mobilní aplikace, která bude podporovat operační systém Android a IOS pro společnost. V práci vykonám i analýzu současné situace na trhu pro zjištění existence podobného řešení. Aplikace se má zabývat zjednodušením a zpřehledněním organizace lekcí v jazykových školách, které využívají informační systém Mycat, z pohledu lektora.

#### **Základní literární prameny:**

GARGENTA, M. Learning Android. Sebastopol, Calif.: O'Reilly, 2011. 245 s. ISBN 14-493-9050-1.

LEE, W. a M. Beginning Android application development. Indianapolis, IN: Wiley Pub., 2011. 428 s. ISBN 978-111-8087-800.

MARTIŠEK, D. Algoritmizace a programování v Delphi. Brno: Littera, 2007. 230 s. ISBN 978-8- -85763-37-9.

UJBÁNYAI, M. Programujeme pro Android. Praha: Grada, 2012. 187 s. ISBN 978-80-247-3995-3.

VELTE, A., T. VELTE a R. ELSENPETER . Cloud Computing: praktický průvodce. Brno: Computer Press, 2011. 344 s. ISBN 978-80-251-3333-0.

Termín odevzdání diplomové práce je stanoven časovým plánem akademického roku 2019/20

V Brně dne 29.2.2020

L. S.

doc. RNDr. Bedřich Půža, CSc. doc. Ing. et Ing. Stanislav Škapa, Ph.D. ředitel a velocity v roce v roce v roce v roce v roce v roce v roce v roce v roce v roce v roce v roce v roce v

Fakulta podnikatelská, Vysoké učení technické v Brně / Kolejní 2906/4 / 612 00 / Brno

## **Abstrakt**

Práce řeší návrh a implementaci mobilní aplikace, která bude určena pro operační systémy iOS a Android za pomoci nástrojů pro vývoj mobilních aplikací. Jako nástroj na implementaci byl zvolen Xamarin, který je uzpůsoben na vývoj softwaru hybridních mobilních aplikací.

## **Abstract**

This thesis deals with the design and implementation of mobile application, which will be designed for iOS and Android operating systems by using tools for mobile application development. For implementation was chosen tool Xamarin, which is is adapted for software development of hybrid mobile application

# **Klíčová slova**

iOS, Android, mobilní aplikace, informační systém, Xamarin, HTML , CSS, JSON, Rest API

# **Keywords**

iOS, Android, mobile application, Information System, Xamarin, HTML , CSS, JSON, Rest API

## **Citace**

GÁBRLE, Martin. *Návrh a tvorba mobilní aplikace pro systémy Android a IOS.* Brno, 2020. Diplomová práce. Vysoké učení technické v Brně, Fakulta podnikatelská. Vedoucí práce Ing. Petr Dydowicz, Ph.D.

# **Prohlášení**

Prohlašuji, že jsem tuto diplomovou práci vypracoval samostatně pod vedením pana Ing. Petra Dydowicze,Ph.D. a že uvedené literární prameny a publikace jsou úplné a všechny, ze kterých jsem čerpal.

Martin Gábrle 4. května 2020

# **Poděkování**

Při této příležitosti bych chtěl poděkovat vedoucímu práce Ing. Petra Dydowicze,Ph.D. za dohlížení, odborné konzultace, vedení práce, ochotě a času, který mi věnoval. A poděkování také patří mé rodině za podporu během studia.

# **Obsah**

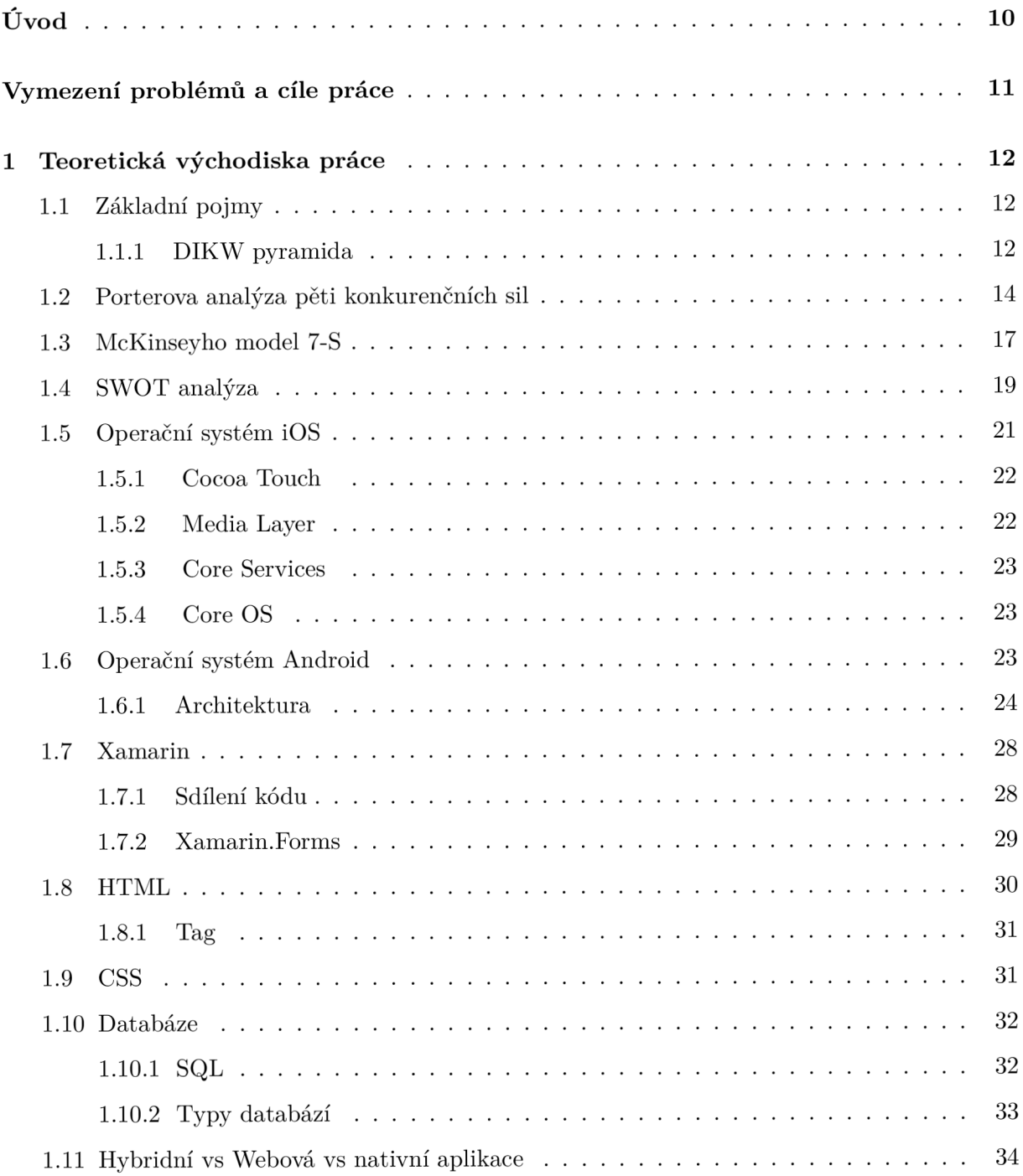

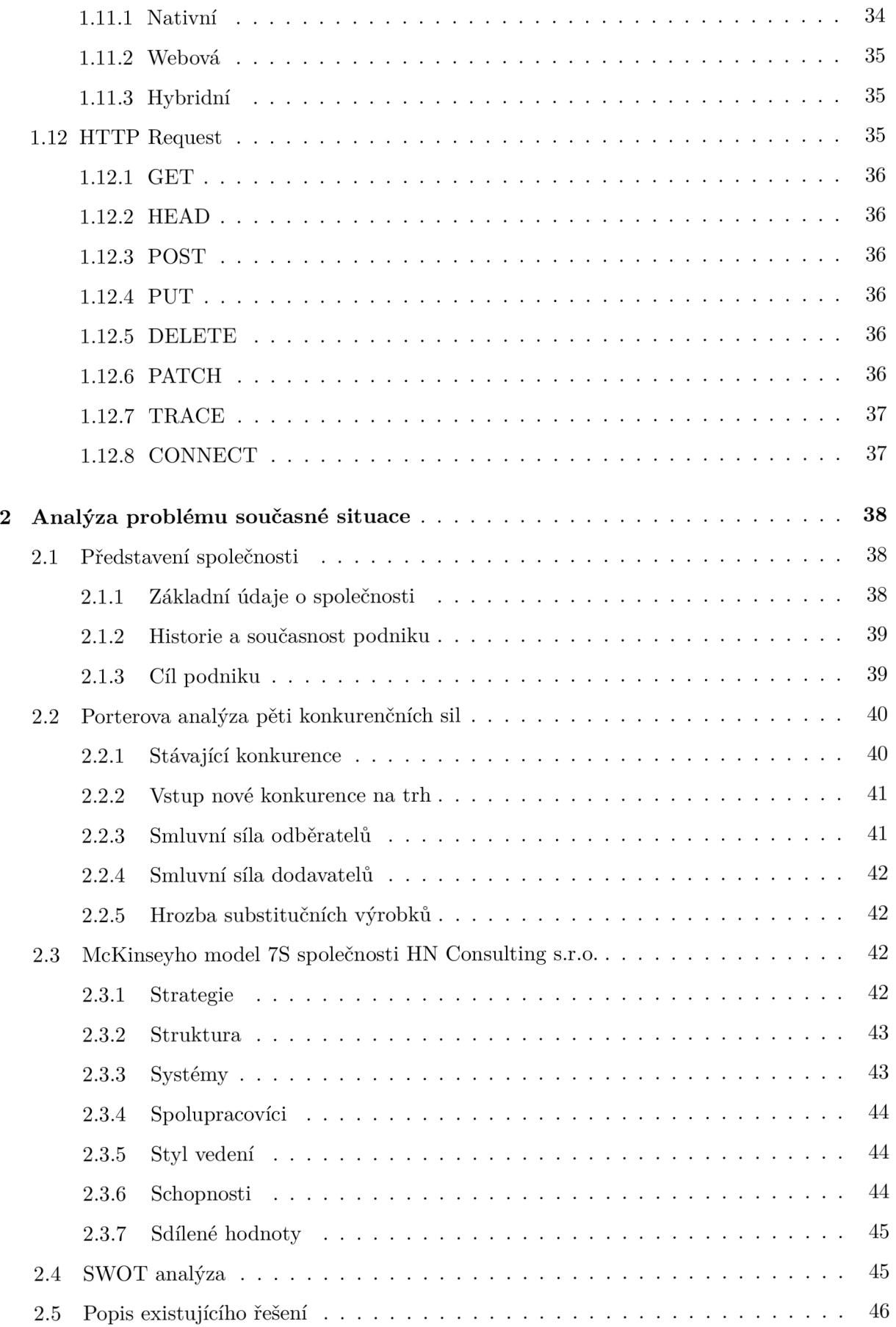

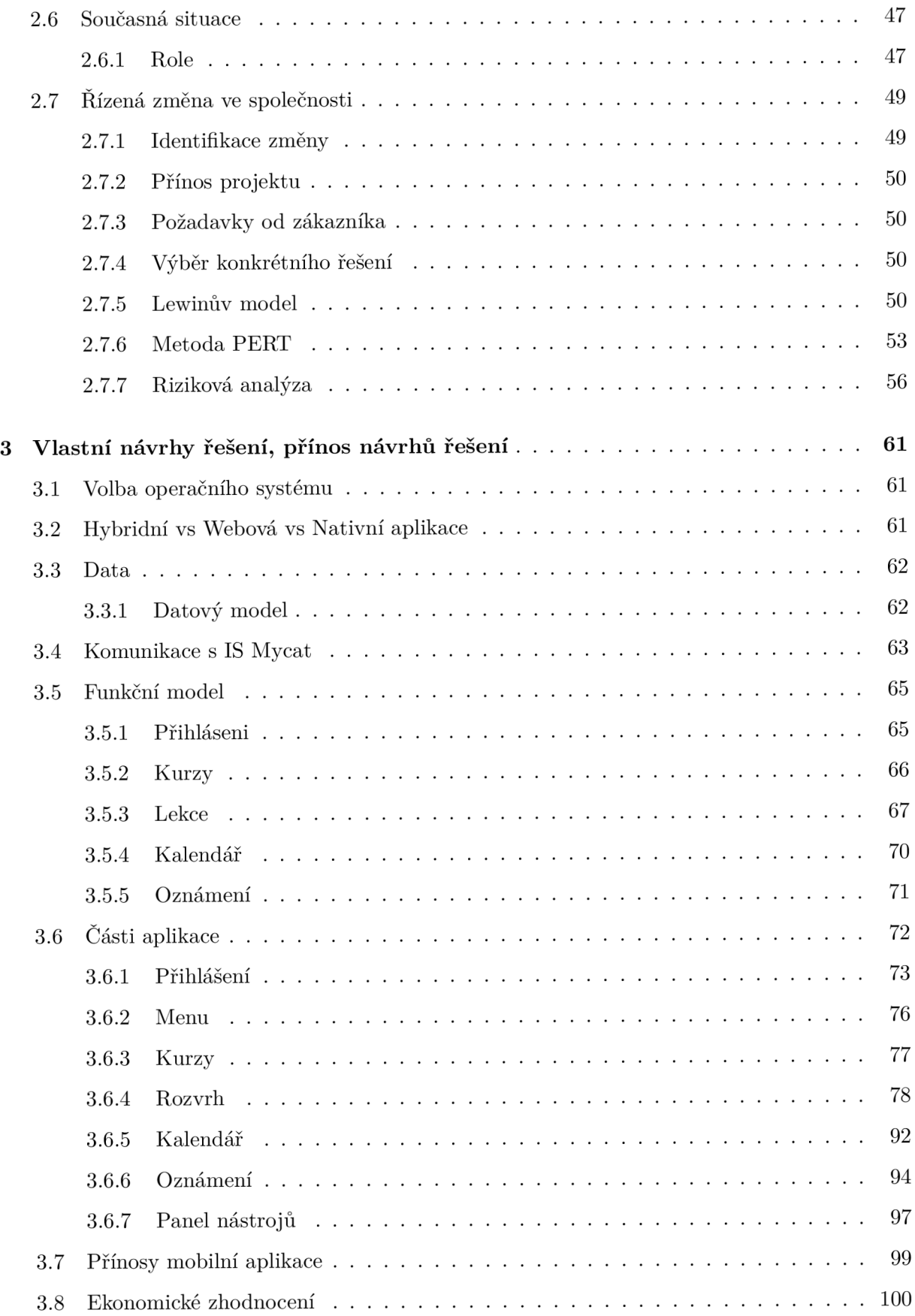

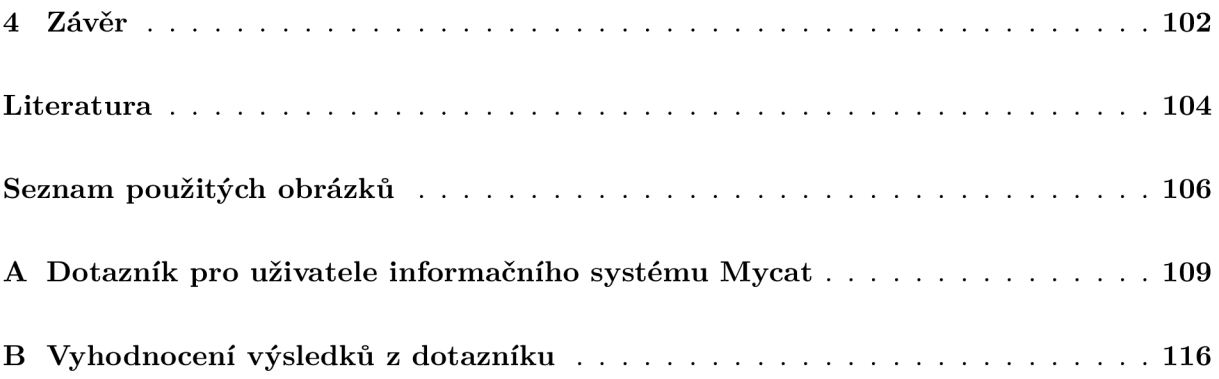

# **Úvod**

V této diplomové práci se zabývám návrhem mobilní aplikace pro operační systém Android a iOS, kde právě tyto operační systémy jsou v dnešní době nejpoužívanějšími operačními systémy na mobilních zařízeních.

Původ tohoto vývoje vznikl na základě výsledku dotazníku a požadavků od klientů kladené na dodavetele informačního systému Mycat spravovaný společností HN Consulting Brno s.r.o. Klienti jsou se stávajícím informačním systémem v rámci možností spokojeni. Nicméně ale to neplatí pro uživatele IS Mycat, kteří v systému jsou označeni jako lektoři. Pro tuto skupinu uživatelů je systém nepřehledný a náročný na ovládání. Hlavním požadavkem je tedy úprava informačního systému Mycat tak, aby byl jednoduchý na používání i pro skupinu lektor.

Za současných podmínek a hlavně za aktuálně použitých technologií a infrastruktury, na kterých je informační systém Mycat založen, by úprava aktuálního IS Mycat byla příliš náročná a nákladná.

Vzhledem k tomu, že naprostá většina uživatelů v dnešní době vlastní mobilní zařízení s operačním systémem Android nebo iOS, tak se společnost HN Consulting Brno s.r.o. dohodla na kompromisu. Tím je tedy vývoj mobilní aplikace určen pro lektory. Ta bude komunikovat přes API IS Mycat a bude uživatelům poskytovat pouze nejdůležitější informace a notifikace, které uživatelům ulehčí a zpřehlední práci.

# **Vymezení problémů a cíle práce**

Cílem této práce je návrh a implementace mobilní aplikace pro společnost HN Consulting Brno s.r.o. Aplikace bude určena pro systémy iOS a Android s cílem ulehčení ovládání a zpřehlednění informací pro lektory využívající informační systém pro jazykové školy Mycat. Nejdříve bude provedena analýza současné situace na trhu, zda-li již neexistuje obdobné řešení. V případě existence podobného řešení dojde k jeho analýze, na základě které se navrhne implementace aplikace s přidanou hodnotou, čímž dojde k odlišení od existujícího řešení.

Aplikace se bude zabývat ulehčením ovládání a zpřehlednění informací pro lektory využívající informační systém pro jazykové školy Mycat, který je spravovaný společností HN Consulting Brno s.r.o. Pomocí aplikace bude lektor mít možnost získat všechny potřebné informace ke své výuce. Tedy místo a čas konání výuky, seznam přihlášených studentů, případně i uvedené kontakty na jednotlivé studenty. Dále bude moci provádět i všechny akce spojené s výukou jako například zapsání, odvolání lekce, nabítnout se k suplování nebo zadání docházky a další.

Hlavním důvodem implementace mobilní aplikace je absence informování o stavu procesu v informačním systému Mycat. Proces, který v případě nepřítomnosti vyučujícího se lektor, v případě splnění požadavků pro vyučování, může nabídnout k suplování výuky. To ale musí být schváleno vedením školy, kde k danému schvalování nedochází k notifikaci lektora a ten se musí složitě proklikávat na danou výuku a zjištovat, zda byl přiřazen k vyučování. Nově tedy po schválení suplovaní vedením školy dojde k odeslání rozhodnutí formou notifikace na mobilní aplikaci.

Uživatel bude mít i možnost si nastavit předběžné notifikace na blížící se události z kalendáře. Ten bude obsahovat všechny výuky, které budou přes API synchronizovány s IS Mycat.

V případě zapisování odučené lekce může dojít k tomu, že klient nemá nastavenou sazbu pro daný kurz. Tu smí ale zadávat pouze uživatel s větším oprávnění, tedy vedení školy. Nově tedy přibude možnost jednoduchého odeslání notifikačního emailu odpovědnému uživateli z vedení školy, který může klientovi sazbu na kurz nastavit.

Všechna potřebná data pro správný chod aplikace budou získávána přes komunikaci API informačního systému Mycat. Ta bude muset být pro plnohodnotné využívání aplikace ještě drobně upravena. Proto pro korektní chování aplikace bude muset mít zařízení přístup k internetu. To by ale v dnešní době za přítomnosti mobilních dat a WIFI připojení neměl být problém.

# **1 Teoretická východiska práce**

V kapitole jsou vysvětleny všechny základní teoretické pojmy, které jsou základem pro vypracování diplomové práce. Ty budou sloužit pro přiblížení a porozumění metod a technik řešené problematiky. Vzhledem k tomu, že se jedná o mobilní aplikace pro operační systémy IOS a Android, budou zde přiblíženy i jejich architektury a nástroje pro vytvoření aplikace.

## 1.1 Základní pojmy

Bez přiblížení základních pojmů se tato práce neobejde. Mezi ně patří hlavně data, informace, znalost a znalosti. Data jsou v dnešní době největším trendem v byznysu. Stávají se základním způsobem porozumění světu kolem nás. Vědy o datech můžeme považovat za způsob poznání. Můžeme o nich přemýšlet jako o způsobu přiblížení k problémům a následném dosažením jeho řešení. Tomu se věnuje tzv. DIKW pyramida, která se zabývá analýzou dat. [6]

#### **1.1.1 DIKW pyramida**

DIK W nebo-li Data, Information, Knowledge a Wisdom pyramida se zabývá datovou analýzou a její složení, jak lze vidět na obrázku 1.1. Model obashuje implicitní znázornění většího zapojování lidského faktoru při stoupání mezi jednotlivými vrstvami. Tedy na vyšších vrstvách pyramidy jsou jednotlivé procesy hůře algoritmizovatelné a v některých případech je to zatím i nemožné. [6]

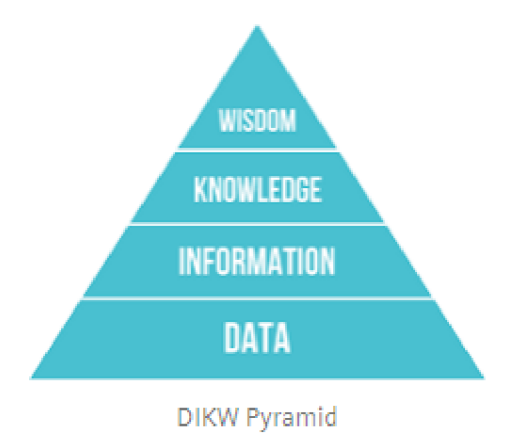

Obrázek 1.1: DIKW pyramida [6]

Ná následujícím obrázku 1.1 lze vidět exemplární mentální model, kde je navíc obsaženo porozumění. Tento prvek je často znám jako "Inteligence". Tedy ojedinělý projev moudrosti, který propojuje znalost a moudrost.

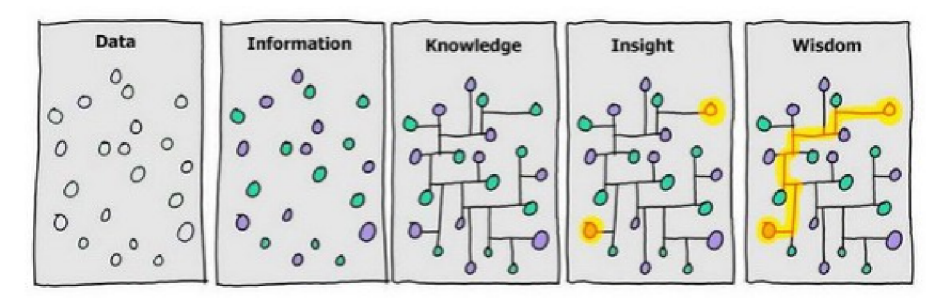

A different view of the DIK(I)W Pyramid

Obrázek 1.2: Pohled na DIKW pyramidu [6]

#### **Data**

Z pohledu informatiky se pod tímto pojmem rozumí označení pro čísla, text, obraz, zvuk a další jevy vhodné pro zpracování počítačem. Data tedy lze dělit na strukturované a nestrukturované. [20]

Pod strukturovaná data se řadí například data uložená v relačních databázích, respektive v relačních databázových systémů. Tato data reprezentují fakta, atributy, objekty a další, které jsou využívány pro řešení problémů. [20]

Nestrukturovaná data reprezentují video, zvuk, obrazové záznamy a textové dokumenty. Respektive se jedná o data reprezentovaná tokem bytů. [20]

Data jsou pouze signály a symboly. Jednoduše řečeno se jedná pouze o neorganizovaný a nezpracovaný šum. V případě neporozumění jejich významu dochází ke ztrátě na jejich hodnotě a můžeme je poté považovat za pouhý nečitelný šum. [6]

#### **Informace**

Informace získáme správnou interpretací dat, čímž obdržíme užitečné informace. Za použití systémů uspořádáme a klasifikujeme data. Tím dosáhneme získání informací z nestrukturovaného šumu. V této fázi je zapotřebí si položit otázku "Co", "Kdy" a "Kdo". Stručně řečeno, informace jsou data s významem. Nicméně i ten ale nemusí být vždy užitečný. [6]

#### **Znalost**

Znalost je dalším krokem, který je řazen mezi nejvýznamější skoky. Zde je vyžadováno implicitní učení. To znamená, že můžeme vzít data, roztřídit, zpracovat je a vygenerovat informace. Ty poté uspořádat tak, aby byla užitečná a přinesla nové poznatky. Zatím co informace nám pomáhají k pochopení vztahů, znalost nám umožňuje detekovat vzorce. Ty slouží jako základ pro vytváření prediktivních modelů a generování skutečných poznatků. Jedná se tedy o mentální strukturu, která je vytvořena na základě nashromážděného učení a systematické analýzy informací. [6]

#### **Moudrost**

Moudrost je poslední fází. Umožnuje správně předpovídat budoucnost, a to nejen detekováním a porozuměním vzorců, ale také pomocí hlubokého porozumění "Proč" za těmito vzorci. Moudrost je hlavně o budoucnosti. Spoléhá se na znalosti a vzorové modely, ale pro zlepšení může pomoci i "vnitřní pocit" a intuice. To poskytne exponenciální a konkurenční výhodu. Vzhledem k tomu, jak rychle se mění realita, explicitně s nimi stárnou znalosti ale moudrost zůstává ustálená. Prozatím se jedná čistě o lidské dovednosti. Nicméně ale v pozadí je rychle doháněna umělou inteligencí. Ve chvíli, kdy umělá inteligence předčí lidskou inteligenci, jsou očekávány nepředvídatelné výsledky. [6]

### 1.2 Porterova analýza pěti konkurenčních sil

Porterova analýza pěti konkurenčních sil slouží jako nástroj pro analýzu konkurenčního prostředí. Identifikací těchto faktorů získáme odhalení nedostatků a předností, které slouží k určení nedostatků a předností vůči ostatním společnostem. Z tohoto vyplývá, že se tento nástroj používá pro analýzu vnějšího prostředí společnosti. [23]

V roce 1979 na Harvard Business School tento nástroj zformuloval profesor Miachel Erugene Porter. Ten se zabýval otázkou, jaké vnější síly ovlivňují podnikání společností. V daném odvětví poté definoval celkem pět sil, které bezprostředně ovlivňují podnikání společnostem. Mezi faktory, zabývající se obecně konkurencí na trhu, patří konkurenční rivalita, hrozba vstupu nových konkurentů na trh a hrozba vzniku substitů. Mezi faktory ovlivňující ceny na daném trhu poté patří síla kupujících a síla dodavatelů. Porterova analýza se zabývá odvětvím podnikání jako celku. Zajímavostí je, že tento nástroj byl vymyšlen jako protipól k SWOT analýze ( odstavec 1.4 ), kterou Porter považoval za málo exatní. Ale i přesto se dnes v praxi využívají obě analýzy, nicméně každá ale v jiné fázi firemní, produktové či jiné strategie. [23]

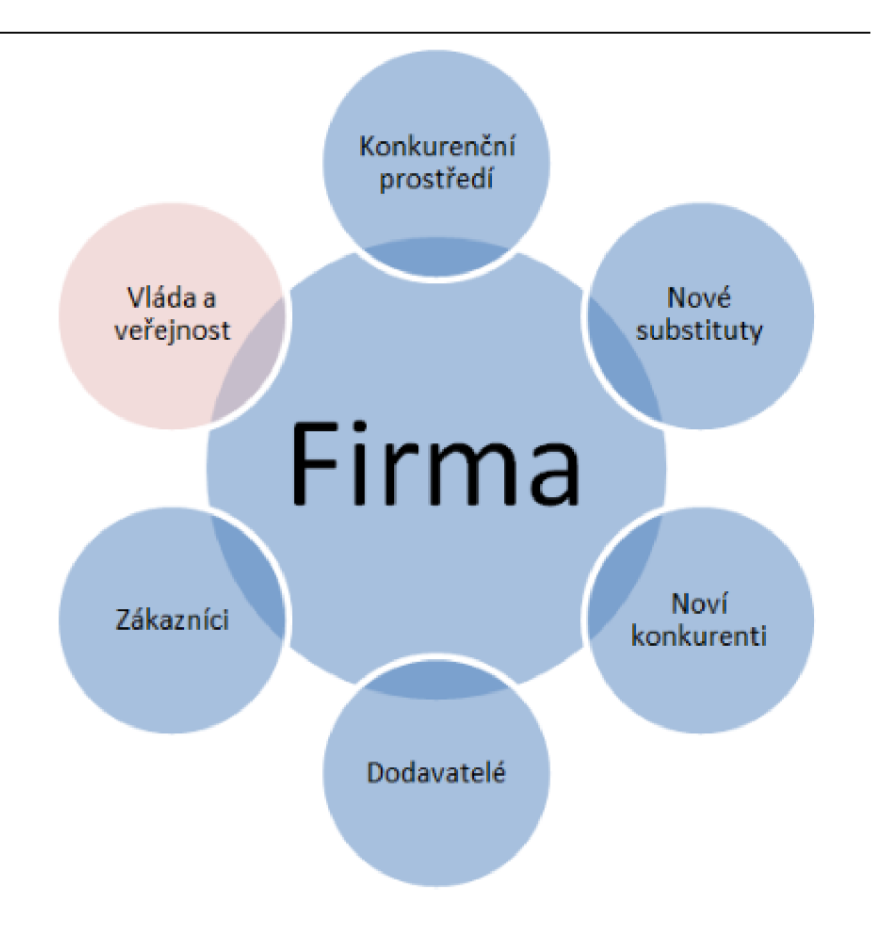

Obrázek 1.3: Porter pěti konkurenčních sil model [23]

Jak lze vidět na obrázku 1.3 Porterova analýza pěti konkurenčních sil je rozdělena do 5 hlavních částí.

- **Konkurenční rivalita** Mezi první Porterovu sílu patří konkurenční rivalita. Zde je pozorován konkurenční nápor na daném trhu. Tímto zjistíme potřebné náklady na produkt, které je potřeba vynaložit, aby se někdo vůbec dozvěděl o existenci našeho produktu. Dále je zkoumáno, jak se budeme moci v praxi rozvinout a využít naše výhody vůči konkurenci. Je zjištěna dynamika trhu a schopnost udržení si konkurenceschopnost. [23]
- **Hrozba vstupu nových konkurentů na trh** Další Porterovou silou je hrozba vstupu nových konkurentů na trh. Toto je velice důležité v nových, progersivně se rozvíjejících oborech, kde nám není zcela znám objem trhu jako celku a nebo kde objem trhu rychle roste. Součástí této analýzy by měly být i klasické mikroekonomické otázky jako jsou bariéry vstupu na trh, náklady spojené s případným ukončením podnikání, otázky vztažené na infrastrukturu, otázky regulace, atd. [23]
- **Hrozba vzniku substitutů** Jako další síla z kategorie konkurenčního prostředí je hrozba vzniku substitů. V tomto případě je pod pojmem substitut myšleno cokoliv, co

nějakým způsobem může nahradit zákazníkovy služby nebo produkty, které mu poskytujeme. Tento pojem by se do češtiny tedy dal přeložit jako hrozba vzniku náhražky. Přitom hrozbou může být služba nebo produkt, který nemusí být dokonalým substituem. Při analýze této síly se pokládají otázky jako věrnost vykazující zákazník značce nebo určitému produktu, jak moc jsou náchylní k hledání substitutů, jak moc jsou spokojeni se současnou situací, jaké jsou náklady zákazníka za přechod k substitu, atd. [23]

- **Síla kupujících -** V této skupině se zejména myslí síla kupujících a jejich vyjednávači síla o ceně. Tím je myšleno jak přímá, kdy skutečně dojde k licitaci se zákazníkem, anebo nepřímá, kdy zákazník začne odebírat méně zboží, služeb a nebo se rozhodne odejít ke konkurenci. Od vzniku krize je tato síla jedna z nejdůležitějších faktorů a nevyplatí se proto ji podceňovat a to ani v případě zaměření na čistě retailové produkty. V dnešní době je běžnou praxí, že zákazník zcela otevřeně a významně ovlivňuje cenu. Zákazníci si totiž za pomocí krize uvědomili, že jsou to právě oni, kdo má přesilu u dodavatelů. V této oblasti je proto potřeba se ptát na to, nakolik je náš produkt unikátní, nakolik a v jakém množství jsou na trhu dostupné jeho substituty, nakolik jsou zákazníci informováni o konkurenčních nabídkách u nás ale i v zahraničí, atd. [23]
- **Síla dodavatelů** Poslední silou, která podle Portera výrazně ovlivňuje podnikání, je síla dodavatelů. Ta je pro jednotlivá odvětví rozdílná a někdy může nabývat takřka nulových hodnot a naopak zase může být největší silou ze všech. Z ní se odvíjí složení a cena produktů. Tudíž, čím více jsme na ní závislejší, tím je její síla vyšší. Při provádění této analýzy je poté zapotřebí si klást otázky, jako je technologická závislost na konkrétních dodavatelích, přítomnost alternativních dodavatelů u nás i v zahraničí, míra konkurence mezi dodavateli v dané oblasti, atd. [23]
- **Vláda a veřejnost -** Vedle pěti Porterových sil se v 90. letech 19. století začala objevovat ještě šestá síla. Za tu jsou podle profesorů z Yale Brandenburgera a Nalebuffa považovány za tzv. "Complementators", kteří mají potenciál k uzaveření strategické aliance. Toto se většinou týká pouze specifických případů obvykle ve větších společnostech. Jde tedy o to, kdy reakce vlády i veřejnosti by měla pro hodnotu investice velice podstatný vliv a tudíž i vliv na hodnotu akcie. V tomto případě tato síla je poté považovaná za nejvýznaměnjšího ukazatele z přechozích pěti. [23]

### 1.3 McKinseyho model 7-S

McKinsyho model 7-S slouží jako nástroj pro analýzu organizační struktury společnosti, kterou lze využít pro interní analýzu. Toho je docíleno pomocí rozdělení analýzy do sedmi klíčových segmentů.

Většina modelů pro analýzu účinnosti vznikají velice rychle, nicméně ale stejně tak rychle i zanikají. Tento model ale přežil testovací stádium a dodnes se s ním můžeme setkat v praktickém využití. A to i přes to, že byl Tomem Petersem a Robertem Watermanem vyvinut už v roce 1970. Těm se podařilo identifikovat sedm nejdůležitějeích elementů organizace, které je potřeba úspěšně sladit, aby organizace mohla být úspěšná.[21]

Tento model má výhodu v široké škále využitelnosti. Můžume užitečně zkoumat spolupráci různých částí ve společnosti. Tím docílíme zlepšení výkonu a nebo lze zjistit nejlepší způsob implementování navrhované strategie. Také lze využít k prozkoumání pravděbodobných důsledků v plánovaných změnách v organizaci a nebo k sladění procesů a oddělení během sloučení a nebo akvicize společnosti. Lze ho i využít pro analýzu jednotlivých týmů nebo projektů.[21]

Jak lze vidět na obrázku 1.5 model lze rozdělit do 7 segmentů, které je pro správné fungování společnosti třeba mezi sebou sladit. Z obrázku 1.5 lze i vidět vzájemnou závislost jednotlivých segmentů, kde při změně jednoho dojde k ovlivnění ostatních. Prvek "Sdílené hodnoty" můžeme vidět v jádru všech ostatních prvků, čímž je naznačeno, že se jedná o jádro vývoje ostatních segmetů. Všechny tyto segmenty lze poté ještě dále rozdělit na tzv. "hard" a "soft" elementy, jak lze vidět na obrázku 1.4. [21]

| <b>Hard</b><br><b>Elements</b> | Soft<br><b>Elements</b> |
|--------------------------------|-------------------------|
| Strategy                       | Shared<br>Values        |
| Structure<br>Systems           | Skills                  |
|                                | Style                   |
|                                | Staff                   |

Obrázek 1.4: Rozdělení modelů na Hard a Soft elementy [21]

- **Hard** Do tohoto elementu spadají tři prvky a to Strategie, Struktura a Systémy. Jedná se o poměrně jednoduše identifikovatelné prvky, které vedení společnosti může napřímo ovlivňovat. [21]
- **Soft** Do tohoto elemtu spadají zbývající čtyři prvky a to Sdílené hodnoty, Schopnosti, Styl vedení a Spolupracovníci. Tyto prvky jsou oproti "Hard" složité na identifikování neboť jsou méně hmatatelný a nelze je napřímo ovlivňovat. Jsou ovlivňovány nastavenou kulturou ve společnosti. Nicméně pokud chce být společnost úspěšná, jsou stejně tak důležité jako "Hard". [21]

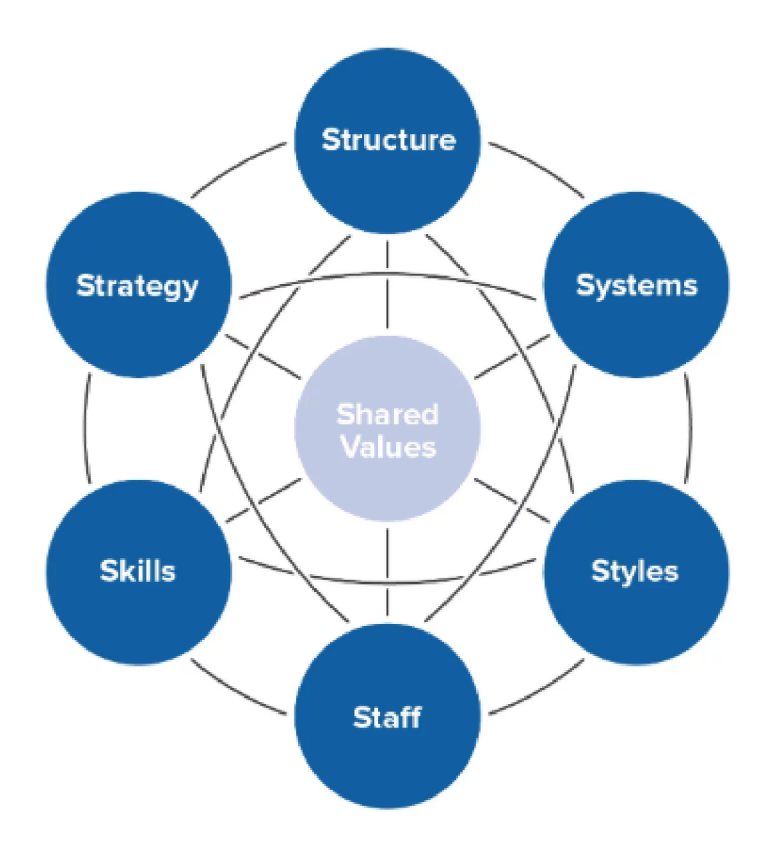

Obrázek 1.5: McKinsey 7-S Model [21]

- **Strategie** Tímto prvkem se rozumí plánování rozvíjení a udržování společnosti pro udržení konkurenční výhody nad svými konkurenty. Toho je dosaženo pomocí stanovení si cílů, na základě kterých poté dojde ke stanovení cesty nebo směru. Ty nám určí, jakým způsobem se společnost chystá dopracovat k vytyčeným cílům. [21]
- **Struktura** V tomto prvku je zahrnuta organizace společnosti. Tedy jak jsou ve společnosti strukturována jednotlivá oddělení a týmy. To zahrnuje i určení odpovědností a

kdo komu podává reporty. Tím jsou ve spolešnosti definovány vztahy mezi jednotlivými skupinami. [21]

- **Systémy** Do tohoto prvku se zahrnují denní aktivity a prodecury, které jsou vykonávány zaměstnanci společnosti. Pomocí nich se jednoduše rozpozná zkušenost a znalost zaměstnanců [21]
- **Spolupracovníci** Zde jsou zahrnuty zaměstnanci společnosti a jejich schopnosti. Jedná se tedy o kolektiv lidí, kteří se podílí na správném chodu společnosti. Každý zaměstnanec v ní zastává určitou roli, která určuje, jaká má práva a jakým způsobem může zasahovat do chodu společnosti. [21]
- **Styl vedení** Zde se uvádí styl vedení ve společnosti. Tedy jejich komunikace s podřízenými nebo zákazníky. [21]
- **Schopnosti** Pod tímto prvkem se uvádí skutečné dovednosti, znalosti, návyky a zkušenosti, kterými disponují zaměstnanci ve společnosti [21]
- **Sdílené hodnoty** Zde se uvádí hodnoty, které jsou jádrem společnosti. Ty se projevují na firemní kultuře a její obecné pracovní etiketě. Dříve byl tento prvek označován jako "Nadřazený cíl". S tímto pojmem se můžeme setkat i dnes. [21]

## 1.4 SWOT analýza

SWOT analýza je metoda využívaná k určení a definování slabých a silných stránek. Dále také slouží k určení příležitostí a hrozeb, jak je znázorněno na obrázku 1.6. Používá se pro analýzu vnitřního prostředí silných a slabých stránek společnosti, příležitostí a hrozeb identifikovaných ve vnějším prostředí společnosti [19]

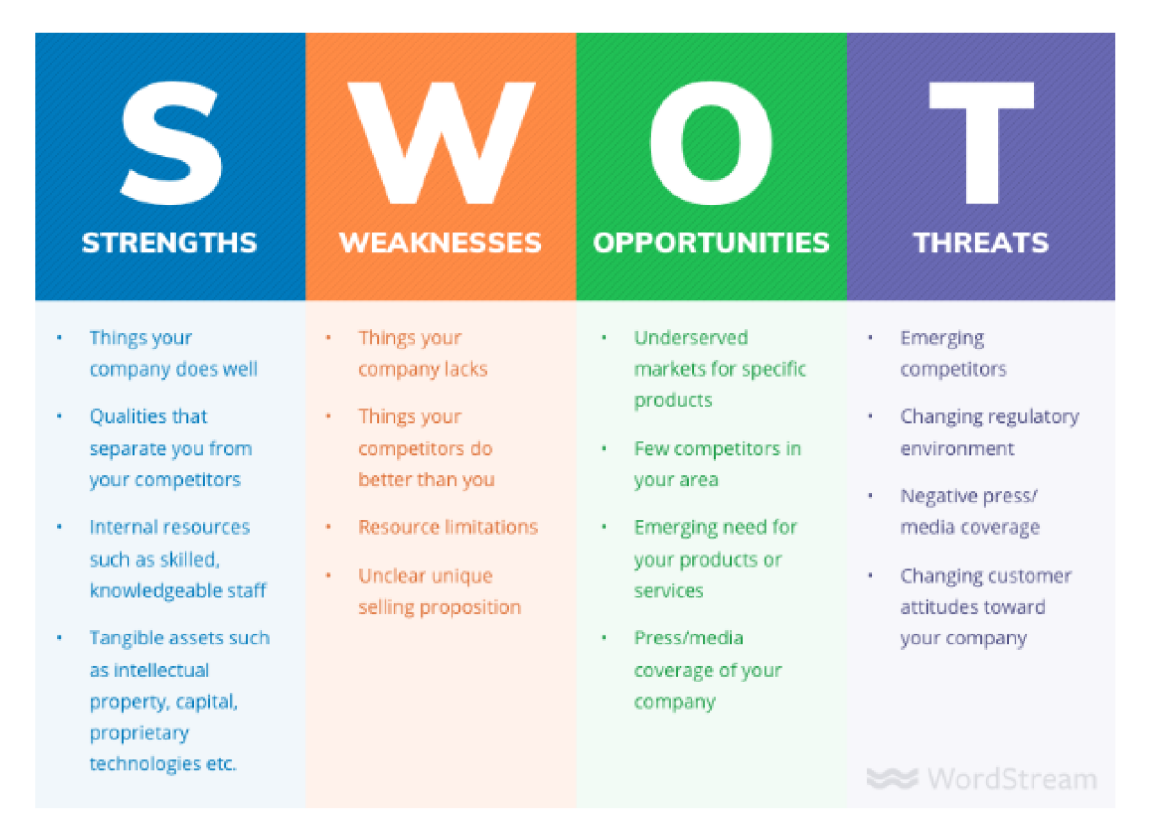

Obrázek 1.6: popis SWOT analýzi [19]

Tato analýza může být aplikována na celou společnost, organizaci nebo na jednotlivé projekty v rámci jednoho oddělení. Metoda se nejčastěji používá na organizační úrovni, kde jsou použity k zjištění, jak úzce je podnik v souladu se svými růstovými trajektoriemi a měřítky úspěchu. Dále jdou také použít k zjištění jak dobře se vyvíjí konrétní projekt vůči počátečním projektům.

Dále si rozebereme a popíšeme jednotlivé segmenty ze SWOT analýzy, které lze vidět na obrázku 1.6.

- **Strengths (Silné stránky)** Mezi první segment ze SWOT analýzy se řadí silné stránky společnosti. Zabývá se tedy věcmi, které společnost nebo projekt dělá zvlášť dobře. Může se jednat o věci nehmotné, jako jsou například atributy značky společnosti, nebo něco snadněji definovatelného, jako například jedinečná nabídka prodeje konkrétní produktové řady. Dále se zde mohou řadit i zaměstnanci neboli lidské zdroje, jako například silné vedení nebo skvělý technický tým. [19]
- **Weaknesses (Slabé stránky)** Jakmile jsou zjištěny silné stránky, je zapotřebí toto myšlení otočit na kritické sebevědomí a vyhledat slabiny. V tomto segmentu se mohou zahrnovat organizační výzvy, jako je nedostatek kvalifikovaných zaměstnanců anebo finančních či rozpočtových prostředků. Dále také zahrnuje slabiny ve vztahu k jiným společnostem v daném odvětví. [19]
- **Opportunities (Příležitosti)** Dalším segmentem jsou příležitosti. Zde je zahrnuto vše, co lze udělat pro zlepšení prodeje, růstu společnosti anebo zlepšení mise společnosti. [19]
- **Threats (Hrozby)** Posledním segmentem SWOT analýzy jsou Hrozby. Tedy vše, co se považuje za riziko pro samotnou společnost nebo její pravděpodobnost úspěšného růstu. To zahrnuje věci jako jsou nově vznikající konkurenti, změny v regulačních zákonech, finanční rizika, atd. Prakticky všechno, co by potenciálně mohlo ohrozit budoucnost společnosti nebo projektu. [19]

Tyto výše zmíněné čtyři segmenty lze dále rozdělit na další dvě podskupiny a to vnitřní (Internal) a vnější (External), jak lze názorně vidět na obrázku 1.7. [19]

|                                           | <b>Opportunities</b><br>(external, positive)                                                                                                    | <b>Threats</b><br>(external, negative)                                                                                         |
|-------------------------------------------|----------------------------------------------------------------------------------------------------|----------------------------------------------------------------------------------------------------|
| <b>Strengths</b><br>(internal, positive)  | <b>Strength-Opportunity strategies</b><br>Which of the company's strengths<br>can be used to maximize the<br>opportunities you identified?               | <b>Strength-Threats strategies</b><br>How can you use the company's<br>strengths to minimize the threats<br>vou identified?    |
| <b>Weaknesses</b><br>(internal, negative) | <b>Weakness-Opportunity strategies</b><br>What action(s) can you take to<br>minimize the company's weaknesses<br>using the opportunities you identified? | <b>Weakness-Threats strategies</b><br>How can you minimize the<br>company's weaknesses to avoid the<br>threats you identified? |

Obrázek 1.7: model SWOT analýzi [19]

Rozdělení do čtyř primárních prvků do interních a externích faktorů není bezpodmínečně nutné pro úspěch analýzy, ale může být užitečné při určování dalšího tahu nebo hodnocení míry kontroly na daném problémemu nebo příležitosti. [19]

## 1.5 Operační systém iOS

iOS je operační systém, který byl vyvinut společností Apple inc. pro mobilní zařízení. Ten je využíván v mnoha mobilních zařízeních značky Apple jako například iPhone, iPod, iPad atd. Přesto, že mírně zaostává v popularitě oproti operačnímu systému Android, tak se ve velkém měřítku využívá dodnes. [14]

Jak lze vidět na obrázku 1.8, architektura operačního systému je vrstvená. Obsahuje mezilehlou vrstvu mezi aplikacemi a hardwarem. To nám říká, že tyto vrstvy spolu nekomunikují přímo. Dolní vrstvy v iOS poskytují základní služby a vyšší vrstvy zase poskytují uživatelksé rozhraní a sofistikovanou grafiku. [14]

Aplikace komunikují s harwarem pomocí kolekce definovaných systémových rozhraní. Ty usnadňují psaní aplikací, které neustále pracují na zařízeních s různými hardwarovými schopnostmi. Apple poskytuje většině svým systémovým rozhraní frameworky ve speciálních balíčcích. To je adresář, který obsahuje dynamické sdílené knihovny se soubory označeny jako ,,.a". Související zdroje, jako jsou soubory záhlaví, obrázky a pomocné aplikace musejí tyto knihovny podporovat. Pro každou vrstvu je dostupný framework, který vývojář používá pro vývoj aplikace. [14]

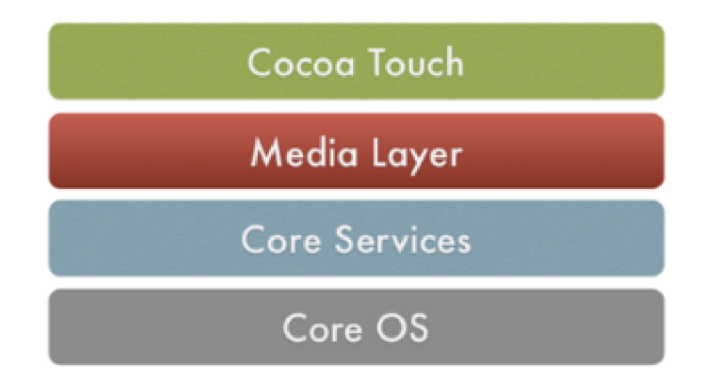

Obrázek 1.8: Architektura iOS [14]

#### **1.5.1 Cocoa Touch**

Jak lze vidět na obrázku 1.8 Cocoa Touch je nejvyšší a důležitá vrstva pro vývojáře. Obsahuje klíčové frameworky jako EventKit, GameKit, iAd, MapKit, PushKit, Twitter a UIKit frameworky [14]. Všechny tyto frameworky dohromady zapouzdřují stavební kameny uživatelského rozhraní pro vývoj aplikací. Obsahuje třídy s vizuálními prvky vyvolávající různé akce. Tato vrstva je založena na systému macOS API. Ale kvůli mobilním platformám byla upravena. Jsou zde nabídnuty klíčové technologie pro nejvyšší úroveň jako například multitasking, notifikace, "dotykové" uživatelské rozhrání, atd. [10]

### **1.5.2 Media Layer**

Media Layer obsahuje technologie pro práci s multimédii, tedy se zvukem, grafikou a videem. V této vrstvě jsou obsažené frameworky UIKit Graphics, Core Graphics, Core Animation, Core Images, OpenGL ES, GLKIT a Metal framework [14]. Definuje tedy celou multimediální architekturu v mobilních zařízeních a aplikacích poháněných společností Apple. Grafické rámce umožňují vývojářům vytvářet aplikace, které poskytují grafické rozhraní, animace, čitelnost

obrazových vstupů/výstupů a přístup k nativním vizuálním prvkům zařízení. Zvukové rámce umožnují přehrávání, nahrávání a integrace zvuku do vyvinutých aplikací. [10]

#### **1.5.3 Core Services**

Tato vrstva poskytuje základní systémové služby. Mezi poskytované frameworky se zde řadí Address Book, Cloud Kit, Core data, Core Foundation, Core Location, Core Motion, Foundation, Healthkit, Homekit, Social a Storekit [14]. Tato rozhraní mají za úkol pomáhat při práci s cloudovými, geolokačními a webovými službami, sociálními sítěmi, interní SQLite databází, vrstvou na telefonování, atd. [10]

#### **1.5.4 Core OS**

Poslední a nejnižší vrstva je Core OS, protože obsahuje funkce, které jsou na nízké úrovni. Tedy jsou využívány z vyšších vrstev. Vzhledem k tomu, že nedisponuje větší objektově orientovanou abstrakcí, doporučuje se využívat vyšších vrstev pro vývoj aplikací. I objektově orientované abstrakci je totiž vývoj zjednodušen, zrychlen a je snížen obsah zdrojových textů. Tato vrstva se využívá pouze v případě, když vyšší vrstvy nedisponují potřebnou funkcionalitou [10] [10]

### 1.6 Operační systém Android

Android je operační systém založen na linuxovém operačním systému, kde jeho primární implementace je pro dotykové zařízení jako je mobil nebo tablet. Dnes se jedná o nejpoužívanější operačních systém v mobilních zařízeních. Tento software byl vyvinut Palo Altonem v Californii v roce 2003. Jde o výkonný operační systém, který podporuje velkou škálu aplikací v chytrých telefonech. Ty jsou dnes pokročilé a pohodlné na používání uživatelem. Jedná se o "open source", tedy o volně dostupný software, který je všem přístupný zdarma. I díky tomu disponuje miliony dostupných aplikacích, které zjednodušují život a každodenní činosti. Ty jsou dostupné za nízké ceny, čímž se řadí mezi nejpopulárnější operační systémy. [1]

Vývoj androidu disponuje plnou podporou programovacího jazyku Java. Bohužel ale nepodporuje ani balíčky, které jsou API a JSE. Hardwarová podpora tohoto operačního systému je založena na ARM architektuře. Mezi hlavní vlastnosti androidu patří multitasking, Tedy každé běžící aplikaci je přiřazen virtuální stroj, který je oddělen od ostatních procesů. Díky tomu aplikace může bezproblémově běžet na pozadí a o její běh se stará sám systém, kde podle potřeby uživatele přiřazuje operační paměti. [1]

#### **1.6.1 Architektura**

V této kapitole je popsána architektura operačního systému Android kterou lze vidět na obrázku 1.9. Jak lze vidět celá architektura je rozdělena na jednotlivé vrstvy. Každá z nich využívá služby z podřadné vrstvy a poskytuje služby nadřazené vrstvě. Tedy využívá služby z té, která se nachází bezprostředně pod ní a obdobně poskytuje služby vrstvě, která se nachází bezprostředně nad ní.  $[2]$ 

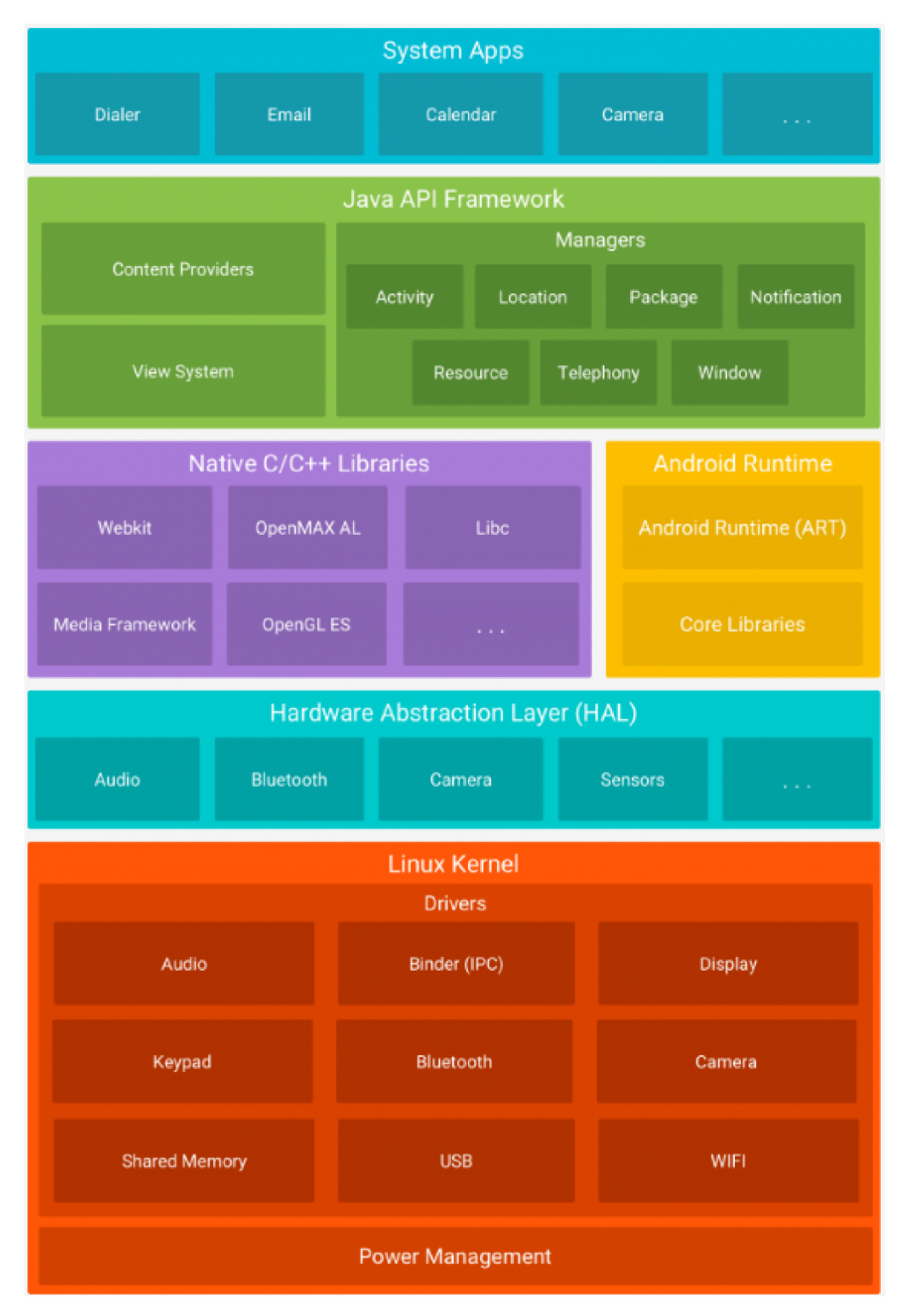

Obrázek 1.9: Android architektura [2]

Jak je vidět na obrázkuk 1.9, lze arhitektu operačního systému Android rozdělit do několika vrstev. Které si následně vzestupně popíšeme.

#### **Lunuxové jádro**

Na nejnižší vrstvě se nachází linuxové jádro. Ta je vrstvou poskytující základní kámen každého operačního systému Android. Společně s ovladači zařízení obsluhuje hardwarové kompenty v zařízení. Poskytuje elementární operace typu spustit aplikaci,čti/zapiš soubor nebo otevři síťové spojení .[2]

Tato vrstva má kolem sebe další podpůrné prostředky a konfigurace, které jsou pro android specifické. Například při instalaci nové aplikace operačního systému android vytváří nového uživatele a stejnojmennou skupinu. Následně pak vytváří její interní datové úložiště v adresáři ,,/data/data/jméno-aplikace" a nastaví potřebná vlastnická práva. [2]

Na externím úložišti ( paměťové kartě ) už vládne větší nepořádek, zde aplikace operují s právy skupiny "sdcard r" a "sdcard w" a data jsou pak vystavena na pospas i jiným aplikacím v těchto skupinách. [2]

Mobilní aplikace jsou spouštěny v tzv. "sandboxu", což znamená, že operační systém pro každou aplikaci vyhradí nový proces. Ten je následně virtualizován JAVA strojem (JVM) a teprve ten interpretuje programový kód mobilní aplikace. [2]

#### **Absraktní vrstva HA L**

Abstraktní vrstva hardwarového rozhraní (HAL) poskytuje rozhraní, které umožnuje využívání hardwaru zařízení. Výhoda této vrsty je, že lze využívat hardware bez nutnosti detailních znalostí hardwaru a jeho obsluhy. [2]

Kvůli rychlosti zařízení musí být i velmi rychlá obsluha harwarových prvků. Z toho důvodu je rozhraní HAL napsáno v jazyce C a  $C_{++}$ . Mobilní aplikace jsou ale už napsány v jazyce Java. Tudíž musí existovat způsob volání HAL z Javy, který je popsán v sekci Nativní knihovny . [2]

#### **Běhové prostředí - Dalvik Virtual Machine**

Běhové prostředí umožnuje spustit mobilní JAVA aplikaci ve virtuální Java stroji (JVM). Klasická JV M implementace je pro mobilní zařízení příliš náročná. Z toho důvodu vznikla nová verze Dalvik Virtual Machine (DVM), která je přizpůsobená mobilním zařízením a respektuje omezenou kapacitu operační paměti a baterie. [2]

Pro správný chod Java aplikace v DVM je zapotřebí zkompilovaný Java "byte kód" upravit pomocí "Dex kompilátoru". Tento proces je graficky znázorněn na obrázku 1.10. [2]

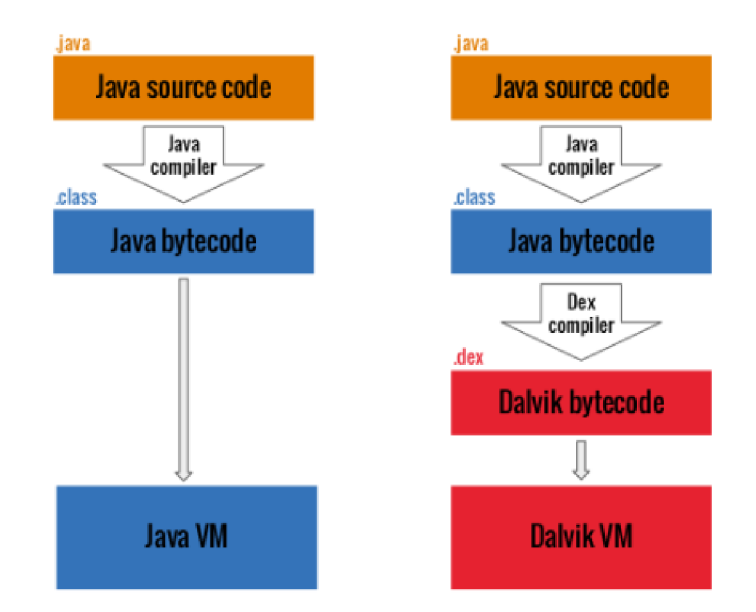

Obrázek 1.10: Dex kompilátor [2]

#### **Nativní knihovny**

Nativní knihovny tvoří logický doplněk k běhovému prostředí Androidu. Vzhledem k tomu, že mobilní aplikace potřebují volat i jiné knihovny, které nejsou napsány v Javě. K tomu slouží tato vrstva, kde je poté možné z Javy zavolat knihovny napsané v jiném jazyce jako je například HAL . [2]

Prakticky DVM vezme zkompilovanou nativní knihovnu a "natáhne" ji do paměťového prostoru mobilní aplikace. Programově se jedná o volání přesměrování do nativní knihovny. [2]

#### **Aplikační Framework - Java API**

V této vrstvě je obsažena Java Api, která je programátorům běžně dostupná a vyvíjí se v ní mobilní aplikace. Aplikační framework si lze představit jako sadu Java knihoven poskytující základní služby každé mobilní aplikace. Díky tomu se vývojář (programátor) může plně soustředit na vývoj funkcionality. [2]

V této vrstvě lze naléz několik různých tříd jako například "manažer" pro vykreslování oken a nebo "správce obsahu", který slouží pro sdílení dat mezi aplikacemi. [2]

#### Systémové a uživatelksé aplikace

Na pomyslném povrchu se nachází vrstva Systémové a uživatelské aplikace. Do této vrstvy spadají již předinstalované systémové aplikace většinou od společnosti Google nebo dodavateli hardwaru. Tyto systémové aplikace jsou přítomny i po restartu zařízení do továrního nastavení, neboť jsou z výroby součástí obrazu operačního systému v interním úložišti mobilního zařízení.  $\lceil 2 \rceil$ 

Nalezneme zde aplikace jako například Google kalendář, Gmail, nebo Google Play Store, které na pozadí využívají další služby založené na Google API. Vedle systémových aplikací zde objevíme i aplikace uživatelský. Mezi ně se řadí běžné aplikace, které lze stáhnou z Google Play Storu. [2]

### 1.7 Xamarin

Jedna z platform, která se zabývá "crossplatformem" je právě Xamarin. Jedná se tedy o nástroj, který umožňuje využití pro všechny tři hlavní platformy iOS, Andoird a Windows Phone. Nicméně ale windows Phone se v dnešní době už nepoužívá a proto ho v této práci oponemeneme.

Xamarin umožňuje vyvíjet pro všechny tři hlavní platformy v programovací jazyce C# přímo ve Visual Studio od Microsoftu, kde stejnojmenná společnost tento nástroj vyvinula. Microsoftem byl odkoupen počátkem roku 2016, který ho začal poskytovat všem vývojářům zdarma jako součást Visual Studio Community Edition. Od té doby se Xamarin stal snadno dostupným a velmi zajímavým nástrojem pro tvorbu mobilních aplikací. [22] [13]

Mezi jeho největší výhody oproti nativnímu vývoji pro jednotlivé platformy patří právě jejich sdílení kódu mezi platformami. Zároveň si zachovává 100% dostupnost nativního API daného operačního systému. Výstupem kompilace je úplně stejný soubor jako při nativním vývoji a nemá tedy negativní vliv na výkonnost vyvinuté aplikace. [22] [13]

Jako každý nástroj i tento má nějaké určité nevýhody. V tomto případě se jedná o velikost balíčku, kde při vývoji lze využít .NET Framework. Ten ale není součástí Android ani iOS a z toho důvodu musí být použité knihovny součástí aplikace. Jako další nevýhoda je v případě objevení potřeby použití knihovny třetích stran. Jak již bylo zmíněno, v Xamarinu je dostupná kompletní nativní API. Problém představuje používání nějaké služby, ke které poskytovatel dává k dispozici knihovny jen pro Javu nebo Objective-C. Tento problém je ale řešitelný, kde Xamarin poskytuje tzv. "Bindings Library" projekt. Ten dokáže takovéto knihovny propojit s C#. [22]

#### **1.7.1 Sdílení kódu**

Na obrázku 1.11 lze vidět, jak vypadá sdílení kódu pomocí Xamarinu. Ve společném (sdíleném) projektu "Shared Code" je definována komunikace s webovými službami, práce s databází, business vrstva a datové modely. Z této knihovny se poté vystavuje jednoduchá API, kterou využívají jednotlivé projekty definující frontend vyvinuté aplikaci pro konrétní platformu. [22] [13]

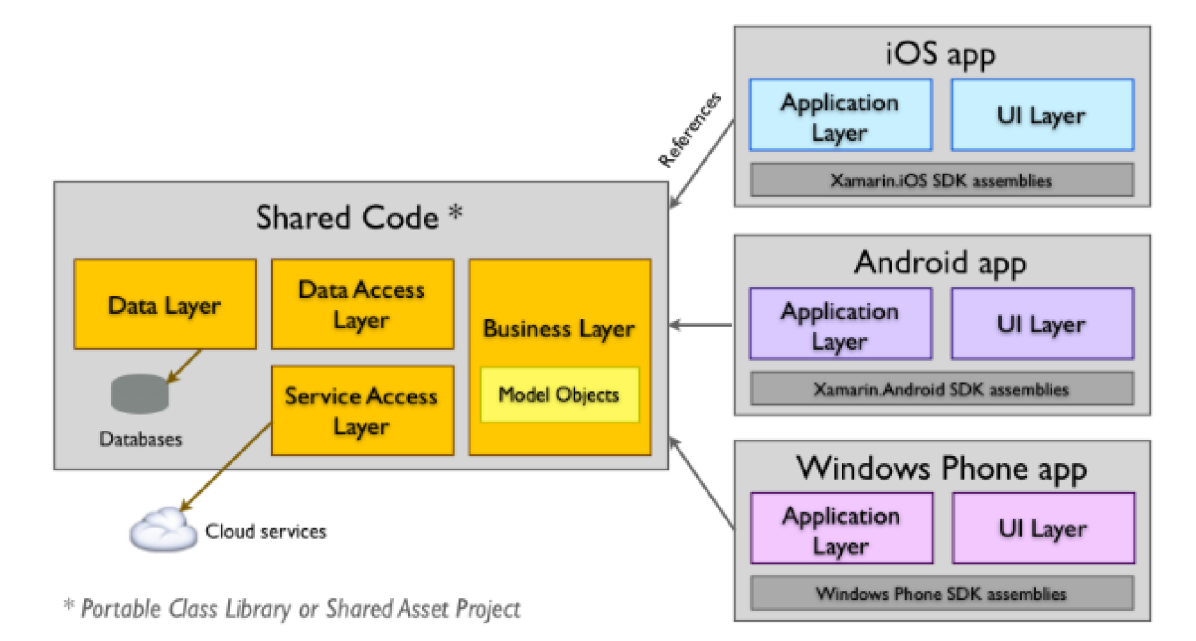

Obrázek 1.11: Sdílení kódu v Xamarinu [22]

Díky tomuto při vývoji aplikace stačí napsat kód pouze jednou do společné knihovny. Z ní se poté vystavují dvě metody a to "Synchronizace" a "FundLinks". Výhodou není jen ušetření času při vývoji aplikace, ale i v její údržbě. Pokud během existence aplikace se provádí její rozšiřování nebo úpravu práce s daty, realizuje se pouze jednou a produkt zůstává pro všechny platformy konzistentní. Další výhodou je, že struktura vede k větší čistotě návrhu a odděluje business logiku a presentační vrstvu. [22] [13]

#### **1.7.2 Xamarin.Forms**

Xamarin.Form je framework určený pro rychlou tvorbu grafického uživatelského rozhraní (GUI). Ten je pro sdílený kód dále než samotný Xamarin. Je zde přes 30 komponent (abstraktních modelů), za pomocí kterých lze ve společné knihovně definovat GUI. Tyto modely jsou poté v době běhu aplikace mapovány na nativní komponenty. Tímpádem použití technologie Xamarin.Forms nemá na design výsledné aplikce vliv a produkt vypadá na každé platformě jako nativní aplikace. [22]

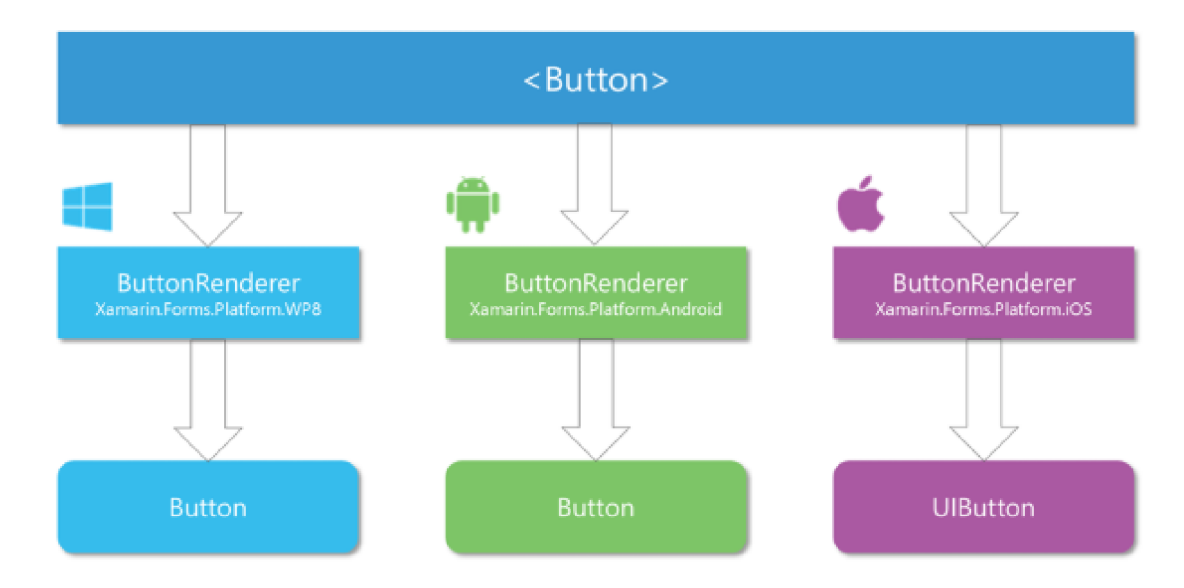

Obrázek 1.12: Mapování v Xamarin.Forms [22]

Na obrázku 1.12 lze vidět funkčnost mapování u Xamarin.Forms. Na jedné straně se nachází abstraktní model a na druhé straně nativní komponenta. Třída renderer se poté stará o jejich vzájemné konvertování, kde pro každou platformu musí být právě jeden Render. Pro existující komponenty v Xamarin.Forms příslušné rendery již existují a právě jejich rozšířením lze do existujících komponent přidávat další vlastnosti. V případě vytvoření nového renderu lze vytvořit i vlastní komponenty. [22]

### 1.8 HTML

HTM L neboli "Hypertext Markup Language" byl vyvinut Timem Berners-Lee v roce 1990. Používá se pro vytváření elektronických dokumentů, dnes je označován jako webová stránka, které jsou zobrazeny na "World Wide Web" (www). Každá stránka disponuje serií propojení na další stránky. Tomuto propojení se říká "hyperlinks", kde všechny stránky na internetu využívají právě nějakou verzi HTML kódu. [7]

HTM L zajištuje správné formátování textů a obrázků pro internetové prohlížeče. Bez něho by prohlížeče nevěděly, jak zobrazit texty jako elementy, načítat obrázky a pracovat s dalšími elementy. HTML poskytuje základní strukturu stránek, kde poté překrývající kaskádové styl (CSS) mění její vzhled. Dalo by se tedy říci, že HTML je kostra webových stránek a CSS je jejich kůže. [7]

#### **1.8.1 Tag**

Tágy neboli značky se v html použávají pro strukturování html stránky. Většina značek obsahuje úvodní značku s jejím názvem názvem, jeho atributy a závěrečnou značku. Ta se vyznačuje zpětným lomítkem a názvem uzavíraného tágu, kde mezi značkami se může vyskytovat jeho obsah, jak lze vidět na obrázku 1.13. V HTML se vyskytuje několik různých značek, kde každá z nich má danou strukturu a účel, kde jejich obsah je touto značkou dále ovlivňován. [7]

# Breakdown of an HTML Tag

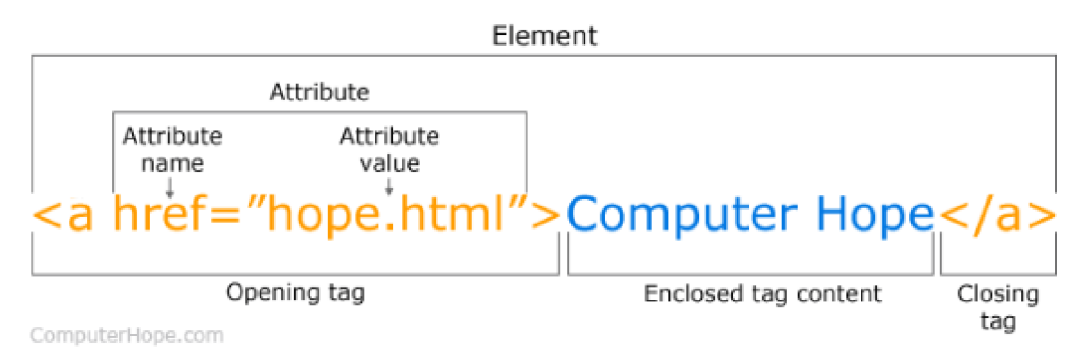

Obrázek 1.13: Struktura tagů HTML [7]

### 1.9 CSS

CSS je zkratka pro "Cascading Style Sheets" s velkým důrazem na styl. Zatím co HTML se používá pro strukturování webové strnky, CSS prochází a určuje styl dokumentu. Tedy rozvržení stránky, barvy, styl textů jsou určovány pomocí CSS.

CSS určuje styl stránky na základě interakce s HTML elementy neboli jednotlivými tagy, kde jejich strukturu lze vidět na obrázku 1.13. Pomocí CSS kódu se poté jednotlivým značkám nastavuje jejich styl. Tedy barva pozadí, písma jeho styl atd. Tato stylizace jednotlivých značek se dá dělat třemi způsoby a to bud za pomocí externího, interního nebo inline vložení stylu. [3]

- **Externí styl** V případě externího stylu se vytvoří CSS soubor, do kterého jsou napsány všechny styly a jejich přiřazení jednotlivým značkám. Toto má výhodu, že v případě dalšího použití stačí daný soubor připojit k html souboru a provedou se všechny změny uvedené v souboru na celé webové stránce. [3]
- **Interní styl** V případě interního vložení stylu se CSS kód píše přímo do hlavičky html dokumentu a style se aplikují na všechny elementy na dané stránce. Toto je dobré používat

pouze v případě, pokud máme jen jednu stránku. V případě více stránek bychom museli CSS kód psát znovu a mohly by vznikat zbytečné duplicity. [3]

**• Inline styl** - V případě inline vložení stylu se CSS kód vkládá přímo do atributů dané značky. V tomto případě se styl aplikuje pouze na jednu značku a v případě nastylování celé stránky by se musel CSS kód napsat ke každé značce a vznikaly by zbytečné duplicity kódu. Z toho důvodu se tento způsob využívá jen ve speciálních případech, kde pro konkrétní ojedinělý případ je daný styl potřeba upravit. [3]

### 1.10 Databáze

Databáze je organizovaný soubor strukturovaných informací neboli dat. Ty se obvykle ukládají v elektronické podobě v počítačovém systému. Obvykle je řízena systémem pro správu databáze (DBMS - database management systém). Systém DMBS a data se společně s přidruženými aplikacemi označuje jako databázový systém, nebo často zkráceně jako databáze. [5]

Data v nejběžnějších typech současných databází jsou obvykle modelována jako řada tabulek složených z řádků a sloupců. To umožnuje efektivní zpracování a vytváření dotazů. Díky tomuto je zajištěn snadný přístup k datům, správa, úpravy aktualizace a organizace dat. Většina databázových systémů se využívá k zadávání dat a vytváření dotazů jazyk SQL (structured Query Language).  $[5]$  [4]

Pro databáze je typické poskytovat uživateli specifické generované reporty, analitycké využití a schopnost kontrolovat čtení/zápis přístupy. Některé databáze nabízejí ACID (atomičnost, konzistenci, izolaci a trvanlivost), kompilace pro garantování konzistence dat a úspěšnost transakcí. [4]

#### **1.10.1 SQL**

SQL je programovací jazyk, který je využívaný téměř všemi relačními databázemi k vytváření dotazů, manipulaci s daty, definování dat a k řízení přístupu. Tento jazyk byl vyvinut v 70. letech společností IBM spolu ve spolupráci s firmou Oracle. Ty vytvořily implementaci standardu SQL ANSI. Postupně jazyk SQL získával řadu dalších rozšíření od společností jako například IBM, Oracle a Microsoft. Tento jazyk je stále hojně využíván, ale postupně se začínají objevovat nové programovací jazyky, které ho nahrazují. [5]

#### **1.10.2 Typy databází**

Mezi první databáze se řadily systémy, které používali k ukládání dat a manipulaci s nimi byli navigační databáze. Ty se opíraly o stromový mode a umožňovaly pouze vztahy typu "one-tomany", tedy jeden k více. Síťové databáze byly pružnějším modelem, který umožnoval různé vztahy. Tyto prvotní systémy byly velice jednoduché ale ne příliš pružné. Od 80 let poté vznikaly nové typy databází jako Relační databáze a v 90 letech následovaly objektově orientované databáze. V poslední době vznikly datábeze NoSQL, jako reakce na rychlost růstu internetu a potřeby vyšší rychlosti a zpracování nestrukturovaných dat. V případě způsobu probíhání shromažďování, ukládání, správa a využívání dat se v dnešní době stávají základem cloudové databáze a autonomně řízené databáze.[5]

#### **Relační databáz e**

Tento typ databází začal být dominantní v 80. letech. Položky v relačních databázích jsou uspořádány jako sada tabulek s řádky a sloupci. Lze je snadno rozšiřovat a po vytvoření původní databáze lze přidat novou kategorii dat, aniž by se musely upravovat všechny existující aplikace. Metoda poskytuje nejefektivnějším a nejflexibilnějším způsobem přístupu ke strukturovaným informacím [5] [4]

#### **Objektově orientované databáz e**

Inforamce uložené v tomto typu databází jsou reprezentovány ve formě objektů, podobně jako v objektově orientovaném programování. Točí se tedy spíše kolem objektů a dat, než akcí a logiky.

#### **Distribuované databáz e**

Distrubuovaná databáze je složena ze dvou nebo více souborů. Ty se nachází na různých umístěních. Databáze tedy může být uložena na více zařízeních a může být ve stejném fyzickém prostředí a nebo může být distrubuovaná v odlišných sítích. Mohou být homogenní nebo heterogenní, kde všechna fyzická umístění v homogenním systému mají stejný základní hardware a spouští stejné operační systémy a databázové aplikace. V heterogenním systému se hardware, operační systémy a aplikace mohou v jednotlivých lokalitách lišit. [5] [4]

#### **Databáze NoSQL**

NoSql neboli nerealační databáze, která umožnuje ukládání a manipulaci s nestrukturovanými a částečně strukturovanými informacemi. Na rozdíl od relační databáze, která definuje formát

veškerých dat, která lze do ní uložit. Tyto systémy získaly popularitu v souvislosti s zvýšením zájmem o webové aplikace a jejich větší složitost. Nejefektivnější použití mají v případě velkého množství informací, které by způsobovaly výkonostní problémy a relační databáze pro ně nejsou stavěné. [5] [4]

#### **Cloudové** databáze

Jak již název napovídá, jedná se o databáze, které se nachází na cloudové platformě. Představuje soubor dat strukturovaných nebo nestrukturovaných, který se nachází na soukromé, veřejné nebo hybridní platformě. Celkově existují dva typy modelů cloudových databází. A to tradiční a databáze jako služba (DBaaS). V rámci modelu DBaaS jsou úkoly správy a údržby prováděny poskytovatelem služeb. Jsou navrhnuty pro virtualizaci prostředí, které poskytují výhody v placení za úložnou kapacitu a šířku pásma na základě použití. A je nám poskytnuta škálovatelnost na vyžádání společně s vysokou dostupností. [5] [4]

### 1.11 Hybridní vs Webová vs nativní aplikace

Zde bude probrána jedna z nezákladnějších otázek při vytváření aplikace. Tím je právě způsob vytvoření nové aplikace. Tedy zda bude aplikace napsaná pro každý operační systém zvlášť, nebo zda bude napsaná jedna aplikace, s kterou budou moci pracovat všechny mobilní platformy. Tedy zde bude popsán rozdíl mezi hybridní a nativní aplikaci.

#### **1.11.1 Nativní**

Při pomyšlení na mobilní aplikace - nativní aplikace je jedna z nejvyužívanějších aplikací, které lze jednoduše stahovat na App Store nebo Google Play. Vyznačuje se hlavně vývojem pouze pro jednu specifickou platformu, tedy nelze ji spustit na jiné platformě než pro kterou byla určena. [9]

Výhodou tohoto řešení je rychlost a spolehlivost co se týká uživatelské interakce. Dále tyto aplikace mohou bez problému interagovat se všemi funkcemi operačního systému zařízení jako například mikrofon, kamera, seznamy kontaktu, atd. Nicméně pokud ale je zapotřebí vyvinout aplikaci pro více platforem, je zapotřebí vyvinout novou aplikaci pro každou použitou platformu. Tím samozřejmě dojde k výraznému navýšení nákladů na vývoj nehledě na dodatečných vyšších nákladech na udržení akltuální verze. [9]

#### **1.11.2 Webová**

Webové aplikace jsou v podstatě webové stránky, jejichž interaktivitní pocit je podobný mobilní aplikaci. Nejčastěji jsou napsány pouze pomocí HTM L a javascript kódu společně spojeny s CSS, díky čemuž jsou schopni běžet na většině webových prohlížečů. Tato metoda je vhodná v případě nepotřeby komplexního řešení, přístupu k funkcím operačního systému a hlavně v případě omezených vynaložených zdrojů pro vývoj. [9]

Nevýhodou webové aplikace je pomalá rychlost, malá intuitivita a nedostupnost na applikačních obchodech. Dále uživatel nebude mít možnost automatického stažení webové aplikační ikony, díky čemuž nebudeme mít možnost ho podpořit pro používání vyvinuté aplikace.[9]

#### **1.11.3 Hybridní**

Jak již název naznačuje, hybridní aplikace kombinuje elementy z nativní a webové aplikace. Kde hybridní aplikace může být distibuována pomocí aplikačních obchodů, jako například App Store a Google Play a mohou využívat funkce operačního systému. Dále jako webové aplikace je schopna využvat křížově kompatibilní webové technologie. [9]

Tato metoda je typicky jednodušší a rychlejší na vývoj než nativní aplikace a umožnují menší časovou náročnost na údržbu systému. Na druhou stránku ale rychlost aplikace je přímo závislá na rychlosti internetového prohlížeče. Tedy hybridní aplikace nikdy nebudou tak rychlé jako nativní aplikace.[9]

Výhodou této metody je založení na jedné "základně", která dovoluje jednoduché přidávání nových funkcionalit mezi jednotlivými verzemi aplikace. Kde u nativních aplikacích by se musela každá nová funkcionalita replikovat mezi všemi použitými platformami.[9]

## 1.12 HTTP Request

Internet obsahuje obrovské množství zdrojů, které jsou hostované na různých serverech. Pro jejich přístup musejí tyto servery být schopny odesílat a přijmat HTTP (Hypertext Transfer Protocol) žádosti. Jedná se tedy o základní formát, který se používá pro strukturování požadavků a odpovědí pro zaručení efektivní komunikace mezi klientem a serverem. Metody požadavku jsou tedy prostředky, které označují konkrétní požadovanou akci, která má být provedena na daném prostředku identifikovaný danou URL adresou. Existuje několik různých method, kde každé z nich je přiřazen určitý účel a způsob jak se s ní pracuje. Mezi tyto metody patří například GET, POST, DELETE, atd. [8]

#### 1.12.1 **GET**

Jedná se o jednu z nevyužívanějších metod při pracování s HTT P Requestu. Nicméně se jedná o velice jednoduchou metodu, která použité argumenty připojuje pomocí speciálních znaků přímo do URL a jsou tak jednoduše čitelné a lze tato data zneužít. [8]

Metoda je primárně určena pro získávání dat z uvedeného zdroje. Nicméně v některých případech se používá i pro jiné účely. [8]

#### 1.12.2 **HEAD**

HEAD je technika, která vyžaduje reakci, obdobnou na požadavek GET. Nicméně v odpovědi ale neobsahuje tělo této zprávy. Metoda se využívá pro obnovu metadad, která jsou zapsána podle záhlaví bez přenosu celého obsahu. Běžně se využívá pro testování hypertextových odkazů na dostupnost, platnost a nedávné úpravy.[8]

#### **1.12.3 POST**

Jedna z dalších nejvyužívanějších metod v požadavku HTTP Request je metoda POST. Tyto požadavky jsou využívány pro odesílání dat na server k vytvoření nebo aktualizaci zdroje. Informace odeslané na server jsou archivovány v těle žádosti HTTP požadavku. Nejčastěji je využívána při odesílání uživatelsky vygenerovaných dat na server. [8]

#### 1.12.4 PUT

Metoda PUT je velice podobná metodě POST. Jediný rozdíl mezi nimi je, že požadavky PUT jsou "idempotentní". Tedy v případě stejného požadavku PUT vícekrát, bude výsledek vždy stejný. [8]

#### 1.12.5 DELETE

Jak již název metody napovídá, využívá se k odstranění zdrojů, které se nacházejí na konkrétní URL. Při zaslání tohoto požadavku dojde tedy k odstranění celého zdroje.[8]

#### 1.12.6 PATCH

Opět metoda, která je velice podobná metodě POST a PUT . Jeho primárním účelem je však použití částečných úprav zdroje. Při tomto požadavku je ale vyžadována celá uživatelská entita, kde lze pouze poslat aktualizovaná data. [8]
## 1.12.7 TRACE

Tyto požadavky se využívají pro vyvolání vzdáleného testu zpětné smyčky aplikace podél cesty k cílovému prostředku. Metoda umožnuje klientům prohlížet jakoukoliv zprávu, která je příjímána na druhém konci řetězce požadavku. Z toho důvodu je použita pro testování nebo diagnostické funkce. [8]

## 1.12.8 CONNECT

Metoda se využívá klientem pro vytvoření síťového připojení k webovému serveru přes konkrétní HTTP. Dobrým příkladem je tunelování SSL. Metoda CONNECT tedy vytvoří "tunel" na server identifikovaný konrétní URL. [8]

## **2 Analýza problému současné situace**

V této části diplomové práce se budu zabývat představením společnosti HN Consulting Brno s. r. o., pro kterou se bude vyvíjet nová mobilní aplikace. Ta bude sloužit pro ulehčení práce lektorům v informačním systému Mycat. Uvedu zde popis existujících řešení a popis současné situace společnosti. Respektive popisem problémů, s kterými se společnost aktuálně střetává. Dále zde budou rozebrány všechny požadavky a funkcionality, kterými má nová mobilní aplikace disponovat.

## 2.1 Představení společnosti

Zde dojde k představení společnosti HN Consulting Brno s. r. o. kde bude popsána její historie, cílená skupina zákazníků a popis jejich konkurentů.

#### **2.1.1 Základní údaje o společnosti**

Všechny základní údaje jsou získané z portálu [Justice.cz a](http://Justice.cz) z veřejného registru

#### **Náze v společnosti**

• HN Consulting Brno s.r.o.

#### **Datum zápisu**

• 4. března 2010

#### **Právní forma**

• Společnost s ručením omezeným

#### **Sídlo firmy**

• Dukelských bojovníků 3292/134,671 81 Znojmo

#### **Jednatel**

- Jan Novák
- Mgr. Vladimíra Nováková
- Tomáš Krejčí
- Jan Kovačič
- Petr Dřevojan

#### **2.1.2 Historie a současnost podniku**

V roce 2010 byla založena společnost s názvem KN Energy. Ta se původně měla věnovat instalačním pracím fotovoltaických elektráren. Nicméně ale na konci roku 2010 vyšla nová novela, která znemožnila pokračování v činnosti. To mělo za následek, že v roce 2012 se společnost přejmenovala na H N Consulting Brno s.r.o., kterou spolu založili pánové Jan Novák a Vítězslav Harnoš. Ti se spolu začali zaměřovat na vývoj a prodej informačního systému pro jazykové školy s názvem Mycat.

Dodnes je informační systém Mycat ve vlastnictví společnosti a nadále je vyvíjen dle požadavků ze strany klientů. V roce 2014 společnost přijala do svých řad své první dva zaměstnance, kteří pomáhali ve zvyšování hodnoty společnosti na trhu. V tomto duchu společnost fungovala až do roku 2016, kde byla část společnosti odkoupena panem Tomášem Krejčím. Ten se ve společnosti ujal pozice vedoucího SW vývoje.

V tomto složení společnost pokračovala až do roku 2018, kdy došlo k výrazným změnám. Kde ji opustil jeden z prvních spoluzakladatelů pan Vitězlav Harnoš a jeden z prvních zaměstnanců pan Jan Kovačič zakoupil část vlastnických podílů. V tom samém roce se společnost rozhodla rozšířit své služby a začala se věnovat přípravě webových prezentací na zakázku. Pro pokrytí poptávky začala zaměstnávat externí pracovníky, kteří se věnovali vývoji SW.

Do firmy byl taky nově zaměstnán pan Petr Dřevojan, který se ve společnosti chopil pozice projektového manažera. Ten v roce 2019 se rozhodl zakoupit část vlastnického podílu.

#### **2.1.3 Cíl podniku**

Hlavním cílem společnosti je posílení a hlavně udržení své hodnoty na trhu. Kde v souladu s posílením své tržní hodnoty začala rozšiřovat své služby i na evropském trhu. Společnost o to usiluje hlavně vytvářením kvalitních a cenově přijatelných SW produktů ku spojenosti zákazníků. Jejím hlavním úsilím je získání nových loajálních zákazníků pro navázaní silných vzájemných a mezinárodních vztahů.

## 2.2 Porterova analýza pěti konkurenčních sil

Pro analýzu vnějšího prostředí jsem zvolil metodu Porterové analýzy pěti konkurenčních sil, kde její podstata je prognózovaní vývoje konkurenční situace ve zkoumaném odvětví.

## **2.2.1 Stávající konkurence**

Mezi hlavní konkurenty společnosti HN Consulting Brno s.r.o. se jednoznačně řadí dvě společnosti, a to LangLion a SchoolPartner.

#### **LangLion**

Langlion je polská společnost jejichž produkt je používán po celém světe. Cenové relace za licenci jsou různé podle maximálního počtu studentů a podle nastavených modulů. Nicméně ale v základním nastavení pro menší počet studentů je cena přibližně shodná s informačním systémem Mycat. Ve své nabídce ale má navíc modul, který podporuje online vyučování, kterým IS Mycat momentálně nedisponuje. Nicméně ale oproti této konkurenci jsme zase schopni nabízet modul SMS brány, která se stará o informování klientů skrz mobilní zařízení. [11]

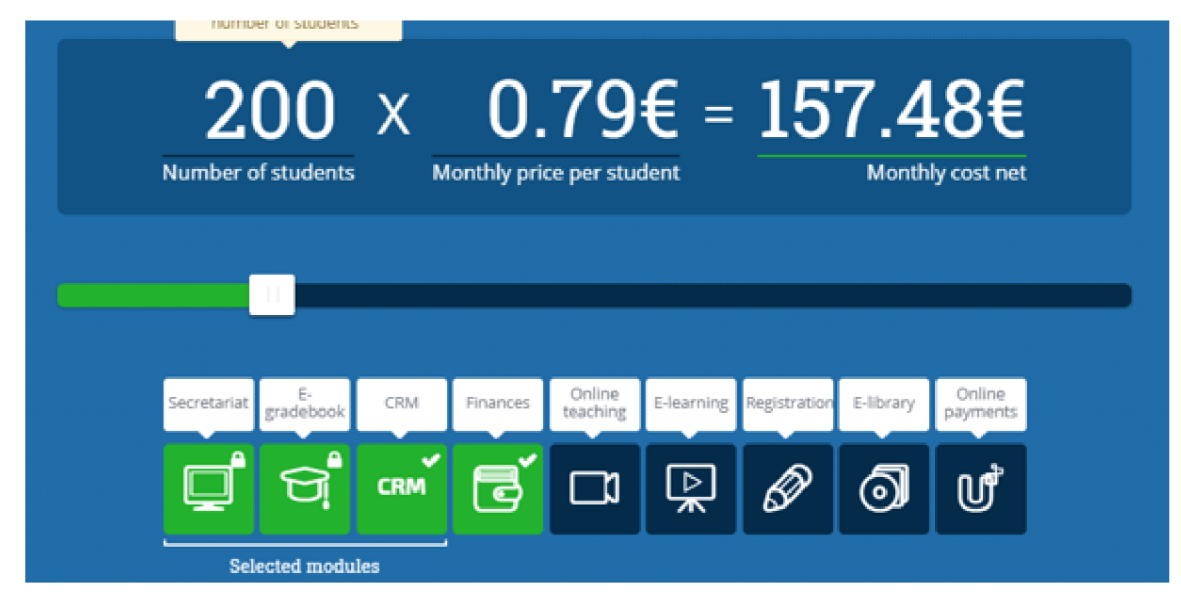

Obrázek 2.1: Ceník společnosti LangLion [11]

#### **SchoolPartner**

SchoolPartner je česká společnost působící v Českých Budějovicích. V tomto případě se při vytváření ceníku nehledí na customizaci jednotlivých modulů a nabízí pouze 4 cenové relace na základě maximálním počtu spravovaných kurzů. Pro větší počet kurzů, oproti IS Mycat, se cena licence pohybuje výrazněji výše. [18]

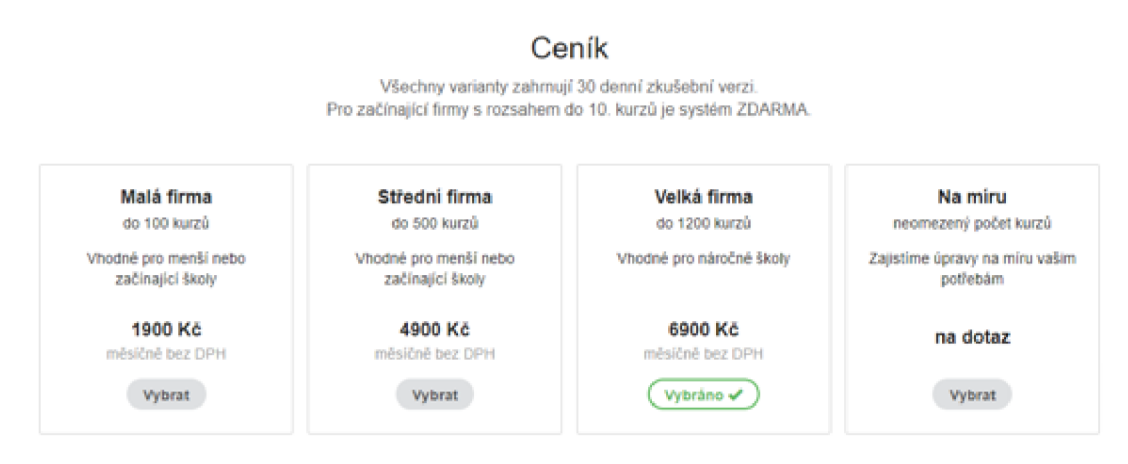

Obrázek 2.2: Ceník společnosti SchoolPartner [18]

#### **2.2.2 Vstup nové konkurence na trh**

Přesto že vstupem nové konkurence na trh se zdá být poměrně neškodná událost, tak i přesto si na ni společnost musí dávat pozor a zavčasu na ní reagovat. Mohla by nastat situace, kdy by na trh vstoupila silná konkurence, která by měla lepší smluvní podmínky s poskytovatelem. V tom případě by mohla nabízet stejné služby za lepší cenu. Při nastání takovéto situace by v případě jakékoliv nespokojenosti ze strany klienta mohlo dojít k jeho ztrátě.

#### **2.2.3 Smluvní síla odběratelů**

V této oblasti společnost disponuje dvěma hlavními skupinami, kde v obou případech dělá maximum pro uspokojení všech požadavků a potřeb zákazníka.

Jedna skupina zákazníků je stálejší. V ní jsou zahrnuty jazykové školy využívající její hlavní produkt, a to informační systém Mycat. Zde společnost má dobré vztahy a vyvíjí systém pro několik jazykových škol, které působí v Polsku, Rakousku, České a Slovenské republice. Těmto školám je, za dalších předem smluvených podmínek, vytvářen vývoj systému na zakázku.

Druhá skupina zákazníků je se společností ve vztahu pouze na určité období. A to pouze po dobu vývoje webových prezentací na zakázku. Kde po ukončení projektu dojde k ukončení spolupráce anebo v případě spokojenosti z obou stran je sjednán nový projekt.

#### **2.2.4 Smluvní síla dodavatelů**

Tato analýza je jednou z klíčových, protože na základě stanovených podmínek a ceníků se odvíjí cena produktů. Distributoři jednotlivých služeb nezbytně potřebných pro provoz si kladou své podmínky, které jsou stanoveny na základě vzájemných ekonomických vztahů. Díky kterým pak může u silných vztahů dojít ke zvýhodněné nabídce služeb.

Vzhledem k tomu, že se jedná o menší společnost, tak nemá příliš velkou vyjednávači sílu u distributorů. Z toho důvodu nemá velké možnosti a musí si vybírat mezi nejlepšími stanovenými podmínkami ze strany distributorů.

#### **2.2.5 Hrozba substitučních výrobků**

V tomto případě záleží na pohledu ohledně dané problematiky. V daném odvětví lze za substitut považovat i informační systémy, které nejsou specializované jenom na jazykové školy. V tomto případě by mohlo být mnoho konkurentů, kteří by mohli své systémy modifikovat dle potřeb klienta a díky své tržní síle nabídnout za lepší cenové podmínky. Nicméně ale ve většině případů tyto systémy neobsahují všechny požadavky klientů a případné úpravy by byly pro firmu příliš nákladné.

Za další substituční hrozbu lze považovat i moduly, které jsou dostupné u konkurence. Zde tyto konkurenční moduly, kterými náš systém zatím nedisponuje, dle mého názoru představují mnohem větší hrozbu.

## 2.3 McKinseyho model 7S společnosti HN Consulting s.r.o.

Pro analýzu vnitřního prostředí společnosti jsem zvolil metodu McKinseyho model 7S, který na firmu poskytuje 7 pohledů různých faktorů, které se mezi sebou ovlivňují a rozhodují při naplňování podnikové strategie

#### **2.3.1 Strategie**

Současným a hlavním cílem společnosti je zesílit a upevnit svou pozici na trhu. Právě proto se snaží získat co nejvíce klientů a navázat s nimi silné obchodní vztahy. Čím více jich totiž bude mít, tak tím větší zisk bude produkovat. Toho se snaží dosáhnout udržením si svých stávajících zákazníků pomocí kvalitní zákaznické podpory a ochoty vyjednávání o úpravě produktu dle vlastních potřeb. Svého cíle se také snaží dosáhnout díky dodávání kvalitního a spolehlivého produktu ku spokojenosti zákazníků. Nově společnost začala cílit i na evropský trh, kde se za

použití nových technologií věnuje vývoji webových prezentací či různých rozšiřujících webových modulů na zakázku dle potřeb klienta.

#### **2.3.2 Struktura**

Vzhledem k tomu, že společnost disponuje pouze menším počtem zaměstnanců tak její organizační struktura není příliš složitá. V podstatě jsou její zaměstnanci rozděleni do 3 různých týmů.

První tým se stará o testování SW produktu a poskytování uživatelské podpory svým zákazníkům. Jejím hlavním úkolem je komunikace se zákazníkem, který potřebuje s něčím poradit anebo případně s ním zaznamenat a otestovat nahlášenou chybu, kterou poté pošle vývojovému týmu na opravu. Dále pravidelně kontroluje produkt, zda v něm nějaká nová úprava nezpůsobila chybné chování systému, které následně zaznamená a vrátí zpět na opravu.

Druhý tým se stará hlavně o propagaci hlavního produktu, kterým je informační systém Mycat a dále hledá nové zakázky pro společnost. Tato skupina se také stará o komunikaci se zákazníky, ale tentokrát z pohledu nových úprav v systému, které poté zdokumentují, nacení a v případě schválení klientem přepošlou vývojářskému týmu pro realizaci.

Jak již bylo několikrát zmíněno výše, tak poslední tým je týmem vývojářským, který se stará o vývoj nebo případné opravy produktu. V tomto týmu je ve společnosti pouze pár zaměstnanců a zbylí členové jsou nasmlouvaní externisti, kteří se starají o pokrytí poptávky.

V každém tomto týmu se nachází jeden člen, který působí jako vedoucí týmu. Ten má za úkol komunikovat s vůdci z jednotlivých týmů, s členy svého týmu a následně delegování příslušných úkolů jednotlivým členům svého týmu. Dále se ve společnosti ještě nachází externí účetní, která se stará o finanční stránku společnosti.

#### **2.3.3 Systémy**

Společnost má sepsané interní směrnice a pravidla, kterými se řídí, ty ale nepokrývají všechna odvětví. Nejčastěji se týká pouze vývojářského týmu, kde některá pravidla fungují na základě nepsaných pravidel.

Ve společnosti se pro rozdělování a kontroly jednotlivých úkolů používá projekt managment systém Azure DevOps. Díky použití této technologie, může vedení jednotlivě přidělovat úkoly určitým zdrojům a sledovat jejich postupným, interními pravidly stanovený, delegováním do ostrého provozu. V Azure DevOps lze také nastavit prioritu jednotlivým úkolům, čímž vývojářskému a testovacímu týmu signalizuje jeho důležitost a lze tím docílit rychlejšího delegování úlohy do ostrého provozu. Jako další výhoda tohoto programu pro vedení je schopnost analýzy procesů a kontroly stavu jednotlivých úloh.

#### **2.3.4 Spolupracovíci**

Jak již bylo zmíněno výše, tak ve společnosti se nachází pouze desítka zaměstnanců, kteří se starají o klidný chod společnosti a o spokojenost zákazníků. Dále disponuje několika externími programátory z celé České republiky, kteří pracují pouze na principu home office (práce z domu). Což jim umožňuje naplňovat svou pracovní dobu dle svého vlastního uvážení. Tento typ spolupráce společnost bez problémů toleruje ale pouze v případě splnění všech předem dohodnutých termínů odevzdání.

V případě testovacího týmu zaměstnanci mohou také využívat vykonávání své pracovní povinnosti formou home office. Nicméně ale zde už mají stanovenou přesnou pracovní dobu, během které musí být online aby mohli poskytovat zákaznickou podporu.

#### **2.3.5 Styl vedení**

Vzhledem k velikosti společnosti je přizpůsoben i její styl, kde zaměstnanci tvoří převážnou většinou mladý dynamický tým, který je flexibilní a přizpůsobivý. V kolektivu se všichni mezi sebou znají, z toho důvodu zde velice dobře funguje neformální přátelská komunikace. Všichni zaměstnanci mají možnost firemního růstu, kde se každý dle své libosti může osobně vzdělávat v nových technologiích.

V případě nalezení nové technologie, která ulehčí procesy ve společnosti, dojde k jejímu nasazení do ostrého provozu.

Všechna důležitá rozhodnutí jsou nejdříve řádně prodiskutována se všemi členy vývojářského týmu, kde teprve po získání všech různých pohledů na problematiku se vybere nejlepší navrhnuté řešení.

#### **2.3.6 Schopnosti**

Mezi nejsilnější schopnosti ve společnosti patří asi její přátelský kolektiv, který vede k dobré týmové spolupráci a ochotě si navzájem pomáhá. Ve společnosti se každý specializuje na trošku jiné odvětví anebo případně jinou technologii. Proto je týmová spolupráce velice důležitá při řešení určitých zakázek, kde díky ní dochází i k učení se nových technologií pro daného jedince. Noví zaměstnanci jsou většinou čerství absolventi, a proto tento způsob vzdělávání a učení se od zkušenějších příjemně oceňují.

Další silná schopnost společnosti je ochota a síla naší zákaznické podpory, kterou si naši zákazníci velice chválí. Zde se náš tým stará o asistenci a vysvětlení všech detailů v našich systémech. V případě nějakých poznámek ze strany klienta se vytvoří požadavek, který se předává vedení a zvažuje se úprava anebo rozšíření systému.

#### **2.3.7 Sdílené hodnoty**

Ve společnosti máji zaměstnanci sdílený cíl, vizi, misi a její hodnoty. Díky malému počtu zaměstnanců je ve společnosti nastavená přátelská firemní kultura. To vede k tomu, že pro zaměstnance je jejich práce většinou i její zálibou, ke které se rádi vrací a díky které poté dochází ke kvalitně odvedené práci. Komunikace je tedy velice neformální a otevřená, čímž je podporována přátelská struktura. Dále všichni členové mají prostor pro vyjádření svého osobního názoru k určitým problematikám a v případě silných argumentů dojde i k jejich nasazení do provozu.

## 2.4 SWOT analýza

V této části popíšu analýzu SWOT na společnost H.N. Consulting Brno s.r.o. kde si rozepíšeme její silné stránky, slabé stránky, příležitosti a hrozby.

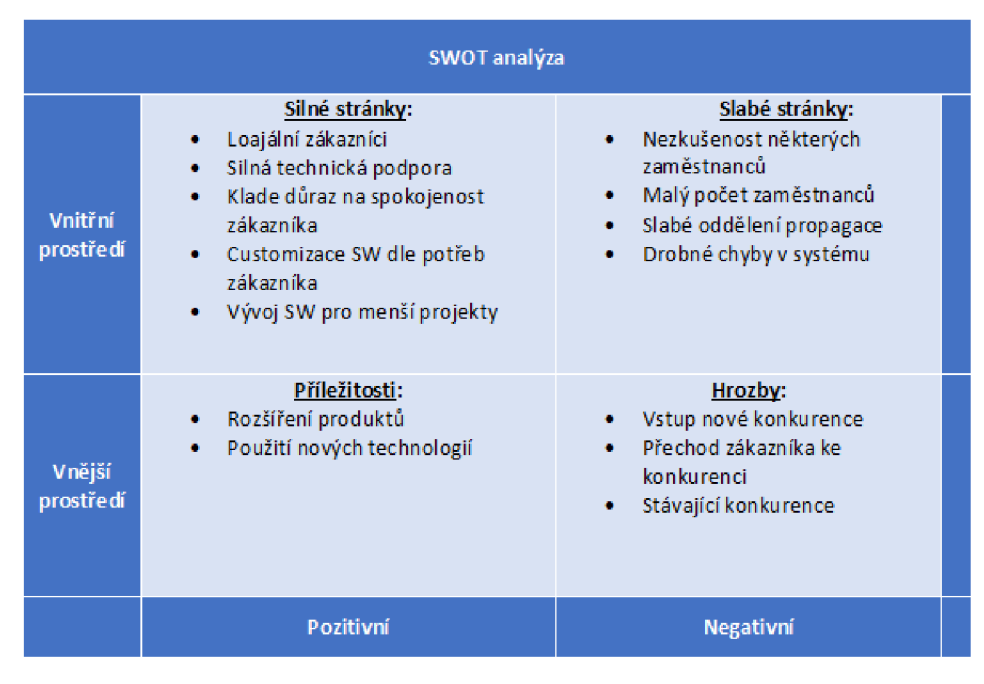

Obrázek 2.3: SWOT analýza

Mezi nejsilnější stránky společnosti je vnímána její ochota a spolehlivost ve vývoji menších zakázek, u kterých velké společnosti neprojevily žádný zájem. To ale neznamená její konkurenční neschopnost u větších zakázek. Společnost disponuje pouze menším počtem zaměstnanců, a proto

má k dispozici několik zkušených externistů, kteří pomáhají pokrývat dynamickou poptávku po službách. Při realizaci všech projektů se soustředí na uspokojení všech realizovatelných požadavků zákazníků a na vytvoření kvalitního softwaru na míru za příjemnou cenu. Touto strategií společnost již získala velký počet loajálních zákazníků, kteří jsou poté ochotni odpustit i občasnou drobnou chybu v produktu.

Mezi slabé stránky společnosti patří jméno společnosti na trhu práce a při větších zakázkách prohrává boj se silnější konkurencí. Jako další nevýhodou je menší počet zaměstnanců, a proto si vždy musí řádně rozmyslet, zda je schopna zakázku dokončit včas se souběžně běžícími projekty. Na základě toho se poté rozhoduje o přijetí nové zakázky anebo se případně snaží vyjednat oddálení doby odevzdání hotové zakázky.

Příležitost společnosti spočívá v pozitivnímu a otevřenému přístupu k používání nových technologií. Jakmile jsou s nimi pracovníci seznámeni a poučeni s jejich ovládáním, tak se nebojí použití těchto technologií v nových zakázkách. Ty mají ve většině případů za následek urychlení některých vývojových procesů a zkvalitnění výsledku produktu. Mezi největší hrozby pro společnosti patří příchod nového konkurenta, který by nabízel podobný produkt za lepších cenových podmínek, čímž by došlo ke ztrátě schopnosti konkurenčních bojů a časem by mohlo vést i ke ztrátě důležitých zákazníků.

## 2.5 Popis existujícího řešení

V současné době podle dostupných informací na trhu neexistuje žádné dostupné řešení, které by se dalo využít pro nasazení na informační systém Mycat. Na trhu sice existuje několik různých aplikací pro informační systémy, které by ale musely být složitě upraveny, aby vyhovovaly stanoveným podmínkám pro naši mobilní aplikaci. Největším problémem by ale byla současně použitá technologie v informační systému Mycat. Ta totiž pro použití na mobilní aplikaci není tak jednoduchá, a proto vyjde i lépe vývoj nové aplikace než složitých úprav nějaké existující aplikace.

Jak již bylo zmíněno výše, tak na trhu neexistuje žádné použitelné řešení. Proto zde vznikla možnost vývoje nové mobilní aplikace, která bude mít za úkol ulehčení přehlednosti, zvýšení informovanosti a zvýšení intuitivnosti systému Mycat ze strany lektora.

## 2.6 Současná situace

Společnost H.N. Consulting Brno s.r.o. spravuje a vyvíjí vlastní produkt, kterým je informační systém pro jazykové školy Mycat. Tento systém v dnešní době využívá desítky menších škol z Rakouska, Polska, České a Slovenské republiky. Systém lze modulárně přizpůsobovat dle potřeb zákazníka, kde podle nastavení umožnuje všechny potřebné úkony od provádění fakturací, správy školy až po zasílání upozorňovacích SMS.

Informační systém disponuje několika přístupovými rolemi, kde každá z nich má určité pravomoci a dostupné funkcionality, jak je popsáno níže. Na základě získaných informací od jazykových škol a z dotazníků bylo zjištěno, že uživatelé jsou se systémem relativně spokojeni až na jednu roli. A tou je právě role Lektor, kde si uživatelé stěžují na složitost a neiformovatelnost v systému. Největší problém nastává v době, kdy nějaký lektor potřebuje, aby jeho výuka byla suplovaná. V tomto případě se výuka nabídne k suplování a ostatní lektoři, kteří mají kvalifikaci na odučení suplované výuky mají možnost nabídnout své služby. Nicméně ale konečné rozhodnutí, kdo bude výuku suplovat, záleží na rozhodnutí vedení jazykové školy. Kde v případě zvolené varianty přiřadí na suplování určitého lektora. Tu ale systém už neumožnuje žádný systém notifikace a lektoři musejí neustále kontrolovat, zda jim bylo suplování přiděleno či nikoliv. Dále si lektoři stěžovali na složitost proklikáváni k dosažení potřebných informací o jejich výuce. A v poslední řadě by také byli rádi, kdyby byli informováni, když se výuky má zúčastnit student, který si nahrazuje absenci z jiné hodiny.

#### **2.6.1 Role**

V informačním systému se vyskytuje několik rolí. Každá role má jednoznačně stanovená přístupová práva, kde některé práva si vedení školy může určitým podřízeným rolím přizpůsobit podle svých potřeb.

#### **Administ rátor**

Jedná se o speciální roli v systému, která má přístup ke všem funkcím. Jde o roli, kterou využívají pouze zaměstnanci společnosti. Díky této funkci se dané škole provádí základní nastavení dle požadavků klienta a zapnou se příslušné moduly. Dále se používá pro asistenci klientovi, který potřebuje pomoci něco nastavit v systému anebo když nahlásí chybu v systému, tak se provede prozkoumání daného problému.

#### **Vedení jazykové školy**

Jak již název napovídá, tak v této roli se vyskytuje hlavně vedení jazykové školy, které zde provádí správu jazykové školy. Má možnost se dostat téměř ke všem datům, která jsou v systému pro danou školu dostupná. Jako například životopisy jednotlivých zaměstnanců, diplomy, přihlášky anebo osvědčení. Také si zde leze generovat ekonomické reporty a porovnávat výnosy a náklady za určité období případně kontrolovat vztahy s jednotlivými klienty jazykové školy.

#### **Administrativa**

Tento účet je vytvořen čistě pro administrativní činnosti jazykové školy. Dalo by se říci, že se jedná o mírně oříznutou roli Vedení jazykové školy, kde hlavně administrativa provádí správu výuky, fakturaci, správu lektorů, klientů anebo studentů. Dále kontroluje a zpracovává objednávky, které se do systému posílají přes dostupnou API.

#### **Managment**

Pod rolí managment se skrývá zástupce klienta jazykové školy, který má pod sebou své vlastní studenty, u kterých si může kontrolovat jejich docházku a studijní výsledky. Kromě informací o svých studentech zde má k dispozici i další potřebné informace jako například fakturace za výuku a dalších dostupných služeb.

#### **Lektor**

Tato role slouží jenom pro lektory jazykové školy, kde zde má přístup ke všem informací ohledně výuky. Zde může nalézt přehled své výuky, nahlížet na historií měsíčních obratů anebo může elektronicky zapisovat odučenou výuku a zaznamenávat její docházku. Dále má přístup k fakturačnímu modulu, kde na základě zapsaných hodin vytváří a posílá fakturu jazykové škole. Také může nahrávat výukové materiály pro jednotlivé lekce, které vyučuje anebo v případě potřeby se může nabízet k suplování výuky.

#### **Student**

Jak již název napovídá, jedná se o studenta jazykové školy, který je vždy přiřazen nějakému klientovi anebo rodiči. Tato role má v systému nejmenší počet přístupových práv. Naleznou zde veškeré informace k výuce. Mohou si stáhnout příslušný materiál k výuce anebo se podívat na výsledky jednotlivých testů, vytisknout si je nebo se omluvit z absence. Dále se zde dozvědí

informace o suplování nebo odvolání výuky, kde v případě aktivního SMS modulu jim přijde i upozornění na mobil.

#### **Obchodník**

V této roli se skrývá partnerská škola určité jazykové školy, která jí přivedla nějakého klienta. Hlavním účelem této role je poté přehled ekonomických reportů a rozdělování zisků z klienta mezi školami

#### Vedoucí Výuky

Jedná se o speciální případ studenta, kde u firemních kurzů je ze skupiny zvolen vedoucí výuky. Relativně se jedná o stejnou roli s rozšířenými přístupovými právy.

#### **Rodi č**

V této roli se vyskytují rodiče určitých studentů, kteří se starají o jejich správu v systému a mají přístup ke všem dostupným informacím ohledně svých studentů.

## 2.7 Řízená změna ve společnosti

Změna, která byla analyzována se bude provádět a zabývat vývojem mobilní aplikace. Ta bude integrována se současným informačním systémem pro jazykové školy Mycat, který je spravovaný společností HN Consulting Brno s.r.o. Tato změna bude mít za důsledek zvýšení efektivity pedagogických pracovníků na jazykových školách využívajících IS Mycat. Dále tato aplikace poskytne zpřehlednění a zjednodušení práce s IS Mycat pro pedagogické uživatele.

#### **2.7.1 Identifikace změny**

Ze získaných výsledků vyhodnoceného dotazníku, který byl poskytnut uživatelům IS Mycat, byla vyhodnocena nerizikovější oblast v systému. Tou je právě přehlednost a složitost ovládání systému z pozice pedagoga. Vzhledem k tomu, že předělání stávajícího systému by bylo příliš nákladné, tak řešení na tuto situaci bude vývoj a realizace nové mobilní aplikace pro pedagogy, která se současným systémem bude komunikovat pomocí jeho Rest API rozhraní. Změna také zahrnuje rozdělení jednotlivých škol v systému, čímž je zajištěno oddělení dat a každá škola bude mít přístup pouze ke svým datům. Tím se zároveň eliminuje hrozba porušení zákona, který se týká ochrany osobních údajů, které vstoupily do platnosti 25.5.2018.

#### **2.7.2 Přínos projektu**

Hlavním přínosem řízené změny bude zjednodušení a zpřehlednění ovládání informačního systému pro jazykové školy Mycat, která je pro pedagogy momentálně nepřehledná a příliš složitá. To má za následek zhoršení efektivnosti práce a tím pádem současné řešení je nevyhovující. Dále při této změně přijde nový způsob informování pedagoga o důležitých novinkách, které systém momentálně neumožnuje.

#### **2.7.3 Požadavky od zákazníka**

Školy snesly požadavek na zjednodušení ovládání IS systému pro pedagogy, který bude přehledný a přinese usnadnění práce se systémem. Dále požadují přidání nového vývoje, který by seznámil pedagogy s důležitými informacemi, které jsou pro ně určeny. Toto všechno je samozřejmě požadováno za pomoci maximálního zabezpečení citlivých informacích.

#### **2.7.4 Výbě r konkrétního řešení**

Na základě požadavků změny IS Mycat, který je v současné době nevyhovující, byla provedena studie proveditelnosti. Při této studii problematiky bylo zjištěno, že úprava současného systému by bylo příliš nákladná a vytvořila by velké množství chyb v systému, které by musely být postupně testovány, objevovány a opravovány. To by mělo za následek příliš velké náklady, které by klient nebyl schopen financovat.

Na základě této studie došlo k diskusi s klientem, kterému bylo předloženo řešení ve formě vývoje zcela nového programu. Tedy Mobilní aplikace, která by se současným systémem komunikovala za pomoci API. Tímto řešením se eliminují bezpečnostní a funkční hrozby a dojde k výraznému poklesu nákladů na jeho vývoj.

#### **2.7.5 Lewinův model**

Lewinův třífázový model změny patří mezi nejstarší a nejznámější modely změn v organizaci. Zahrnuje správné načasování a vzájemnou posloupnost všech činností. Při novém řešení, které se týká řízení změny informačního systému dle tohoto modelu se rozděluje na tři základní kroky: [12]

- 1 **Rozmrazení** příprava změny
- 2 **Fáze změny** průběh změny
- 3 **Zamrazení** ukončení prováděné změny

#### **Síly**

Dále si rozebereme síly, které působí pro a proti uskutečnění změny.

Síly pro změnu:

- Zvýšení efektivity práde pedagogů
- Zvýšení informovatelnosti pedagogů
- Zpřehlednění systému pro pedagogy
- Dostupnost systému
- Menší náklady na vývoj

Síly proti změně:

- Neochota zaměstnanců se učit s novou aplikací
- Pravděpodobnost vzniku problému při komunikace pomocí API

#### **Kvalifikace sil**

Pro získání konečných údajů, pomocí kterých zjistíme, zda z celkového hlediska převládá pozitivní či negativní síly na změnu, je zapotřebí vypracovat tzv. kvalifikaci sil. Tedy ohodnotíme jednotlivé síly "Pro" a "Proti" řízené změně. Kde u změn pro budeme ohodnocovat na stupnici 1 až 5 a u změn proti budeme ohodnocovat na stupnici -1 až -5

| Síly působící pro změnu           |    | Síly působící proti změně                                   |      |
|-----------------------------------|----|-------------------------------------------------------------|------|
| Zvýšení efektivity práce pedagogů | 5  | Neochota zaměstnanců se učit<br>s novým systémem            | $-3$ |
| Zvýšení mformovatelnosti pedagogů | 4  | Pravděpodobnost vzniku problému<br>při komunikace skrze API |      |
| Zpřehlednění systému pro pedagogy | 4  | х                                                           |      |
| Dostupnost systému                | 3  | х                                                           |      |
| Menší náklady na vývoj            | 5  | X                                                           |      |
| Celkem                            | 21 | Celkem                                                      |      |

Obrázek 2.4: kvalifikace systému

Z obrázku výše (obázek 2.4) můžeme vyčíst výsledky kvalifikace sil, kde je patrně vidět, že hodnoty dosahují rozhodnutí pro zavedení změny. Nové řešení je hlavně podporováno vedením školy na základě tlaku ze strany pedagogů, kteří se systémem pracují. Neochotu zaměstnanců se učit s novým systémem lze eliminovat například pomocí poskytnutí školení o přínosech nového systému, který bude obsahovat i seznámení se s novým řešením. Další riziko týkající se pravděpodobnosti vzniku problému při komunikace s API IS Mycat lze následně eliminovat testováním a upravením API pro správnou funkčnost.

#### **Agent změny**

Jako odpovědná osoba za zavedení nového informačního systému bude vedení nejmenované školy, která si změnu vyžádala. Je potřeba, aby agent změny byl seznámen se všemi jednotlivými požadavky a postupy, které budou prováděny v řízené změně a aby dané problematice plně rozuměl. Společně s konzultantem, ze společnosti HN Consulting Brno, který bude dohlížet na jednotlivé části změny, bude agent dílčí kroky konzultovat. Pedagogové, tedy zástupci škol budou průběžně informováni o průběžných výsledcích a případných problémech od pověřeného agenta změny.

#### **Intervenční oblasti**

Zavedení nové mobilní aplikace, která bude interaktivně pracovat s již existujícím informačním systémem pro jazykové školy Mycat, se dotkne převážně pouze pedagogického personálu jazykových škol. Vedením školy bude poskytnuto krátké školení pod vedením odpovědné osoby, která je na změnu v systému připraví. Pedagogickým pracovníkům poté bude vytvořeno zvláštní školení pod vedením dodavatelské firmy. Vzhledem k tomu, že změna je určena pouze pro lektory, tak žádní jiní pracovníci nebudou změnou ovlivněni, a proto pro ně není potřeba zajišťovat školení.

#### **Fáze intervence a vlastní změna**

Fáze probíhají dle předem definovaného harmonogramu, který má postupnou návaznost jednotlivých činností. Harmonogram bude zpracován za pomoci metody kritické cesty.

**Fáze rozmrazení** Jde o analýzu současné situace. Ta již byla provedena a na jejím základě bylo rozhodnuto o provedení změny. Zde je třeba informovat všechny zúčastněné strany, které jsou nějak spojeny nebo ovlivněny danou změnou. Ty jsou následně řádně informovány aby plně rozuměly nové plánované změně.

**Fáze změny** Zde se zabýváme samostatnou změnou informačního systému. Od počátečního ověření konzistence a správnosti práce s daty, schopnost integrace s IS Mycat, rozdělení práv a rolí systému, proškolení zaměstnanců, testování nového systému až po spuštění testovací verze systému na všech školách. Na samotnou změnu je nahlíženo jako na projekt, kde jako možný postup pro řešení bude použita metoda kritické cesty.

**Fáze zamrazení** V této sekci je popsána konečná fáze změny. Dochází zde k ověření, zda.li systém splňuje očekávání vedení podniku, na základě kterých bylo rozhodnuto o podstoupení změny. Dále se zde zjišťuje možnost identifikovatelných a neidentifikovatelných přínosů.

#### **Verifikace dosažených výsledků**

V této části je obsažena kontrola dosažených výsledků, které by se měly projevit především zvýšeným komfortem zaměstnanců pro práci se systémem. Dále zde lze vyhodnotit, na kolik je systém plynulý a spolehlivý pro všechny uživatele. Pro skutečné ověření přínosu nové změny lze docílit dotazníkem, který bude přizpůsobený pro každou zúčastněnou stranu.

#### 2.7.6 Metoda PERT

Tato metoda je na rozdíl od metody kritické cesty využívána pro stanovení doby trvání dílčích činností. Mezi tyto činnosti se řadí vážený průměr založený na 2 až 3 odhadech jako je optimistický, realistický a pesimistický. Na tomto principu pracuje síťový graf, který je využíván v případě, pokud nejsme schopni s jistotou říci dobu trvání. Využívá se u projektů, zabývající se změnou, u kterých nelze předem předvídat její průběh, neboť se nejedná o opakované činnosti. [15]

Ukazatele lze dopočítat za pomocí následujících vzorců:

• Očekávaná doba trvání činnosti (střední hodnota):

$$
t_{i}j = \frac{a_{i}j + 4 * m_{i}j + b_{i}j}{6}[15]
$$
\n(2.1)

• Směrodatná odchylka:

$$
\sigma_i j = \frac{b_i j - a_i j}{6} [15]
$$
\n(2.2)

• Rozptyl

$$
\sigma_i j^2 = \left(\frac{b_i j - a_i j}{6}\right)^2 [15]
$$
\n(2.3)

kde platí:

- a optimistycký odhad
- b pesimistycký odhad
- m realistycký odhad

## **Časová analýza změny**

Na následujícím obrázku (2.5) jsou uvedené hodnoty, které reprezentují dobu trvání ve dnech. Kde by celkové doby trvání vývoje nového systému včetně hodnocení implementace by měl trvat 85,54 dnů. Vzhledem k tomu, že se jedná o vznik nového systému, tak některé činnosti mohou běžet paralelně bez závislosti na předcházející činnost.

| <b>Činnost</b> | Popis činnosti                     | Následník | aii | mii | bii | yij   | oyij  | o^2vij |
|----------------|------------------------------------|-----------|-----|-----|-----|-------|-------|--------|
| Α              | Návrh implementace                 | в         | 1   | 2   | 4   | 2,17  | 0, 5  | 0,25   |
| В              | Konzultace s zadavatelem           | C         | 1   | 4   |     | 4     |       |        |
| c              | Úprava implementace                | D         | 1   | 2   | 4   | 2.17  | 0.5   | 0.25   |
| D              | Vývoj nového systému               | E.F       | 10  | 14  | 32  | 16.33 | 3.67  | 13,47  |
| E              | Paral elní spuštění nového systému | G         | 1   | 3   | 5.  | 3     | 0.67  | 0.45   |
| F              | konzultace s zadavatelem           | н         | 1   | 4   | 7   | 4     |       |        |
| G              | Nastavení rolí a práv              | н         | 1   | 3   | 5.  | 2     | 0.67  | 0.45   |
| н              | Te stování nového systému          | IJ        | 7   | 10  | 14  | 10.17 | 1.17  | 1,37   |
|                | Školení pracovníků                 |           | 2   | 5   | 14  | 6     | 2     | 4      |
|                | Spuštění zkušební verze            | κ         | 7   | 14  | 20  | 13.83 | 2.17  | 4.71   |
| Κ              | Přechod na ostrý provoz            |           | 2   | 5.  | 9   | 5.17  | 1.17  | 1,37   |
|                | Hodnocenfimplementace              | x         | 10  | 20  | 30  | 20    | 3.33  | 11.09  |
|                |                                    |           | 44  | 86  | 151 | 89.84 | 17.85 | 39.41  |

Obrázek 2.5: Tabulka Pert s daty pro řešení problematiky řízené změny

Celková časová analýza je provedena pomocí metody PERT síťově uzlově orientovanými grafy. Na dalším obrázku lze vidět (obrázek 2.6, jak jsou vypočítány časové ukazatele v jednotlivých uzlech kde každý uzel vyjadřuje jednu činnost.

| ZM (KM předchudce) | Doba trvání   | $KM(ZM+D)$         |  |  |  |
|--------------------|---------------|--------------------|--|--|--|
| Název činnosti.    |               |                    |  |  |  |
| $ZP(KP-D)$         | $RC(ZP - ZM)$ | KP (ZP následníka) |  |  |  |

Obrázek 2.6: Výpočet uzlového grafu

Na následujícím obrázku 2.7 lze vidět síťový graf, který vychází z časové analýzy změny. Můžeme zde vidět oranžově vyznačenou cestu, která je zároveň cestou kritickou vedoucí přes body A=>B=>C=>D=>E=>G=>H=>I=>J=>K=>L. Cesta vyznačuje nejdelší cestu v grafu. Jedná se tedy o nejkratší možný termín pro dokončení řízené změny. Při řešení této řízené změny by doba projektu měla trvat minimálně 85,84 dnů včetně závěrečného hodnocení provedení změny. Této cestě se říká kritická z toho důvodu, že neobsahuje žádné rezervy. Tedy v případě posunutí nebo zdržení se v jedné činnosti, náležící na této cestě, znamená posunutí celkové doby trvání řízené změny a prodloužení doby ukončení.

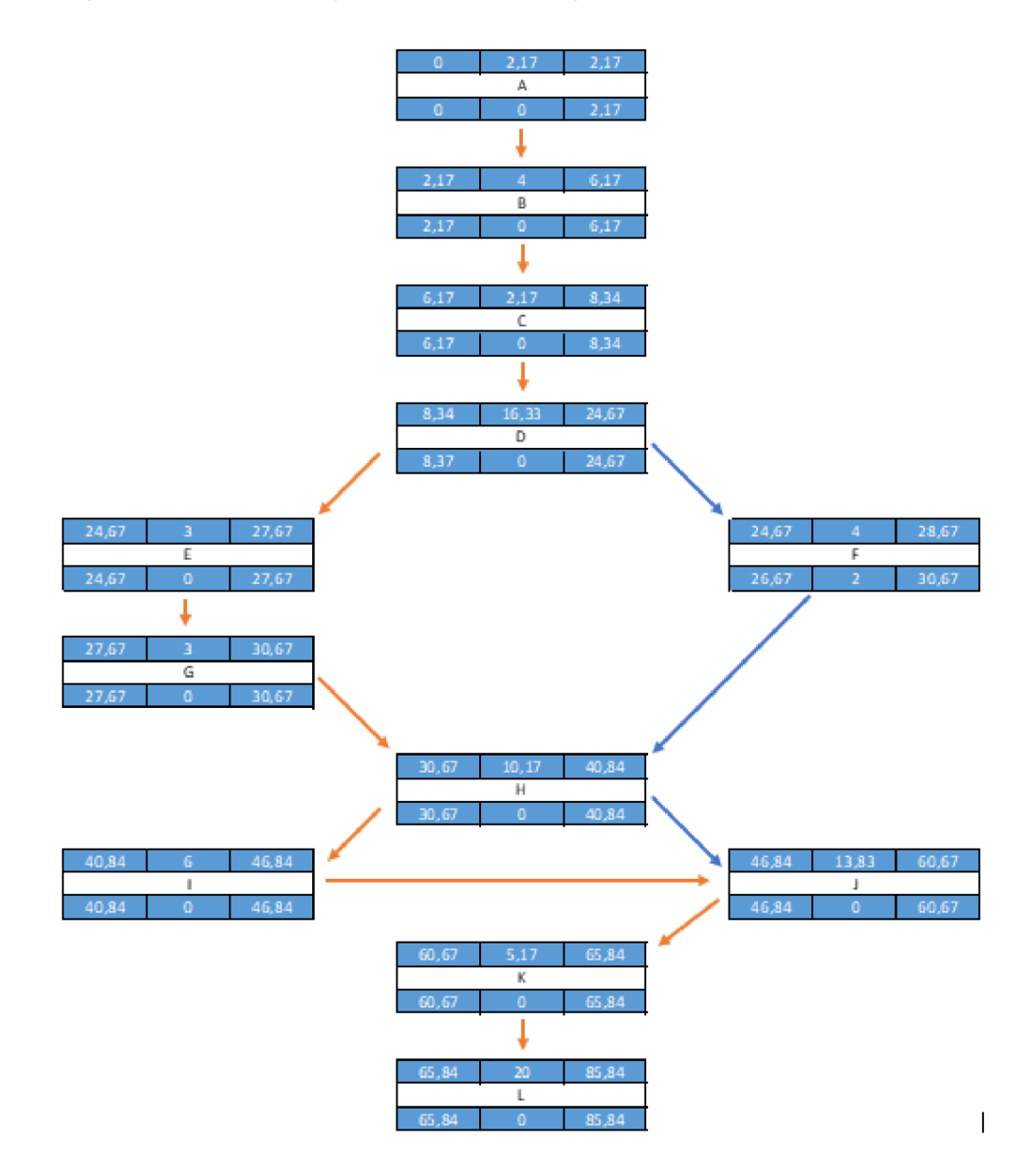

Obrázek 2.7: Síťový graf řízené změny

#### **2.7.7 Riziková analýza**

Pro zajištění úspěchu jakékoliv řízené změny je vždy dobré provést analýzu možných rizik, které mohou mít vliv na průběh implementace a tím ohrozil cíl celé změny. [17] [16]

#### **Analýz a rizik**

K řádnému provedení analýzy je zapotřebí důkladně a odpovědně analyzovat možná rizika. K této analýze bude použita metoda RIPRAN, při které se tabulky vyplňují na základě kritérií pro kvantitativní hodnocení pravděpodobností, dopadů rizika celkového hodnocení rizika včetně písemného popisu. [17] [16]

Na rizika je třeba nahlížet jako na možné nepříznivé okolnosti, které mohou mít negativní vliv na celkový, projekt kde v první části budou rizika identifikovába a ohodnocena. V druhé části bude rozebrána mapa rizik na základě které se vytvoří opatření, která by měla tato rizika snížit.  $[17] [16]$ 

#### **Ohodnocení rizik**

V následující tabulce jsou obsažena identifikace rizika, která by mohla nastat v průběhu řízení změny. Každá hrozba obsahuje svůj vlastní scénář, kde jsou následně tato rizika pečlivě ohodnocena a tím jsou získána hodnoty rizika, které poté je třeba dle důležitostí eliminovat.  $[17] [16]$ 

Jak lze vidět na následujícím obrázku, tak hodnoty pravděpodobnosti výskytu a závažnosti dopadu rizik byly ohodnoceny na stupnici 1 až 10. Výsledné hodnoty jsou tedy poté v rozmezí 1 až 100 a vyjadřují hodnotu rizika před zavedením opatření. [17] [16]

| ID | Hrozba                                                                 | Scénář                                                   | P | D | Η.  |
|----|------------------------------------------------------------------------|----------------------------------------------------------|---|---|-----|
| 1  | Podceněná analýza                                                      | Špatně zvolený systém                                    |   | 8 | 24  |
| 2  | Chybějící funcionalita IS                                              | Nezvýšení komfortu                                       |   | 7 | 21. |
| 3  | Slabé zabezpečení systému u<br>uživatele                               | Ztráta nebo únik citlivých dat                           |   | 9 | 36  |
| 4  | Slabé zabezpečení systému u<br>dodavatele                              | Ztráta nebo únik citlivých dat a<br>nedostupnost systému |   | 9 | 18  |
| 5  | Špatné nastavení funkcí a práv<br>uživatelů                            | Omezená funkčnost pro uživatel                           | 3 | 5 | 15  |
| 6  | Nesprávné údaje v systému z<br>důvodu synchronizace dat                | Získání citlivých dat jiného<br>uživatele                | 2 | 9 | 18. |
| 7  | Nedostupnost internetu                                                 | Nedostupnost k IS                                        |   | 8 | 24  |
| 8  | Objevení neplánovaných nákladů                                         | Navýšení původní ceny                                    |   | Δ | 16  |
| 9  | Neporozumění novému systému<br>ze strany uživatele                     | Navýšení nákladů na školení                              |   | 4 | 16  |
| 10 | Neschopnost nebo neochota<br>pracovníků pracovat s novým               | Nezvýšení efektivity práce                               | 3 | 9 | 27  |
| 11 | Špatný výběr systému                                                   | Nespokojenost uživatelů                                  | 4 | 8 | 32  |
| 12 | Porušení předem smluvené doby<br>implementace projektu                 | Prodloužení celkové doby trvání<br>změny                 |   | 5 | 15  |
| 13 | Uživatel nevlastní mobilní zařízení<br>které by podporoval nový systém | Nezvýšení efektivity práce                               | 2 | 9 | 18  |

Obrázek 2.8: Identifikace rizik

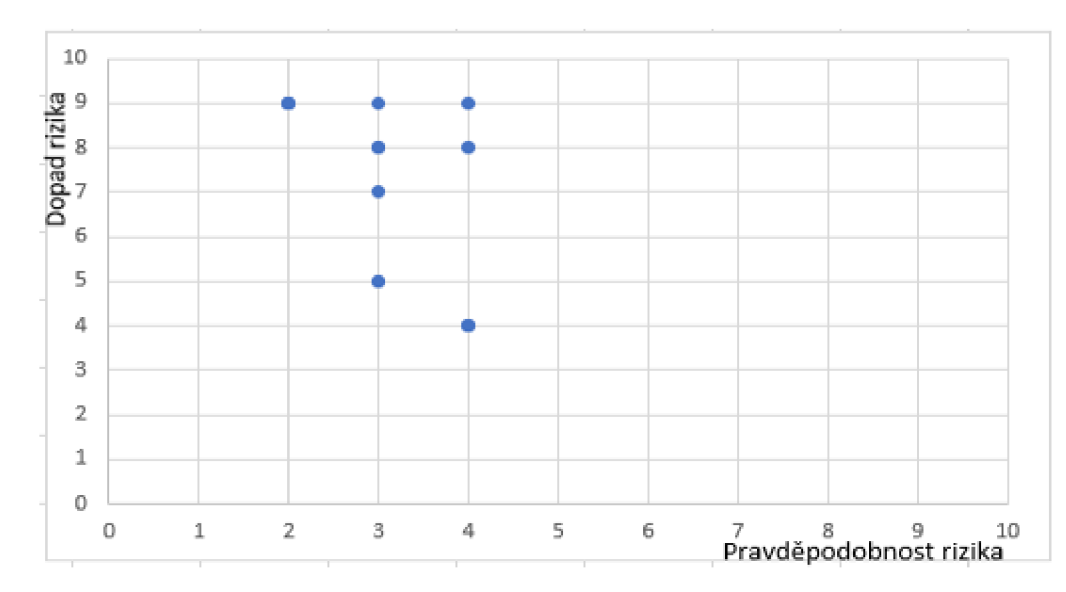

**Mapa rizik** 

Obrázek 2.9: Mapa rizik

Mapu rizik lze pochopit jako čtyři kvartály rozdělené křížem na přesné díly o velikosti 5x5. Z mapy poté lze vysledovat, v jaké části se dané riziko nachází a je zřejmé, že se téměř všechna rizika nacházejí v oblasti významného rizika. Proto bude zapotřebí vytvořit na tato rizika potřebné opatření.  $[17][16]$ 

| Významné riziko    | Kritické riziko |
|--------------------|-----------------|
| Bezvýznamné riziko | Běžné riziko    |

Obrázek 2.10: Rozdělení rizik v mapě rizik

### **Opatření rizik**

V této části vytvoříme opatření na získaná rizika pomocí analýzy rizik a ohodnocení rizik. Hlavním cílem v této části je vymyšlení co nejlepšího scénáře, který by pokud možno eliminovat nebo alespoň co nejvíce snížil dopad hrozby. Navhrnutá řešení opatření na rizika lze vidět na následujícím obrázku 2.11.

| ID             | Opatření                                                                                                    | Þ              | D | н   |
|----------------|----------------------------------------------------------------------------------------------------|----------------|---|-----|
| 1              | Důkladné provedení analýzi včetně konzultace s nezávislým<br>odborníkem z praxe                                                                           | 2              | 7 | 14  |
| 2              | Vyzkoušení systému v DEMO verzi, kde bude ověřena veškerá<br>funkcionalita                                                                                | 2              | 6 | 12. |
| 3              | Proškolení uživatelů v oblasti bezpečnosti. Stanovení pravidel a zásad<br>bezpečnosti, které je potřeba dodržovat a zajištění zabezpečení vnitřní<br>sítě | $\overline{2}$ | 6 | 12  |
| 4              | S pomocí nezávislého odborníka zajistit zabezpečení dodavatele a<br>smluvně převést odpovědnost na poskytovatele služeb                                   | 2              | 5 | 10  |
| 5              | Nastavit práva funkce s nezávislým odborným konzultantem společně<br>se zkušeným pracovníkem dodavatelské služby                                          | 2              | з | 6.  |
| 6              | Provdení kontroli správnosti dat a v případě chybi nalezení příčiny a<br>opravit.                                                                         | 2              | 7 | 14  |
| $\overline{7}$ | Konzultace s dodavatelskou firmou internetu a upravit dle požadavků<br>nového systému                                                                     | $\overline{2}$ | 5 | 10  |
| 8              | Důkladné provedení analýzu a rozpočtu nákladů a vytvořit rozpočet s<br>rezervou                                                                           | 2              | 2 | 4   |
| 9              | Zajištění dodavatelem služby dukladným proškolením zaměstnancí a<br>dodání manuálu                                                                        | 2              | з | 6.  |
| 10             | Průběžné informování pracovníků, které bude obsahovat vysvětlení<br>výhod daného systému která bude rozšířena o motivaci                                  | 2              | 6 | 12. |
| 11             | Důkladná studie na použití správné technologie na použití a provést<br>studií proveditelnosti                                                             | 3              | 6 | 18  |
| 12             | Průběžná kontrola stavu projektu, smluvní zajištění včetně sakncí za<br>nedodržení časového plánu                                                         | 2              | 4 | 8.  |
| 13             | Dohoda s dodavatelem o poskytnutí pronajatého zařízení potřebného<br>pro provoz nového systému                                                            | 2              | 5 | 10  |

Obrázek 2.11: Opatření rizik

## **Graf rizik**

Na obrázku 2.12 lze vidět graf znázorňující všech 12 rizik a jejich hodnoty před a po zavedení opatření. Opatření rizika má viditelně vliv na snížení hodnoty rizika, tedy snížení či až eliminování hrozny.

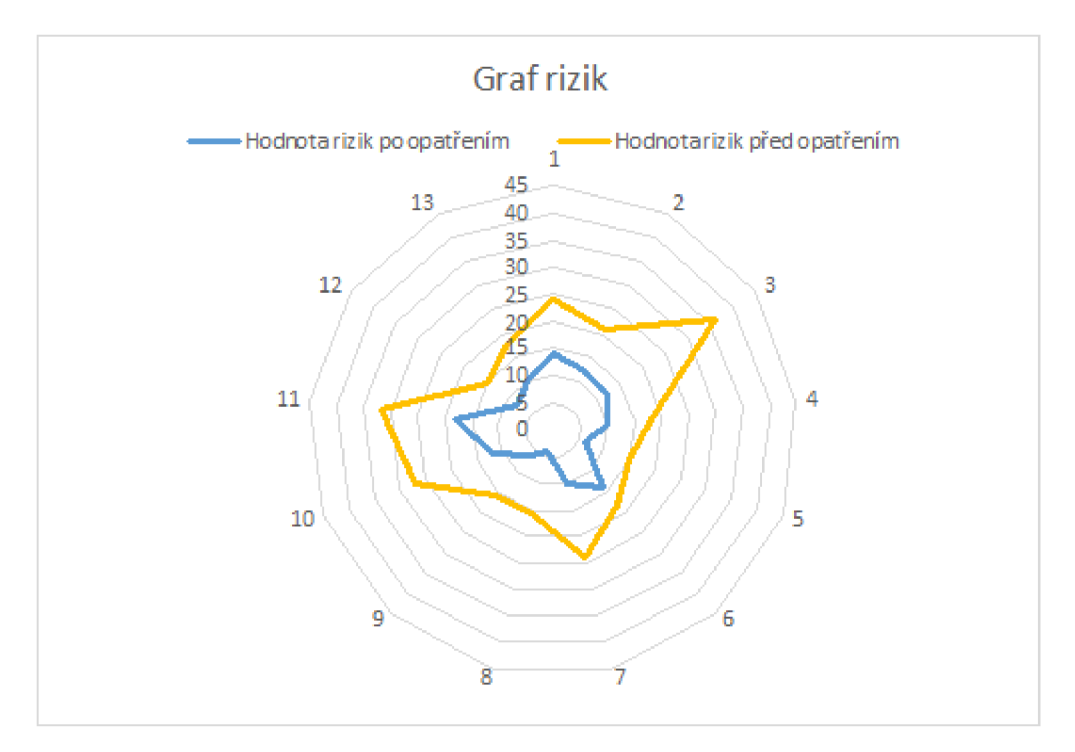

Obrázek 2.12: Graf s riziky před a po zavedení opatření

#### **Zhodnocení a doporučení na řízenou změnu**

Při této změně dojde pouze k ovlivnění pedagogických pracovníků na jednotlivých školách. To u pohledu na provedenou analýzu a po identifikaci přínosů je požadovaná změna chtěná a pro zlepšení efektivity práce pedagogů i nutná. Při dodržení postupů pro opatření rizik se vyskytuje velká šance na průběh změny bez větších problémů. Z mého hlediska doporučuji dostatečně předem informovovat ovlivněné osoby o nadcházející změně a byli tak plně uvědomění o obnosu blížící se změny. Realizaci doporučuji provést tak, aby doba odevzdání byla na začátku prázdnin spouštěla hotová verze do ostrého provozu, aby pracovníci měli dostatek času na seznámení se s novým systémem, případně povznést ještě nějaké připomínky pro drobné úpravy. V případě dodržení všech postupů a doporučení by provedení řízené změny mělo proběhnout bez neočekávaných rizik, která by mohla nastat v průběhu školního roku.

# **3 Vlastní návrhy řešení, přínos návrhů řešení**

Zde se budeme věnovat řešením problémů vyplývající z provedených analýz, kde došlo k zjištění problémových oblastí, které se vyskytují u společnosti HN Consulting Brno s.r.o. Většinu těchto problémů by měla vyřešit pomocí vývoji nové mobilní aplikace, která má za cíl zpřehlednit pedagogům práci s informačním systémem Mycat a tedy je podpořit při efektivitě práce.

## 3.1 Volba operačního systému

Analýza využívání operačního systému se v tomto případě nevyplatí vzhledem k tomu, že společnost nevyužívá žádné specifické operační systémy. Aplikace je vytvořena pro danou společnost a není určena pro další šíření. Vzhledem k tomu, že v dnešní době běžný uživatel využívá operační systéme iOS a Android, bude aplikace primárně určena pro tyto operační systémy.

## 3.2 Hybridní vs Webová vs Nativní aplikace

Jedna ze zásadních voleb je výběr, zda bude aplikace vytvořena pro každou platformu zvlášť nebo zda vytvořit pouze jednu, která jde použít na všechny platformy, čímž se zbavíme starosti o použití operačního systému. Dále je potřeba zvážit náročnost projektu a dostupných zdrojů pro její vývoj. Na nás je tedy pečlivě zvážit pro a proti jednotlivých možností, které jsou popsané v odstavci Hybridní vs Webová vs nativní aplikace na straně 34.

Nejvíce přihlížíme k tomu, že hledáme jednoduché řešení, na které nebude zapotřebí vynaložit hodně času a přiliš velký rozpočet. Součástí zadání je vytvoření aplikace, která bude jak pro iOS tak Android. Za těchto podmínek je tedy nemožné využití nativní aplikace a to z důvodu potřebného vynaložení se minimálně dvojnásobně zvýší díky vynaloženého času na vývoj. Ten by zahrnoval vývoj aplikace pro každou platformu, včetně učení se více programovacích jazyků, s kterou každá platforma pracuje. U Webové aplikace zase nastává problém s využitím funkcionalit operačního systému a její rychlosti.

Z výše zjištěných problémů jsem tedy zvolil řešení pomocí hybridní applikace, která bude napsána pomocí programovacího jazyku Xamarin. Jedná se o platformu využívající pro vývoj hybridních aplikací. Je založena na frameworku .NET, kde používá knihovny C# a nativní knihovny, které jsou uzevřeny ve vrstvě .NET pro vytváření vysoce zajímavých hybridních aplikací. Navíc nabízí mhoho užitečných funkcí .NETu jako například LINQ.

## 3.3 Data

Vzhledem k zachování konzistence a aktuálnosti dat, která jsou nezbytná pro efektivní práci pedagogů na jazykových školách, bude všechna práce s daty probíhat komunikací s inforamčním systémem Mycat za pomocí její API. Ta byla pro potřeby mobilní aplikace mírně upravena.

V IS Mycat může s daty pro správu výuky pracovat více uživatelů, kteří mají příslušně stanovenná práva pro přístup do systému. Proto je nutné, aby aplikace neustále komunikovala s IS Mycat, čímž se zajistí obdržení aktuálních dat, která se budou zpracovávat a na jejich základě se budou, podle zvolené akce uživatelem, posílat další požadavky zpět na IS Mycat. Ten je zpracuje a vrátí zpět odpověd obsahující výsledek procesu. Z toho vyplývá, že aplikace v případě práce s daty, nebude mít možnost fungovat v režimu offline. Tedy aplikaci nebude možné využívat v plném rozsahu v případě nedostupnosti internetových služeb.

#### **3.3.1** Datový model

Získaná data z IS Mycat uloží do mezipaměti mobilní aplikace, kde její datová struktura je znázorněna na obrázku 3.1. Po jejím naplnění s ní mobilní aplikace dále příslušně pracuje.

Aplikace si "pamatuje" pouze aktuální data, která potřebuje pro její činnost. Tedy pouze ty data, které potřebuje pro svou korektní funkcionalitu. V případě nepotřebnosti dat, dojde k jejich smazání. V případě jejich opětovné potřeby dojde k načtení potřebných dat z IS Mycat. Tím je zajištěna konzistence dat mezi mobilní aplikací a IS Mycat.

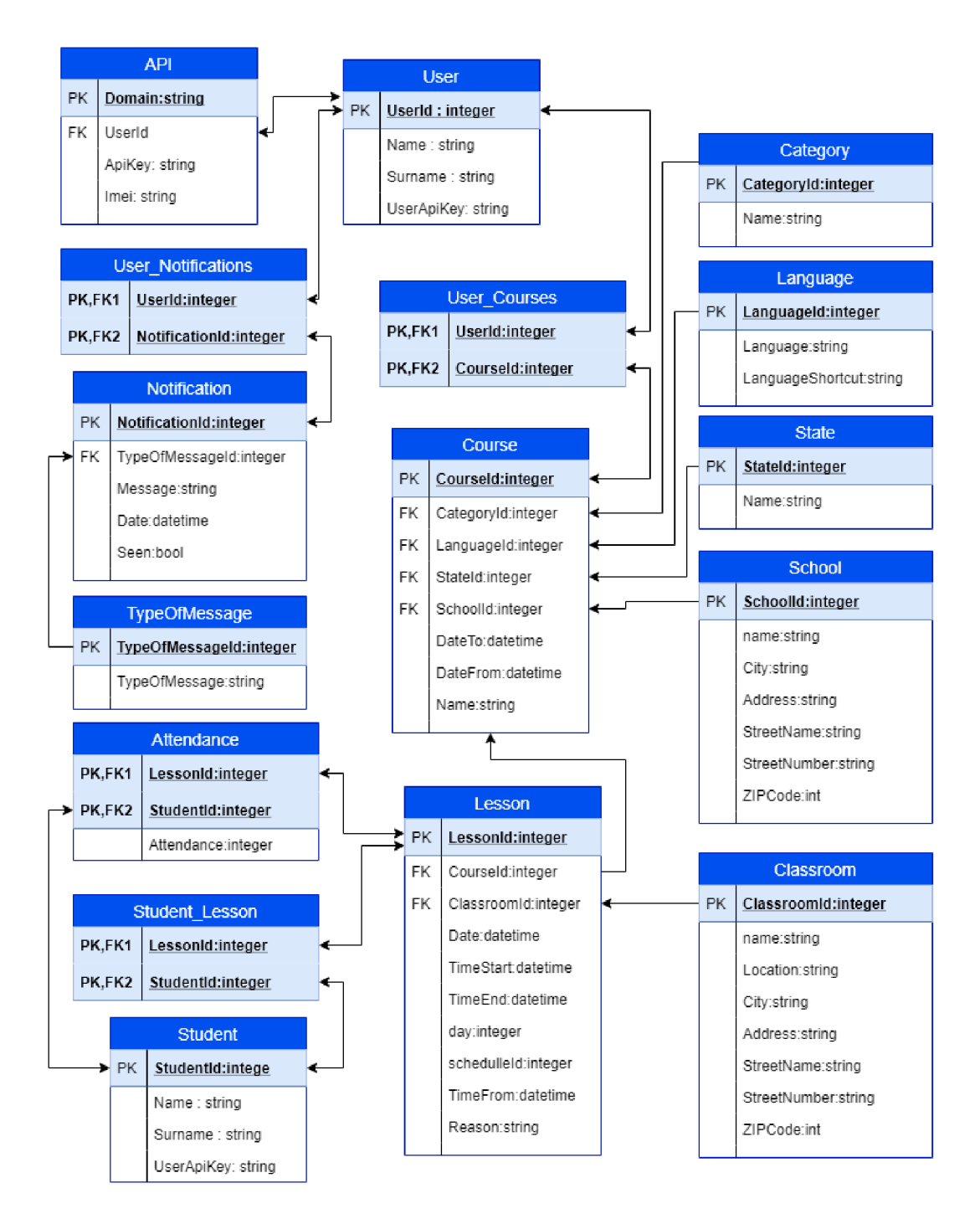

Obrázek 3.1: Datový model

## 3.4 Komunikace s IS Mycat

Pro správnou funkčnost a zajištění konzistence dat je nezbytně nutné, aby aplikace komunikovala s existujícím informačním systémem Mycat na požadované doméně.

Mycat již pro tyto účely disponuje funkční API kterou je třeba pro správnou funčknsot rozšířit o pár drobných funkcionalit. S její pomocí bude zajištěna komunikace mezi mobilní aplikací a informačním systémem Mycat. Kde jejím hlavním úkolem je získání aktuálních dat a zpracovávání požadavku ze strany aplikace, kde před zpracováním zajištuje její kontrolu pro zachování konzistentnosti dat.

Mycat disponuje několika hlavními školami, které pod sebou mohou mít ještě několik dalších poboček. Pro zajištění bezpečnosti dat z důvodů odcizením z třetí strany nebo systémové chyby jsou data jednotlivých škol oddělena. Tedy každá škola a její pobočky mají svou vlastní databázi, v které mají uložená svá data.

Pro komunikaci s API Mycatu je zapotřebí použití HTTP Request methody, která obsahuje speciální hashovaný API klíč, na základě kterého se pozná, o kterou školu se jedná a ke které databázi se má přistupovat. Nejdříve se ale uživatel musí přihlásit do systému, na základě kterého obdrží hashovaný token ( neboli UserApiKey ), který je zaregistrován do systému a je mu přidělena doba platnosti. Po tuto dobu platnosti se poté mobilní aplikace identifikuje získaným Tokenem, čímž dokazuje přihlášení do systému pod danou školou. V Argumentech HTT P Requestu jsou poté obsaženy názvy předem definovaných akcí, na které API poté reaguje. Podle zadané požadované akce poté musí v agrumentech být obsaženy i další parametry, které jsou nezbytné pro vykonání požadovaného procesu. Po dokončení zpracování požadavku API vrací v předem stanoveném formátu výsledek požadované akce a v případě určitých požadavků vrací i příslušná data.

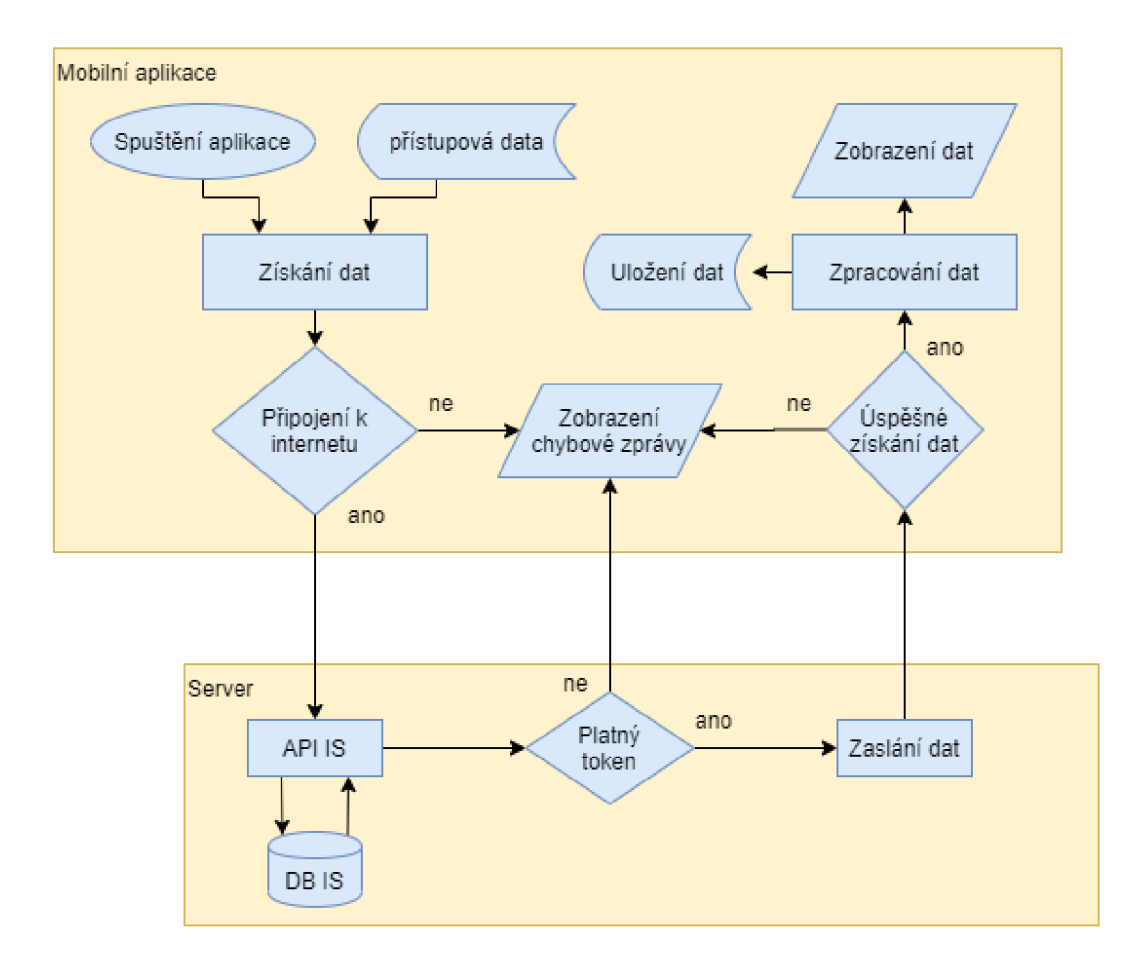

Obrázek 3.2: Komunikace se serverem

## 3.5 Funkční model

K vytvoření funkčního modelu se využívá několik různých metod, mezi kterét se řadí slovní popis funkčního modelu, diagram toku dat, procesní diagram a nebo mnou zvolený vývojový diagram. Pro funkční modelování jsem vybral pět základních funkcí, které bude mobilní aplikace společně s IS Mycat provádět. Ty budou popsány v následujícíh podkapitolách.

### **3.5.1 Přihlášeni**

Při spuštění aplikace se uživatel musí nejdříve přihlásit do IS Mycat za pomocí API. V případě, že se uživatel již někdy přihlašoval, si aplikace přihlašovací údaje pamatuje a to včetně přiděleného tokenu.

Pokud přidělený token má po době své platnosti, dojde k vypsání chybové hlášky uživateli, kde je požádán o opětovné přihlášení do systému. Po tomto přihlášení přijde k obdržení nového platného tokenu, který je nutný k získávání dat z IS Mycat.

V případě opětovného přihlášení, ještě v době platnosti tokenu. Dojde k "potvrzení" přihlášení, tedy k prodloužení platnosti tokenu, který je nutný k získávání dat z IS Mycat.

Tento proces lze vidět znázorněný na obrázku 3.3.

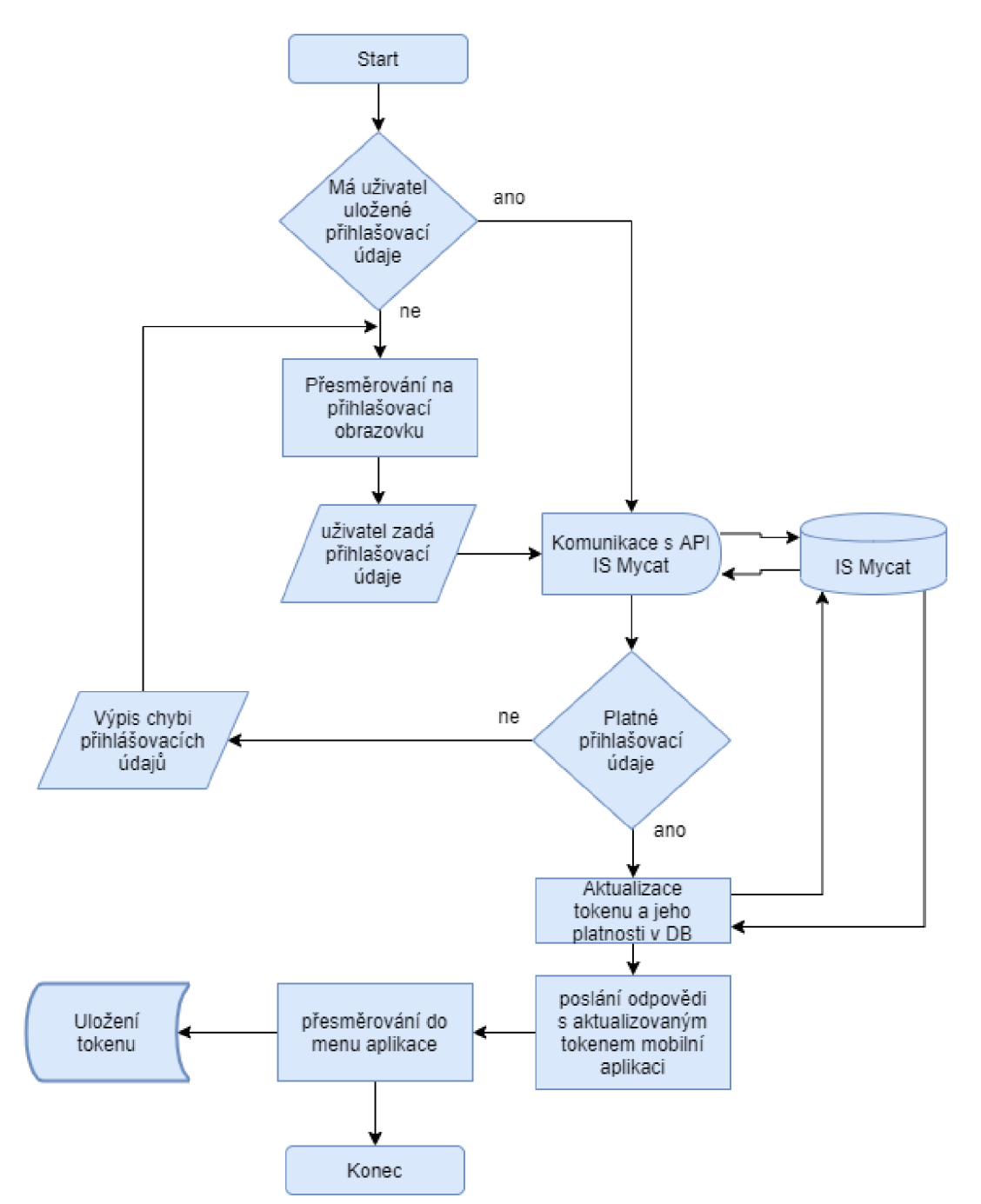

Obrázek 3.3: Vývojový diagram pro přihlášení do systému

## **3.5.2 Kurzy**

V případě požadavku na zobrazení seznamu kurzů přihlášeného uživatele, dojde automaticky ke komunikaci s API IS Mycat. Ten z bezpečnostních důvodů nejdříve ověří platnost Tokenu a poté odesílá příslušná data. Ty si aplikace zpracuje a uloží do mezipaměti podle datového modelu. Z toho poté aplikace projde všechny kurzy, které zobrazí uživateli.

Současně s vykreslováním vytváří k jednotlivým kurzům eventy, které poté reagují na jejich kliknutí. Tedy v případě kliknutí na kurz dojde k přesměrování na seznam lekcí v daném kurzu.

Tento proces lze vidět znázorněný na obrázku 3.4.

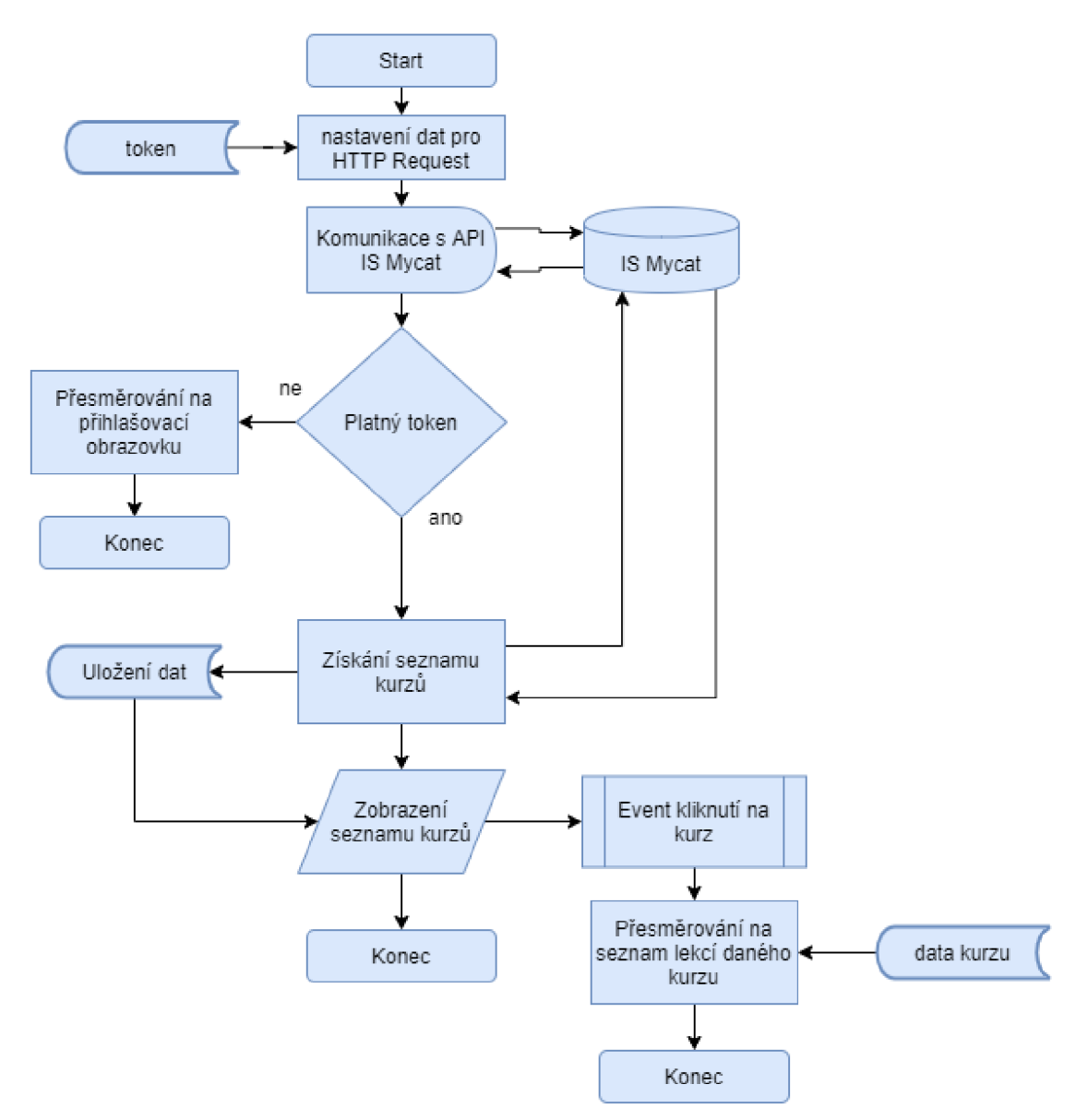

Obrázek 3.4: Vývojový diagram pro zobrazení seznamu kurzů přihlášeného uživatel

#### **3.5.3 Lekce**

Po zvolení kurzu dojde automaticky ke komunikaci s API IS Mycat. Zde je opět ověřován token, kde po zjištění jeho platnosti dojde k odeslání příslušných dat. Ty aplikace zpracuje a uloží do mezipaměti podle datového modelu. Z toho poté prochází všechny lekce, které vykresluje na pracovní plochu aplikace.

Při vykreslování současně vytváří eventy k jednotlivým lekcím. Ty mají za úkol reagovat na uživatelskou interakci. V případě kliknutí na lekci dojde k zobrazení seznamu akcí, které s lekcí lze provádět. Po zvolení akci dojde k načtení podrobných dat. Ty se uživateli zobrazí formou dialogového okna. V něm lze doplnit dodatečné informace potřebné k vykonání akce. Po jeho potvrzení dojde k vyřízení požadavku pomocí HTTP Requestu a opětovnému načtení seznamu lekcí pro zajištění konzistence dat.

Tento proces lze vidět znázorněný na obrázku 3.5.

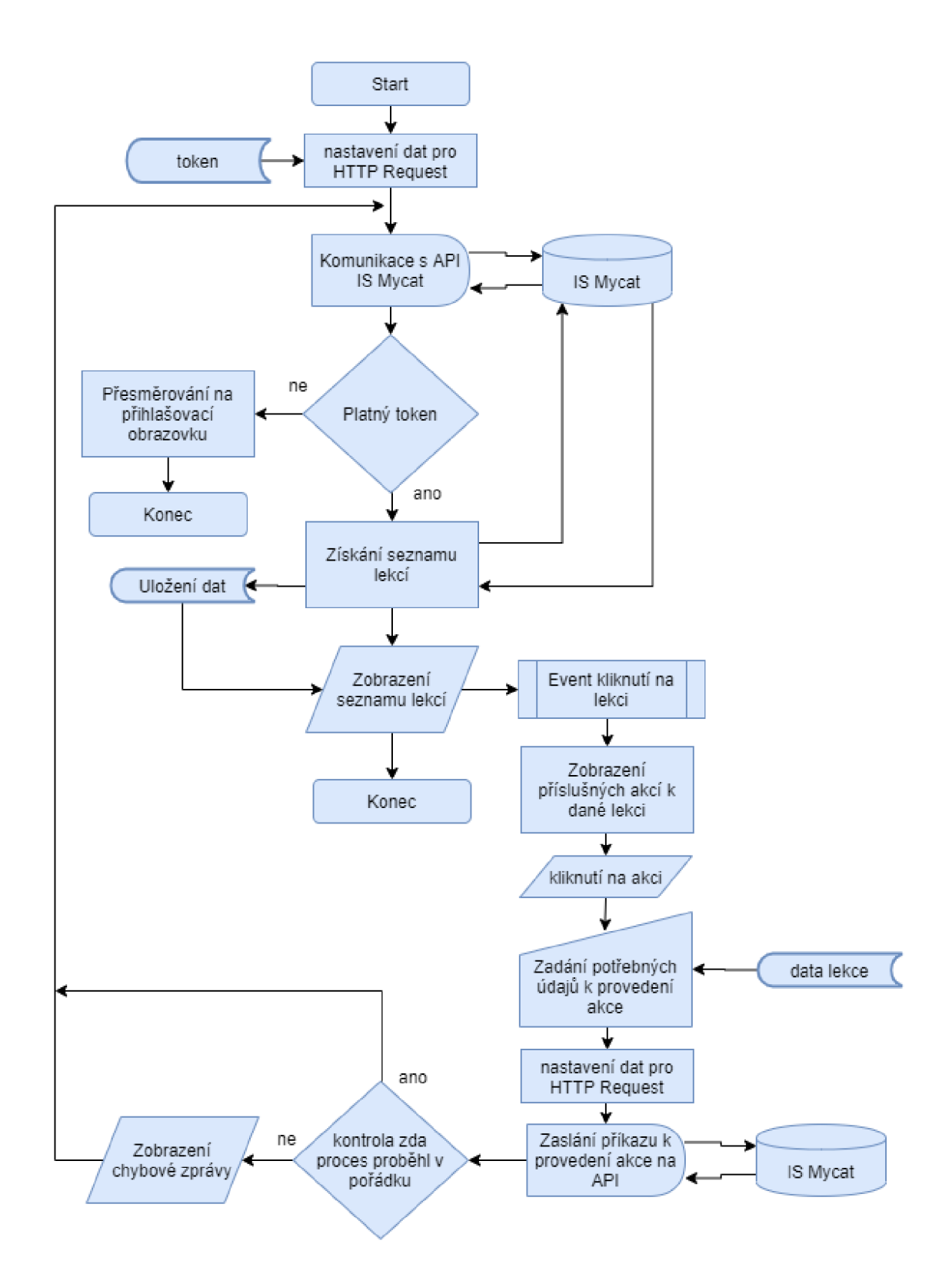

Obrázek 3.5: Vývojový diagram pro zobrazení seznamu lekcí ve zvoleném kurzu přihlášeného uživatele

#### **3.5.4 Kalendář**

V případě požadavku na zobrazní kalendáře přihlášeného uživatele, dojde automaticky ke komukaci s API IS Mycat. Ten nejdříve ověří platnost Tokenu a odešle požadovaná data. Mobilní aplikace zpracuje odpověď ze serveru a uloží data do mezipaměti podle datového modelu.

Po získání harmonogramu přihlášeného uživatele dojde k jeho vykreslení formou kalendáře. Současně s vykreslováním vytváří eventy ke dnům, které obsahují nějaké události přihlášeného uživatele. V případě kliknutí na zvýrazněný den dojde k načtení dat určitého dne, které se uživateli zobrazí formou dialogového okna.

Kalendář se při prvotním spuštění nastaví na aktuální měsíc a zobrazuje události pouze pro zvolený měsíc. Pro případ přesunutí se mezi jednotlivými měsícemi jsou vytvořeny dvě tlačítka s přiřazenými eventy. Ty po kliknutí nastaví následující nebo předchozí měsíc a vyvolají opětovné načtení a zobrazení informací.

Tento proces lze vidět znázorněný na obrázku 3.6.

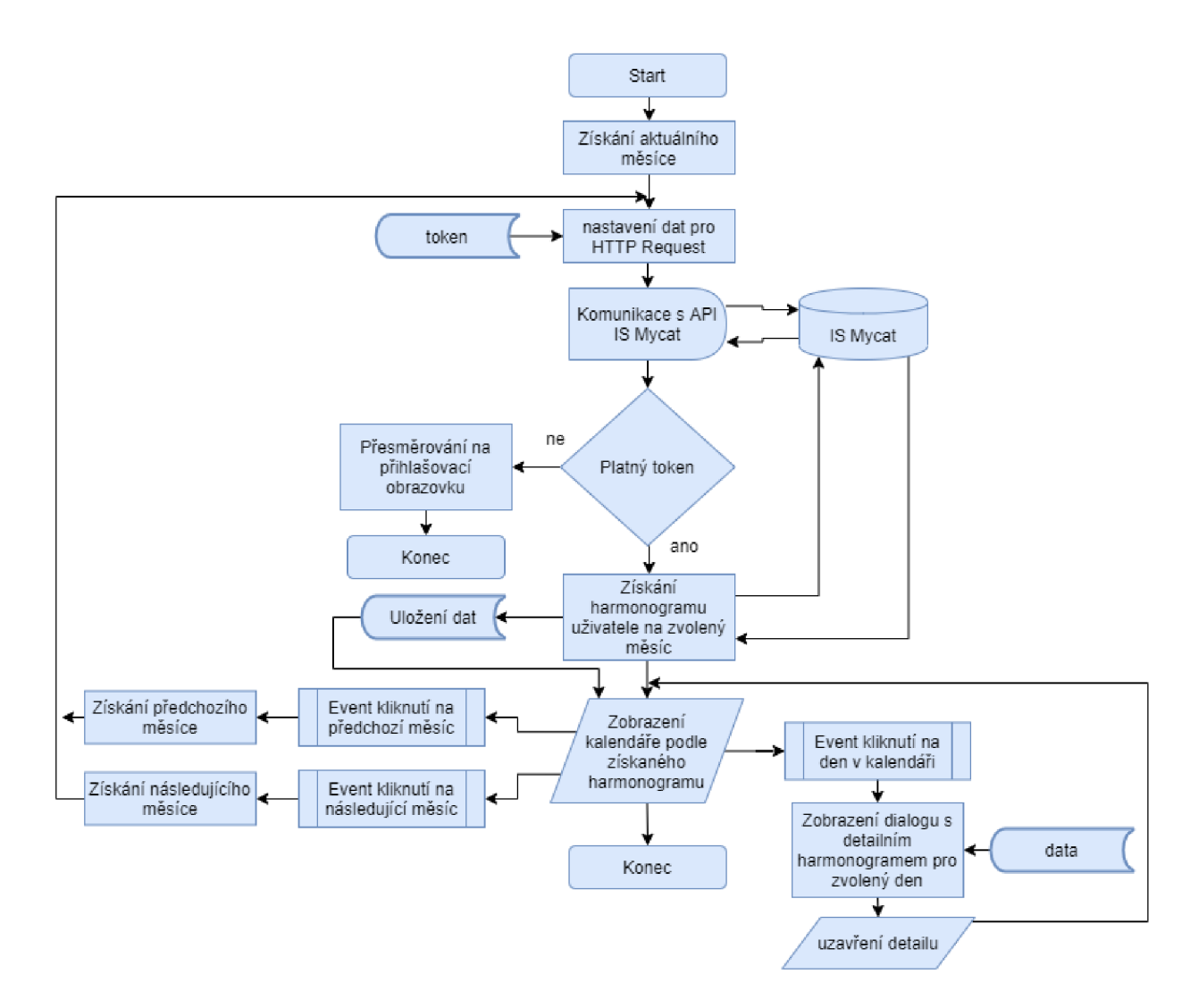

Obrázek 3.6: Vývojový diagram pro zobrazení kalendáře s harmonogramem přihlášeného uživatele

#### **3.5.5 Oznámení**

V případě požadavku na zobrazení oznámení přihlášeného uživatele, dojde k automatické komunikaci s API IS Mycat. Ta po ověření platnosti Tokenu odešle požadovaná data, které obsahují nepřečtené oznámení týkající se přihlášeného uživatele. Mobilní aplikace tyto data zpracuje a uloží do mezipaměti podle datového modelu.

Po zpracování dat dojde k jejich vykreslení na pracovní plochu, kde současně s tím dochází k vytváření eventu pro jednotlivé oznámení. Po kliknutí na oznámení dojde k HTTP Requestu, který zvolené oznámení označí jako přečtené. Následně dojde k opětovnému načtení dat, které by již nemělo obsahovat vybrané oznámení.

Tento proces lze vidět znázorněný na obrázku 3.7.

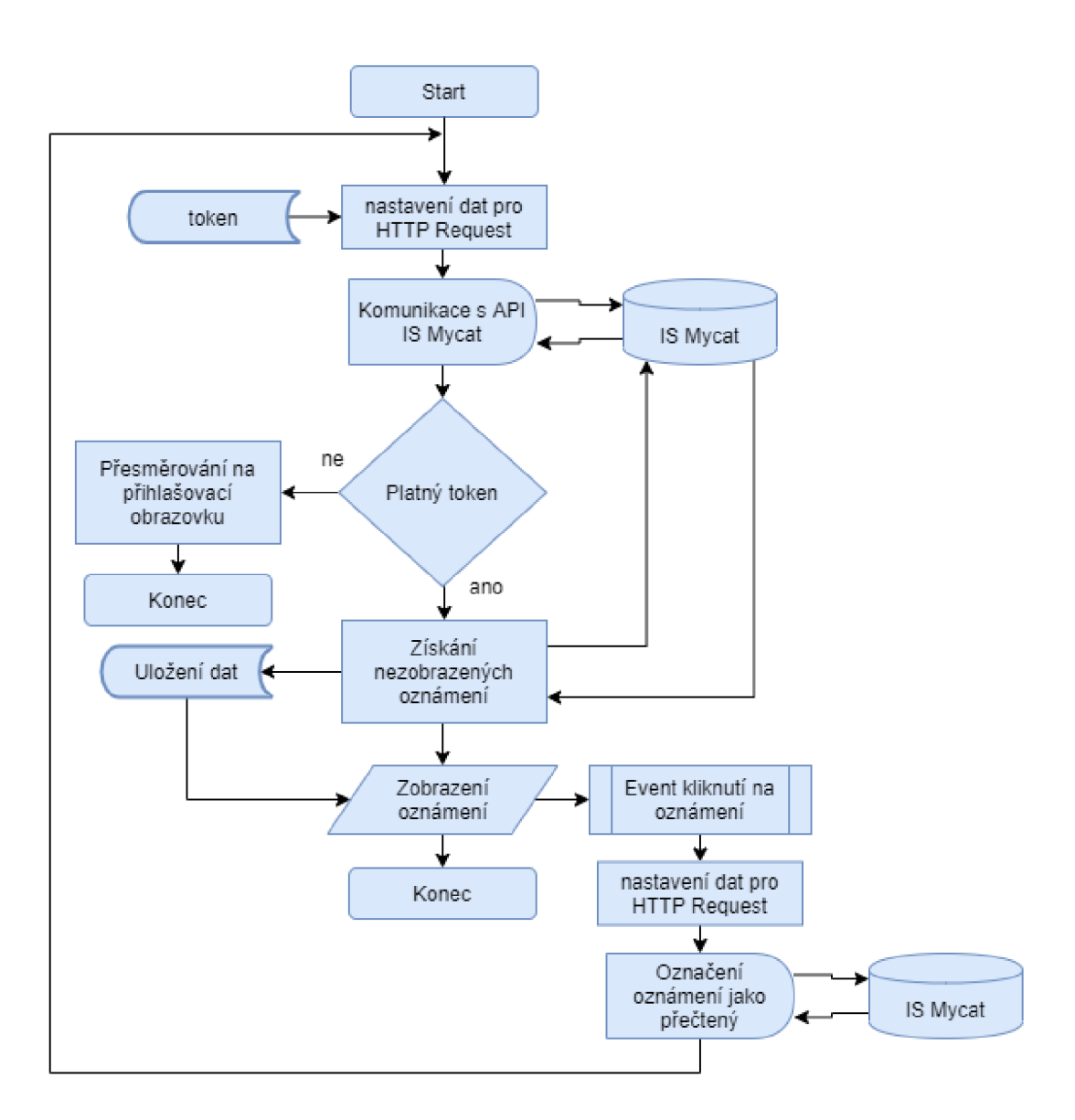

Obrázek 3.7: Vývojový diagram pro zobrazení oznámení přihlášeného uživatel

## 3.6 Části aplikace

Níže si popíšeme jednotlivé části, které se vyskytují v aplikaci. Obrázky jsou pořízeny pomocí snímku obrazovky, konkrétně Android Emulátoru, který simuluje skutečné mobilní zařízení.Kde Emulátor byl nastavený na simulování mobilního zařízení fungující na platformě Android 9.0. Nicméně ale aplikace vypadá naprosto stejně pro obě platformy, kromě základních odlišností jako například status bar nebo Panel nástrojů.

Grafická reprezentace a rozložení aplikace bylo reprezentováno logem a IS Mycat od společnosti HN Consulting Brno s.r.o. Toto logo je využíváno od počátků existence společnosti, kde
vzhled loga je jednoduchý a příjemný, obsahující pouze červenou barvu a 2 odstíny černé barvy. Podle tohoto tématu byl navržen i grafický vzhled mobilní aplikace.

#### **3.6.1 Přihlášení**

Jako první úvodní stránka je stránka pro přihlášení do informačního systému Mycat. Tato stránka se objeví v případě prvotního přihlášení, kde aplikace ještě nemá žádné údaje o uživateli. Tato stránka se také objeví v případě, když dojde k ukončení platnosti Tokenu ze strany IS Mycat a je potřebné opětovného potvrzení uživatele přihlášením. V případě, že byl uživatel už přihlášen a má platný token, tak se aplikace automaticky přihlásí a přejde rovnou na stránku popsanou v odstavci Menu;

Stránku pro přihlášení lze vidět na obrázku 3.8, kde je obsaženo několik elementů. Pokud se na obrázek podíváme od spodu, tak lze vidět tlačítko "LOGIN". Jak název napovídá, tak po stisknutí tlačítka se vezmou zadané přihlašovací údaje a odešlou se na API příslušné domény, kde v případě správně zadaných parametrů dojde k získání Tokenu a přihlášení do mobilní aplikace. To se projeví přesunem na další stránku, která je popsána v odstavci Menu. V případně nenalezeného uživatele nebo špatně zadaného hesla dojde k chybě v přihlášení do IS Mycat. To je uživateli znázorněno vypsáním chybové zprávy, kde je upozorněn na správné zvolení domény a opětovném přihlášení, jak lze vidět na obrázku 3.10 .

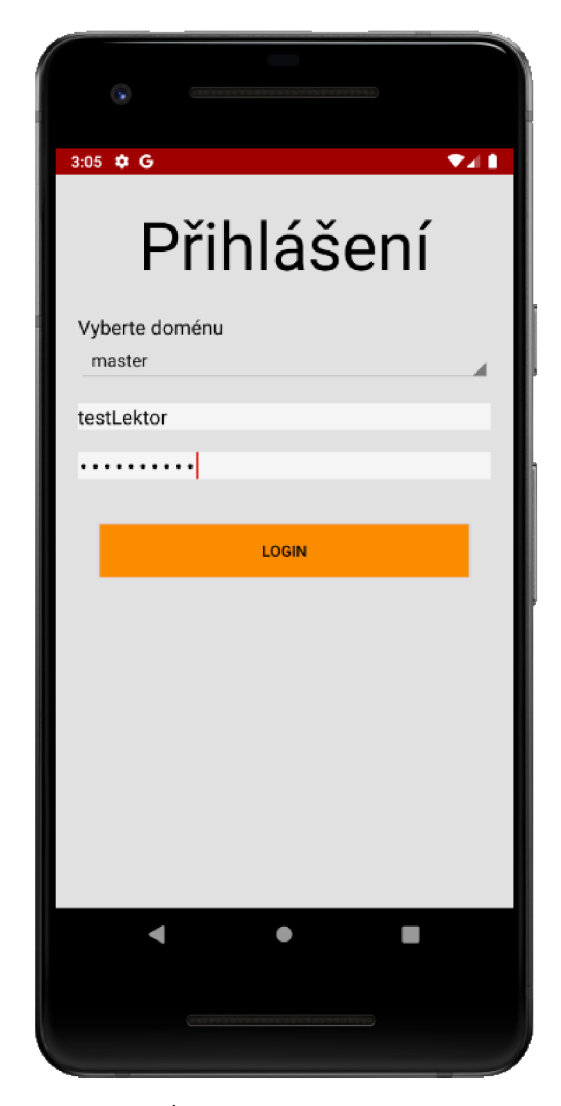

Obrázek 3.8: Úvodní obrazovka s přihlášením

Dále zde jsou dvě textové a editovatelné položky, do kterých se vyplňuje uživatelské jméno a heslo, které je stejné, jako kdyby se pedagog přihlašoval do běžného IS Mycat.

Jak již bylo zmíněno výše v odstavci Komunikace s IS Mycat, každá jazyková škola se svými pobočkami disponuje svou vlastní databází. Komunikaci přes API s určitou školou je rozlišena na základě hodnoty "APIKey", neboli API klíče. Každé doméně je tedy přiděla jiná hashovaná hodnota API klíče, kde v případě nalezení schody API pozná, s kterou databází má pracovat. Z toho důvodu je u přihlašování do systému přes API důležité zadat správnou hodnotu API klíče. Tyto hodnoty jsou z bezpečnosti uživateli shované v mobilní aplikaci a lze mezi nimi přepínat pomocí zvolení názvu domény ve vyskakovacím dialogu jak lze vidět na obrázku 3.9. V seznamu budou obsaženy pouze ty domény, které budou mít zaplacenou licenci a aktivovaný modul pro používání mobilní aplikace.

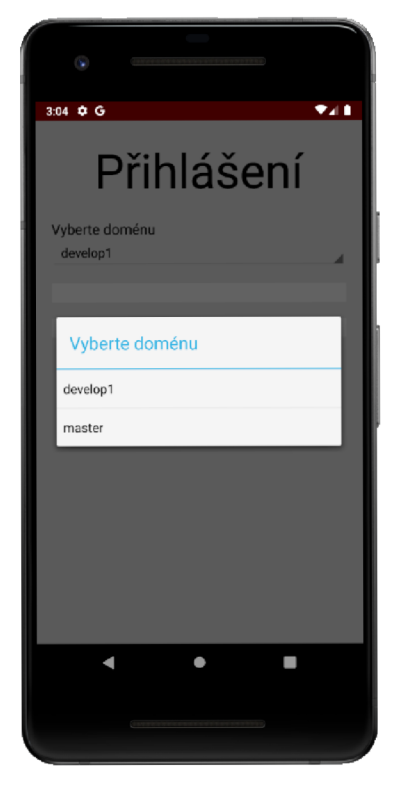

Obrázek 3.9: Výběr domény při přihlášení

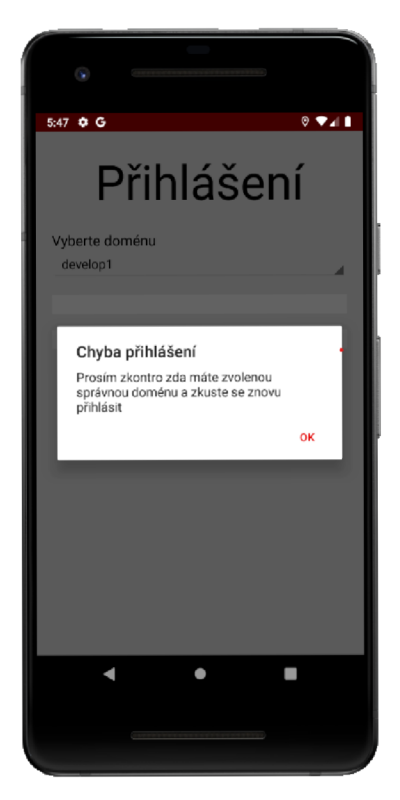

Obrázek 3.10: Výpis chybové zprávy při chybě u přihlašování do IS Mycat

#### **3.6.2 Menu**

Další hlavní stránkou je stránka "Menu". Tato stránka slouží pro základní navigaci mezi jednotlivými funkcemi v aplikaci, kde se postupem času mohou přidávat nové funkcionality mobilní aplikace pro ještě větší zefektivninění práce. Prozatím jsou implementovány pouze zadavatelem schválené funkcionality, mezi které patří seznam kurzů, rozvrh a oznámení přihlášeného uživatele.

Jak lze vidět v horní části aplikace disponuje "Toolbarem" nebo-li panelem nástrojů, který je pro všechny následující stránky stejný a jeho funkcionalita bude dále popsána v odstavci Panel nástrojů na straně 97.

Uprostřed stránky nahoře hned pod panelem nástrojů se nachází informativní text, který obsahuje název domény, na které je uživatel přihlášen. Za normálních okolností by tato informace mohla být považována za zbytečnou. Někteří uživatelé ale spolupracují s více jazykovými školami a každá z nich využívá IS Mycat pod jinou doménou. Proto v případě automatického přihlašování uživatele je tato informace nezbytná pro ověření školy, na které je přihlášen.

Následující tlačítka fungují jako odkazy na další stránky, které budou popsány v dalších sekcích Kurzy , Kalendář a Oznámení.

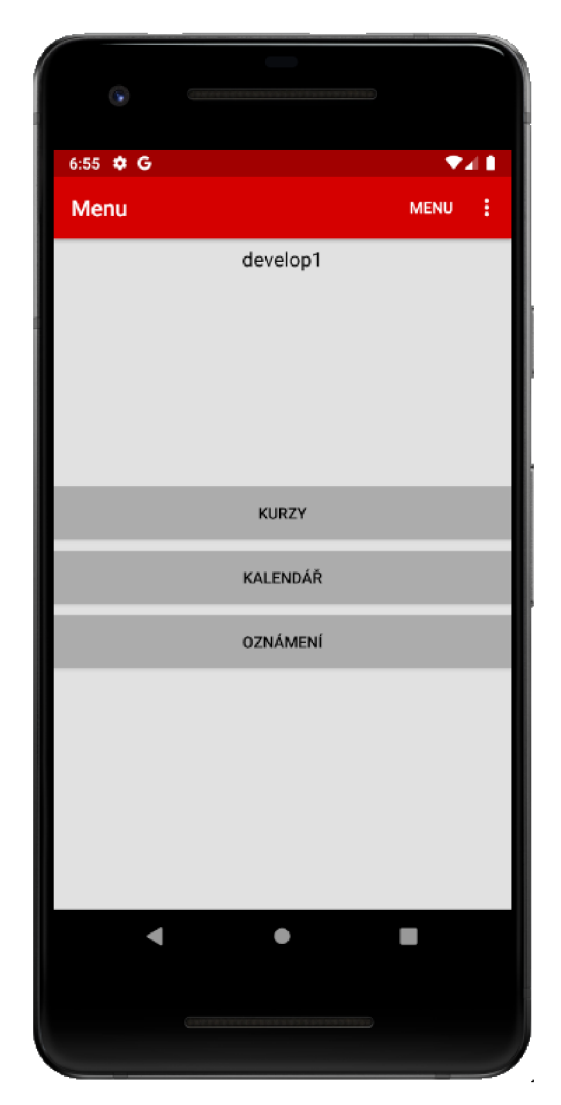

Obrázek 3.11: Navigační hlavní menu aplikace

### **3.6.3 Kurzy**

Tato stránka obsahuje seznam kurzů v kterých se přihlášený uživatel angažuje. Seznam kurzů je získán pomocí HTTP Request methody na API IS Mycat. Ta nám zpracuje dotaz a v případě nalezení odpovídajících dat vrátí seznam kurzů v určitém formátu, který mobilní aplikace asynchroně zpracuje. Ty následně zobrazí uživateli ve formě tlačítek, jak lze vidět na obrázku 3.12. Tato tlačítka mají přiřazené eventy, kde po kliknutí na příslušný kurz dojde k přesměrování na stránku, která je popsána v odstavci Rozvrh.

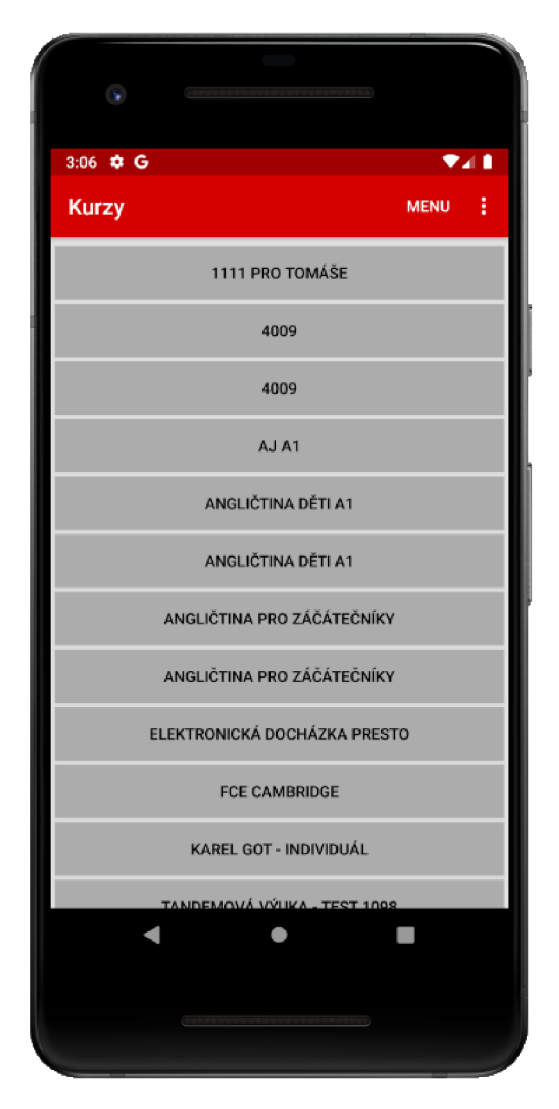

Obrázek 3.12: Seznam kurzů

#### **3.6.4 Rozvrh**

Na tuto stránku se lze dostat pouze po kliknutí na konrétní kurz v seznamu kurzů, který je popsán v odstavci Kurzy. Tento způsob funkcionality byl navrhnut z toho důvodu, že v případě vypsání rozvrhů všech kurzů by se jednalo o shluk všech neroztříděných informací na jednom místě. Čímž by docházelo ke ztrátě efektivity práce a negativnímu dojmu uživatele co se týká přehlednosti informací.

Jak již bylo zmíněno, tak na této stránce se zobrazí seznam jednotlivých lekcí, které náleží pouze zvolenému kurzu. To lze vidět znázorněné na obrázku 3.13. Tato data jsou opět získána pomocí HTT P Request metody, kde v argumenetch je obsažen ID (identifikační číslo) kurzu. API dotaz zpracuje a vrátí data obsahující informace o všech typech lekcí v daném kurzu v rozsahu 2 měsíců rozšířené o lekce, které nebyli v minulosti nijak zpracovány. Tedy o problémové lekce, které vyžadují nějakou akci.

Seznam lekcí obsahuje několik typů lekcí, které jsou podle typu v přehledu barevně odlišeny a budou dále popsány v sekcích Naplánovaná lekce, Zapsaná lekce, Odvolaná lekce a Suplovaná lekce.

| n.                                      |                                                         |             |
|-----------------------------------------|---------------------------------------------------------|-------------|
| 3:07<br>άG                              |                                                         | 7.I I       |
| 1111 pro Tomáše                         |                                                         | <b>MENU</b> |
| Datum:<br>Místnost:                     | 21.04.2020 Začátek:<br>18:00:00<br>19:00:00<br>Konec:   |             |
| Datum:<br>Místnost:<br>a                | 22.04.2020 Začátek:<br>18:00:00<br>19:00:00<br>Konec:   |             |
| Datum:<br>Místnost<br>ā                 | 23.04.2020 Začátek:<br>18:00:00<br>19:00:00<br>Konec:   |             |
| Datum:<br>Místnost:<br>ă.               | 24.04.2020 Začátek:<br>18:00:00<br>19:00:00<br>Konec: I |             |
| 27.04.2020<br>Datum:<br>Místnost:       | Začátek: 13:00:00<br>Ostravská - pobočka Konec:         | 14:00:00    |
| Datum:<br>Místnost:<br>ā                | 27.04.2020 Začátek:<br>18:00:00<br>19:00:00<br>Konec:   |             |
| Datum:<br>Místnost: a                   | 28.04.2020 Začátek:<br>18:00:00<br>19:00:00<br>Konec:   |             |
| Datum:<br>Místnost:                     | 29.04.2020 Začátek:<br>18:00:00<br>Konec:<br>19:00:00   |             |
| Datum:<br>Místnost: a                   | 30.04.2020 Začátek:<br>18:00:00<br>Konec:<br>19:00:00   |             |
| 04.05.2020<br>Datum:<br><b>Mistnost</b> | Začátek: 13:00:00<br>Ostravská - pobočka Konec:         | 14:00:00    |
| Datum:<br>Mistnost:                     | 11.05.2020 Začátek:<br>13:00:00<br>14:00:00<br>Konec:   |             |
| Datum:<br><b>Místnost:</b>              | 18.05.2020 Začátek:<br>13:00:00<br>14:00:00<br>Konec:   |             |
| Datum:<br>Místnost:                     | 25.05.2020 Začátek: 13:00:00<br>Konec: 14:00:00         |             |
|                                         |                                                         |             |
|                                         |                                                         |             |
|                                         |                                                         |             |

Obrázek 3.13: Seznam lekcí

#### **Naplánovaná lekce**

Tento typ lekce je v přehledu označen oranžovou barvou pozadí (obrázek 3.14). z obrázku lze vidět, že s tímto typem lekce nám mobilní aplikace umožnuje provádět 3 různé akce.

| <b>Car</b>                                                                                    |                                                                                    |                          |
|-----------------------------------------------------------------------------------------------|------------------------------------------------------------------------------------|--------------------------|
| 3:10 \$ G<br>1111 pro Tomáše                                                                  |                                                                                    | ▼⊿ 1<br><b>MENU</b><br>š |
| Datum: I<br>Místnost:                                                                         | 21.04.2020 Začátek: 18:00:00<br>Konec: 19:00:00                                    |                          |
| Datum:<br>Místnost: a<br><b>DETAIL LEKCE</b>                                                  | 22.04.2020 Začátek: 18:00:00<br>Konec: 19:00:00<br><b>ZAPSAT LEKCI</b>             | <b>ODVOLAT LEKCI</b>     |
| Datum:<br>Místnost: a                                                                         | 23.04.2020 Začátek: 18:00:00<br>Konec:<br>19:00:00                                 |                          |
| Datum:<br>Místnost: a<br>27.04.2020<br>Datum:                                                 | 24.04.2020 Začátek: 18:00:00<br>Konec:<br>19:00:00<br>Začátek: 13:00:00            |                          |
| Místnosť: Ostravská - pobočka Konec: 14:00:00<br>27.04.2020 Začátek:<br>Datum:<br>Místnost: a | 18:00:00<br>Konec:<br>19:00:00                                                     |                          |
| Datum:<br>Mistnost: a<br>Datum:                                                               | 28.04.2020 Začátek: 18:00:00<br>19:00:00<br>Konec:<br>29.04.2020 Začátek: 18:00:00 |                          |
| Místnost:<br>Datum:<br>Mistnost: a                                                            | 19:00:00<br>Konec: -<br>30.04.2020 Začátek: 18:00:00<br>19:00:00<br>Konec:         |                          |
| 04.05.2020<br>Datum:<br>Místnost: Ostravská - pobočka Konec:<br>Datum:                        | Začátek: 13:00:00<br>11.05.2020 Začátek: 13:00:00                                  | 14:00:00                 |
| Místnost:<br>Datum:<br>Místnost:                                                              | 14:00:00<br>Konec:<br>18.05.2020 Začátek: 13:00:00<br>Konec: 14:00:00              |                          |
|                                                                                               |                                                                                    |                          |
|                                                                                               |                                                                                    |                          |

Obrázek 3.14: Naplánovaná lekce

Mezi prvním typem akce je zobrazení detailu lekce kliknutím na tlačítko "Detail lekce". Na tento event aplikace reaguje otevřením dialogového okna obsahující detailní informace o dané lekci. V těchto informacích můžeme nalézt všechny dostupné informace jako např datum, místo a čas konání nebo seznam přihlášených studentů, jak lze vidět znázorněné na obrázku 3.15. V tomto případě nedochází k žádné komunikaci s IS Mycat a tlačítko "Ok" pouze uzavře zobrazený dialog.

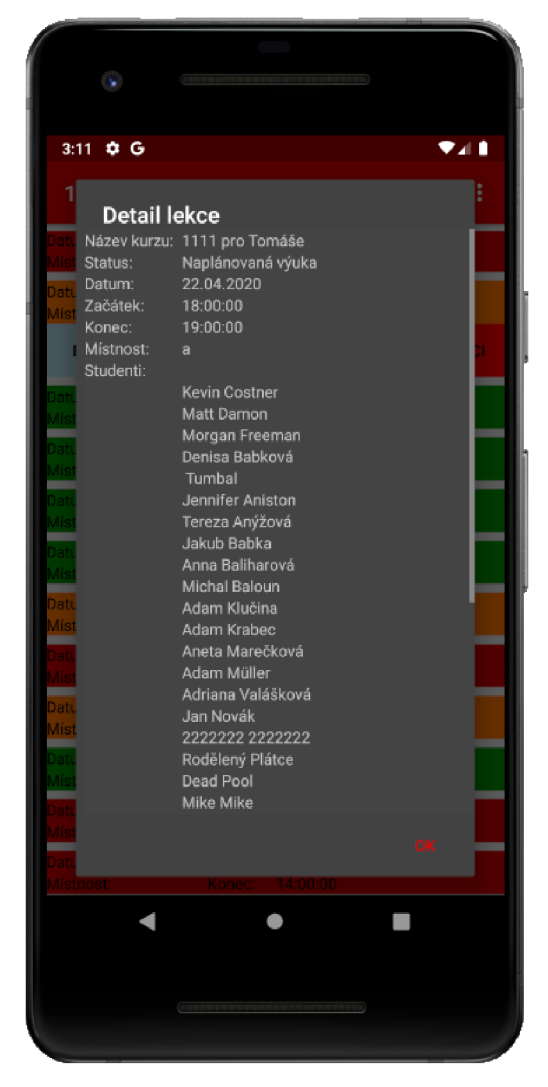

Obrázek 3.15: Detail naplánované lekce

Dalším typem akce je zapsání naplánované lekce kliknutím na tlačítko "Zapsat Lekci". Po kliknutí se zobrazí dialogové okno, které je velice podobné jako při kliknutí na detail lekce. Nicméně je ale rozšířen o možnost zadat docházku jednotlivým studentům, kteří jsou zapsáni na danou lekci (obrázek 3.16). Také umožnuje zadat konrétní lekci probranou látkou a zadaný domácí úkol, jak můžeme vidět znázorněno na obrázku 3.17.

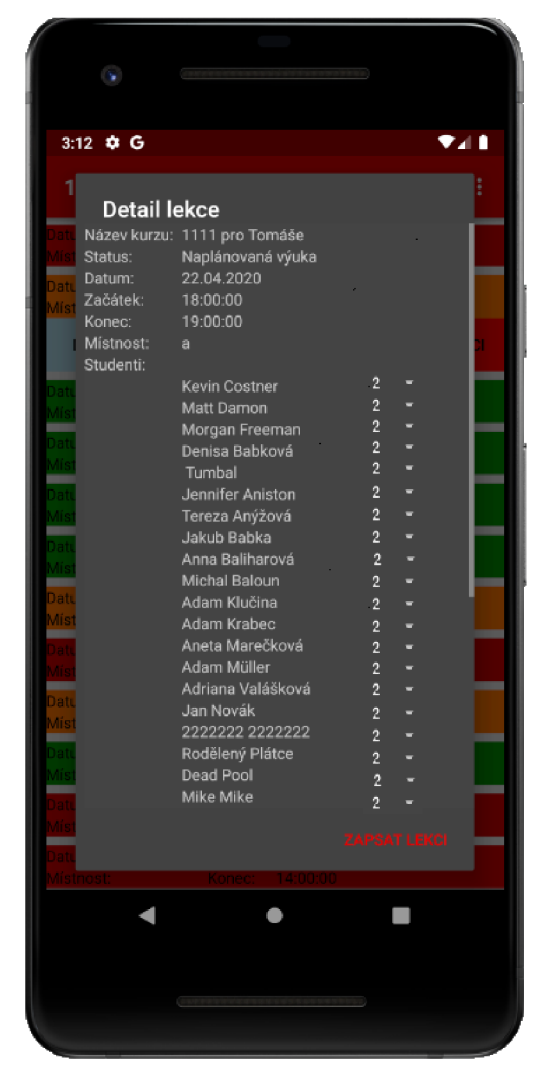

Obrázek 3.16: Zapsat naplánovanou lekci

Tlačítko "Zapsat lekci" které se nachází v dialogu poté vezme všechny zadané údaje a pomocí HTT P Request metody odešle data na API IS Mycat. Tím dojde ke zpracování odeslaných dat a provede se zápis lekce v IS Mycat, kde očekávaná odpověď bude výsledek procesu. V případě chyby se dialog neukončí a vypíše se zpráva s chybou, která byla obsažena v odpovědi z API. V případě obdržení odpovědi o úspěchu požadovaného procesu aplikace uzavře dialog a následně znovu stáhne a překreslí seznam rozvrhu. Tak je poté dosaženo konzistence dat, kterou lze zpětně ověřit změnou stavu lekce v přehledu lekcí.

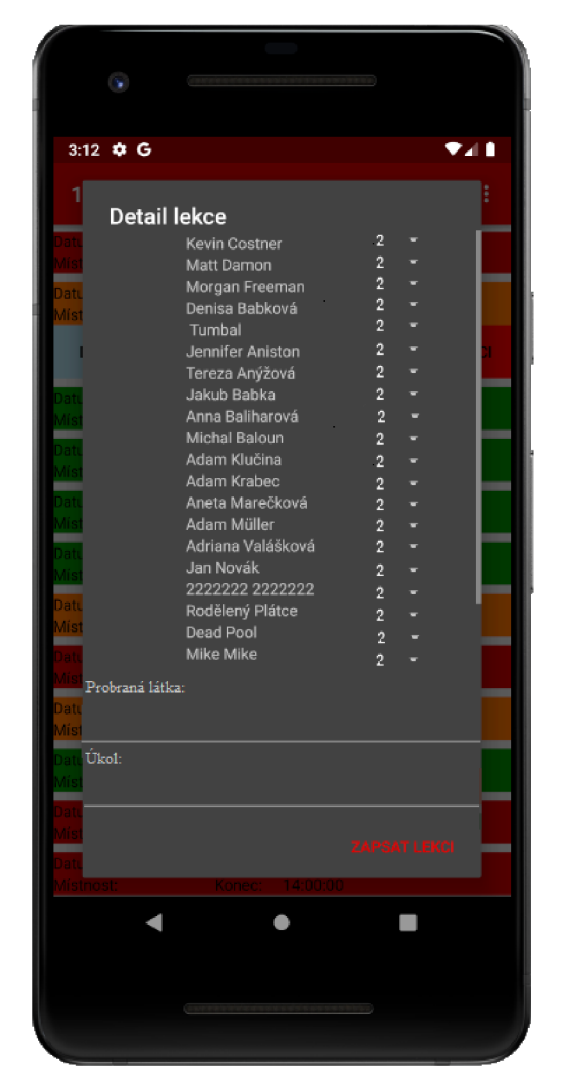

Obrázek 3.17: Zadání úkolu a probrané látky u zapsání lekce

Posledním typem akce pro naplánovanou lekci je možnost jejího odvolání. Za pomoci stiknutí tlačítka "Odvolání lekce" se nám zobrazí dialogové okno (obrázek 3.18). Zde nám stačí zadat důvod odvolání lekce a kliknout na tlačítko "Odvolat lekci" v dialogovém okně. Tím dojde k odeslání HTTP Request metody na API IS Mycat, která požadavek na odvolání lekce zpracuje a vrátí zpět odpověď o výsledku procesu. V případě úspěchu požadovaného procesu aplikace uzavře dialog a následně znovu stáhne a překreslí seznam rozvrhu pro dosažení konzistence a možnosti ověření výsledku provedeného procesu.

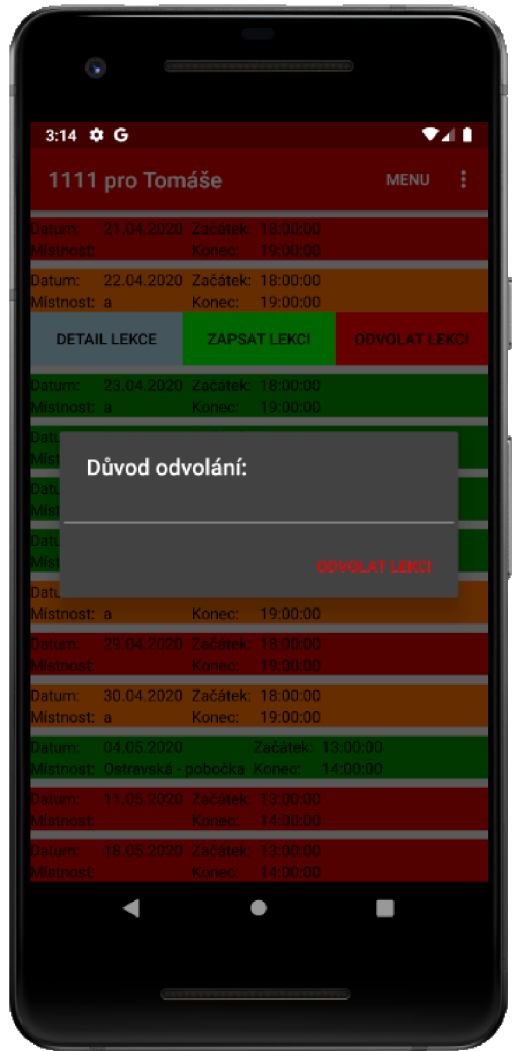

Obrázek 3.18: Naplánovaná lekce odvolat lekci

#### **Zapsaná lekce**

Dalším typem lekce je ta, která již byla zapsána. V seznamu rozvrhu ji lze rozpoznat za pomoci barevného odlišení, kde má nastavenou zelenou barvu, jak je vidět na obrázku 3.19. Tento typ uživateli umožnuje dva různé typy interakce a to náhled na detail lekce (obrázek 3.20), který je stejný jako u naplánované lekce pouze rozšířen o docházku studentů a o možnost smazání lekce.

| 3:09 \$ G             |                                                             |          |                   | 74 I                |
|-----------------------|-------------------------------------------------------------|----------|-------------------|---------------------|
|                       | 1111 pro Tomáše                                             |          |                   | i<br><b>MENU</b>    |
| Datum:<br>Místnost:   | 21.04.2020 Začátek: 18:00:00                                |          | Konec: 19:00:00   |                     |
| Datum:<br>Místnost: a | 22.04.2020 Začátek: 18:00:00                                | Konec:   | 19:00:00          |                     |
|                       | <b>DETAIL LEKCE</b>                                         |          |                   | <b>SMAZAT LEKCI</b> |
| Datum:<br>Místnost: a | 23.04.2020 Začátek: 18:00:00                                | Konec:   | 19:00:00          |                     |
| Datum:<br>Místnost:   | 24.04.2020 Začátek: 18:00:00<br>a                           | Konec: - | 19:00:00          |                     |
| Datum:                | 27.04.2020<br>Mistnost: Ostravská - pobočka Konec: 14:00:00 |          | Začátek: 13:00:00 |                     |
| Datum:<br>Mistnost:   | 27.04.2020 Začátek: 18:00:00<br>a.                          | Konec:   | 19:00:00          |                     |
| Datum:<br>Místnost: a | 28.04.2020 Začátek: 18:00:00                                | Konec:   | 19:00:00          |                     |
| Datum:<br>Místnost:   | 29.04.2020 Začátek: 18:00:00                                | Konec:   | 19:00:00          |                     |
| Datum:<br>Mistnost: a | 30.04.2020 Začátek: 18:00:00                                | Konec:   | 19:00:00          |                     |
| Datum:<br>Místnost:   | 04.05.2020<br>Ostravská - pobočka Konec:                    |          | Začátek: 13:00:00 | 14:00:00            |
| Datum:<br>Místnost:   | 11.05.2020 Začátek: 13:00:00                                | Konec: - | 14:00:00          |                     |
| Datum:<br>Místnost:   | 18.05.2020 Začátek: 13:00:00                                | Konec: : | 14:00:00          |                     |
|                       |                                                             |          |                   |                     |
|                       |                                                             |          |                   |                     |

Obrázek 3.19: Zapsaná lekce

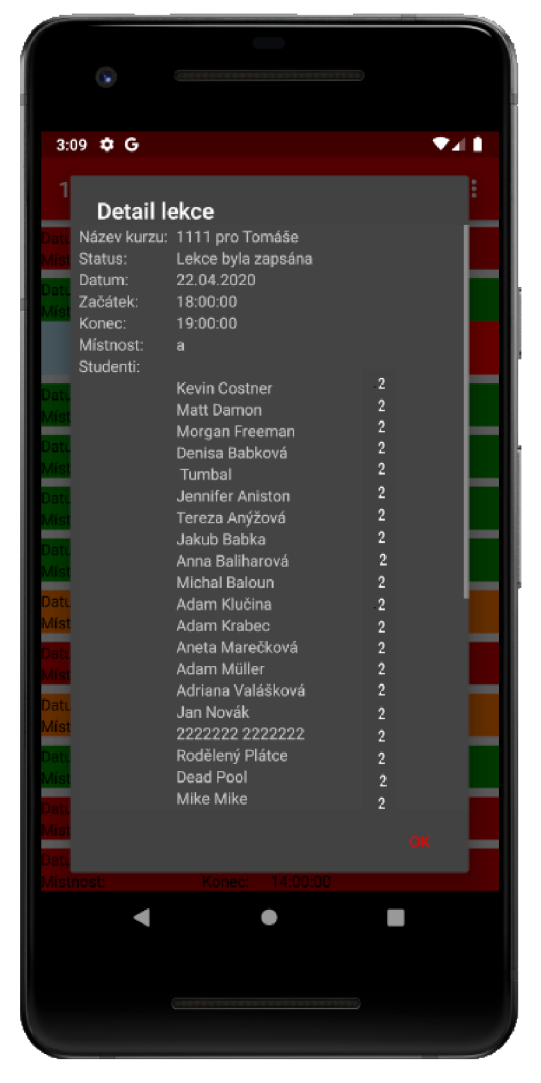

Obrázek 3.20: Detail zapsané lekce

Při kliknutí na talčítko "Smazat lekci" dojde k otevření dialogu obsahující informace o zapsané lekci včetně docházky jednotlivých studentů, jak lze vidět na obrázku 3.21. V případě kliknutí na text "Smazat lekci" dojde k potvrzení akce pro smazání akce, kde mobilní aplikace asynchroně za pomocí HTTP Request metody na API IS Mycat pošle odpovídající "request" na smazání lekce. Ta zpracuje příchozí požadavek a provede smazání naplánované lekce. To se projeví změnou stavu lekce ze zapsané na naplánovanou. Po dokončení procesu API zpětně infromuje mobilní aplikaci o výsledku procesu. Odpověď zpracuje a podle výsledku vypíše chybovou zprávu, která přišla z API nebo v případě úspěchu znovu načte aktualizovaná data a překreslí seznam lekcí.

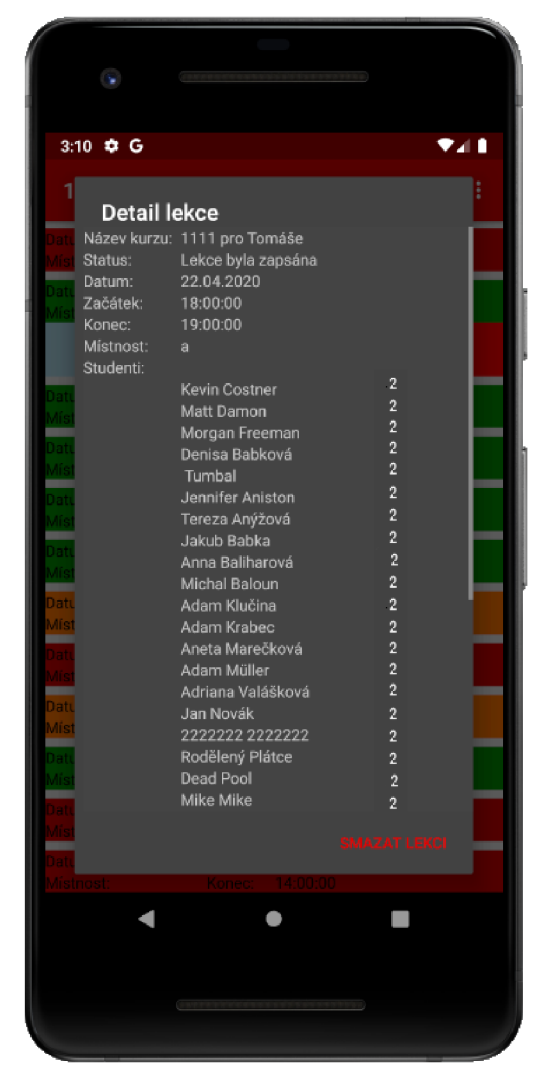

Obrázek 3.21: Smazaní zapsané lekce

#### **Odvolaná lekce**

V případě, kdy dojde k odvolání lekce, tak jediný kdo má pravomoce na zrušení odvolání je uživatel s nastavenou vyšší rolí než je vedení školy (odstavec 2.6.1). Tento typ lekce je v přehledu lekcí barevně odlišen za použití červené barvy, jak lze vidět na obrázku 3.22.

| CW.                        |                                                                    |                                                                                                    |
|----------------------------|--------------------------------------------------------------------|----------------------------------------------------------------------------------------------------|
| 3:08<br>άG                 |                                                                    | 7.I I                                                                                                    |
| 1111 pro Tomáše            |                                                                    | š<br><b>MENU</b>                                                                                                    |
| Datum:<br>Místnost:        | 21.04.2020 Začátek: 18:00:00<br>Konec: 19:00:00                    |                                                                                                    |
|                            | <b>DETAIL LEKCE</b>                                                |                                                                                                    |
| Datum:<br>Místnost: a      | 22.04.2020 Začátek: 18:00:00<br>Konec:<br>19:00:00                 |                                                                                                    |
| Datum:<br>Místnost:<br>a.  | 23.04.2020 Začátek: 18:00:00<br>19:00:00<br>Konec:                 |                                                                                                    |
| Datum:<br>Místnost: a      | 24.04.2020 Začátek: 18:00:00<br>19:00:00<br>Konec:                 |                                                                                                    |
| 27.04.2020<br>Datum:       | Začátek: 13:00:00<br>Místnost: Ostravská - pobočka Konec: 14:00:00 |                                                                                                    |
| Datum:<br>Místnost: a      | 27.04.2020 Začátek: 18:00:00<br>19:00:00<br>Konec:                 |                                                                                                    |
| Datum:<br>Místnost: a      | 28.04.2020 Začátek: 18:00:00<br>19:00:00<br>Konec:                 |                                                                                                    |
| Místnost:                  | Datum: 29.04.2020 Začátek: 18:00:00<br>19:00:00<br>Konec: -        | <u> 1989 - Johann Stoff, deutscher Stoffen und der Stoffen und der Stoffen und der Stoffen und der Stoffen und der </u> |
| Datum:<br>Místnost: a      | 30.04.2020 Začátek: 18:00:00<br>Konec: 19:00:00                    |                                                                                                    |
| Datum: 04.05.2020          | Začátek: 13:00:00<br>Místnost: Ostravská - pobočka Konec: 14:00:00 |                                                                                                    |
| Datum:<br><b>Mistnost:</b> | 11.05.2020 Začátek: 13:00:00<br>Konec: -<br>14:00:00               |                                                                                                    |
| Datum:<br>Místnost:        | 18.05.2020 Začátek: 13:00:00<br>Konec: 14:00:00                    |                                                                                                    |
|                            |                                                                    |                                                                                                    |
|                            |                                                                    |                                                                                                    |
|                            |                                                                    |                                                                                                    |

Obrázek 3.22: Odvolaná lekce

Z výše uvedeného důvodu je tedy poskytnutá pouze jedna akce, kterou uživatel může vykonat. Tím je právě podívání se na detail odvolané lekce, který lze vidět na obrázku 3.23.

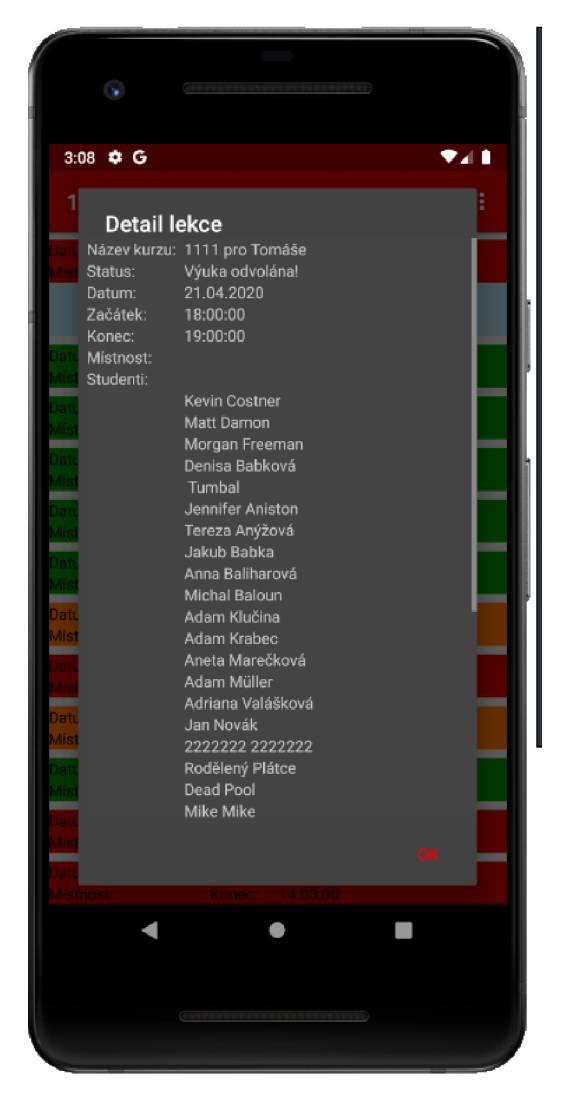

Obrázek 3.23: Detail odvolané lekce

#### **Suplovaná lekce**

Posledním typem lekce je nabídnutá lekce k suplování. Ta je v přehledu lekcí odlišena žlutou barvou s možností podívání se na detailních informací lekce a možností se nabídnout vedení k suplování, jak lze vidět znázorněno na obrázku 3.6.4.

| $\sim$                     |                                                             |          |                      |                            |              |
|----------------------------|-------------------------------------------------------------|----------|----------------------|----------------------------|--------------|
| 3:15                       | ΔG<br>1111 pro Tomáše                                       |          |                      | <b>MENU</b>                | 74<br>г<br>H |
| <b>Jaturn</b>              | Místnost: Ostravská - pobočka Konec: .                      |          | acater               | 14:00:00                   |              |
| Datum:<br>Mistnost:        | 27.04.2020 Začátek:<br>я                                    | Konec:   | 18:00:00<br>19:00:00 |                            |              |
| Datum:<br>Místnost: a      | 28.04.2020 Začátek: 18:00:00                                | Konec:   | 19:00:00             |                            |              |
| Datum: I<br>Místnost       | 29.04.2020 Začátek: 18:00:00                                | Konec:   | 19:00:00             |                            |              |
| Datum:<br>Místnost: a      | 30.04.2020 Začátek: 18:00:00                                | Konec:   | 19:00:00             |                            |              |
| Datum:                     | 04.05.2020<br>Místnosť: Ostravská - pobočka Konec: 14:00:00 |          | Začátek: 13:00:00    |                            |              |
| Datum: I<br>Místnost:      | 11.05.2020 Začátek: 13:00:00                                | Konec: - | 14:00:00             |                            |              |
| Datum:<br>Místnost:        | 18.05.2020 Začátek:                                         | Konec: - | 13:00:00<br>14:00:00 |                            |              |
| Datum:<br><b>Místnost:</b> | 25.05.2020 Začátek:                                         | Konec:   | 13:00:00<br>14:00:00 |                            |              |
| Datum:                     | 01.06.2020<br>Místnost: Ostravská - pobočka Konec:          |          | Začátek: 13:00:00    | 14:00:00                   |              |
| Datum: I                   | 08.06.2020<br>Místnost: Ostravská - pobočka Konec:          |          | Začátek: 13:00:00    | 14:00:00                   |              |
| Datum:<br>Místnost:        | 21.04.2020 Začátek: 09:00:00                                | Konec:   | 10:00:00             |                            |              |
|                            | <b>DETAIL LEKCE</b>                                         |          |                      | <b>NABÍDNOUT SUPLOVÁNÍ</b> |              |
|                            |                                                             |          |                      |                            |              |
|                            |                                                             |          |                      |                            |              |

Obrázek 3.24: Suplovaná lekce

Při kliknutí na "Detail lekce" dojde k otevření dialogového okna, v kterém jsou obsaženy základní informace o lekci. V některých situacích se může jednat o situaci, kde nabízený kurz může pocházet z jiné pobočky nebo kurzu, v kterém pedagog není zapsán, ale má potřebné kvalifikace pro její výuku. Kvůli ochraně osobních údajů studentů z "cizích" kurzů. Proto zde není obsažen seznam studentů, jak lze vidět na obrázku 3.25. Až v případě schválení suplování danému lektorovi se lekce projeví jako naplánovaná lekce, kde se s ní pak dále pracuje stejně jako v odstavci Naplánovaná lekce.

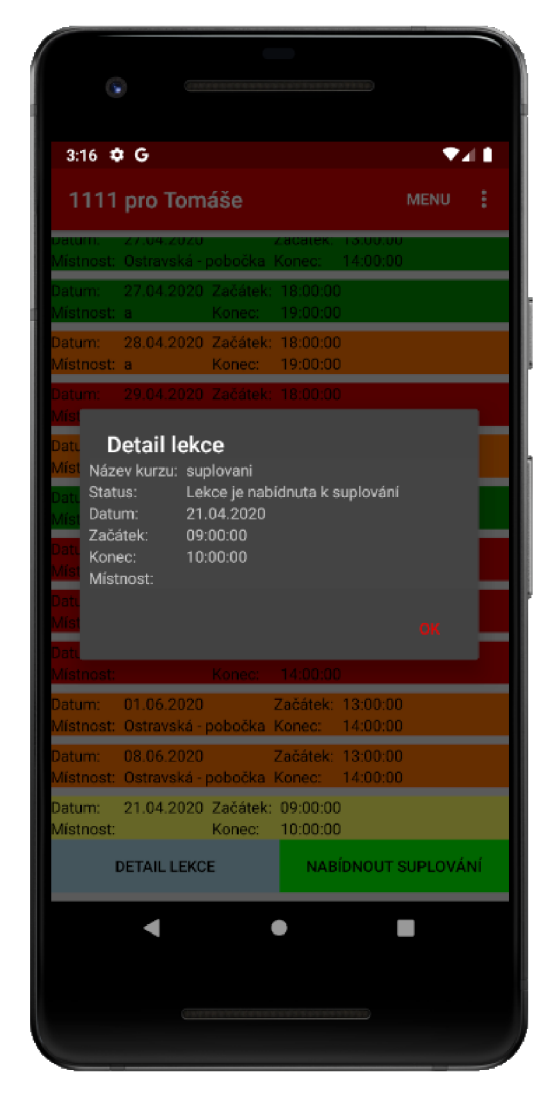

Obrázek 3.25: Detail suplované lekce

V případě kliknutí na tlačitko "Nabídnout suplování"(obrázek 3.26) dojde k zaslání požadavku pomocí HTTP Request metody na API IS Mycat, kde dojde ke zpracování procesu a informace o jeho výsledku jsou poslány zpět mobilní aplikaci.

Pokud podání žádosti projde v pořádku, tak dojde k zamčení tlačítka, aby pedagogický uživatel nemohl žádat vícekrát o stejné suplování. V IS Mycat se poté vedení jazykové školy objeví, že daný lektor se nabízí pro suplování určité lekce. Nabídek na jedno suplování může být několik od různých lektorů. Právě proto je zapotřebí zásahu třetí osoby na straně IS Mycat, v tomto případě vedením školy, který potvrdí pouze jednu nabídku konkrétnímu lektorovi podle vlastního uvážení.

Poté co dojde k přiřazení lektora k lekci vedením školy, dojde u daného lektora k přidání lekce popsaná v odstavci Suplovaná lekce do odstavce Naplánovaná lekce. Pro lepší informovatelnost

je pedagog informován o výsledku rozhodnutí formou notifikace na mobilní aplikaci, která bude více popsána v odstavci Oznámení.

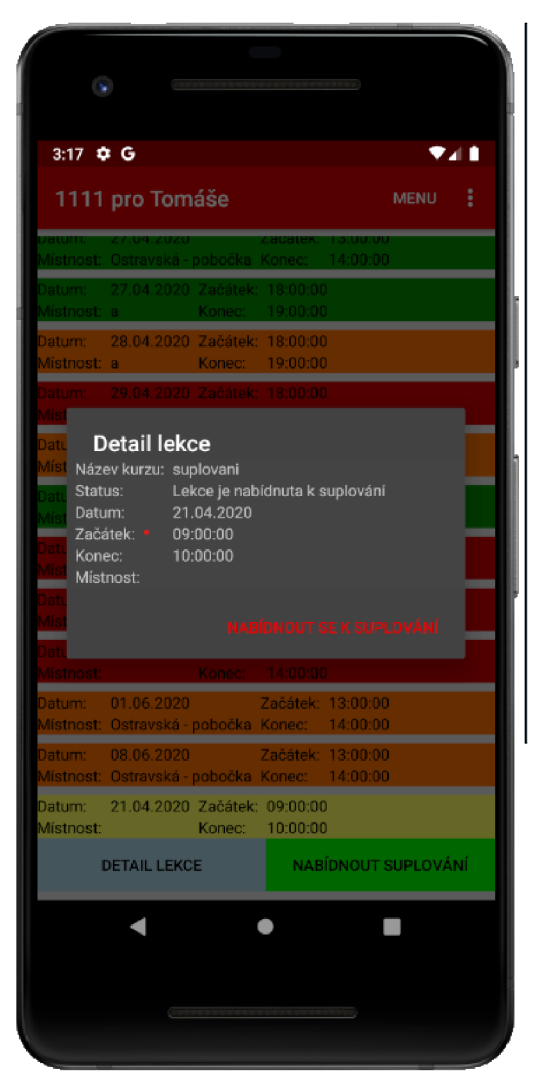

Obrázek 3.26: Nabídka k suplování lekce

#### **3.6.5 Kalendář**

Na této stránce je zobrazen kalendář, který obsahuje rozvrh všech typů lekcí (odstavec Rozvrh) napříč všemi kurzy, jak lze vidět na obrázku 3.6.5. Kalendář je uspořádán jako tabulka, kde na jednom řádku se zobrazuje sedm dní. První řádek začíná vždy prvním dnem zvoleného měsíce.

V horní části stránky se nachází informativní texty, které zobrazují aktuálně navolený měsíc a rok. Ten je po otevření stránky dynamicky nastaven podle aktuálního data. V případě nutnosti přesunu na jiný měsíc slouží nahoře dvě tlačítka, kde v případě potřeby pohledu na přecházející měsíc získáme kliknutím na tlačítko "předchozí". Obdobně v případě potřeby získání pohledu na následující měsíc je zapotřebí stisknout tlačítko "Další".

Mobilní aplikace zíksává potřebná data opět pomocí komunikace s API IS Mycat za pomocí HTT P Request metody. Tato data jsou získávána asynchroně a pro úsporu přenesených dat se stahují informace potřebné pouze pro zvolený měsíc. Tedy při změně měsíce dojde opětovně ke komunikaci s API IS Mycat. Tato operace je prováděna v pozadí asynchroně, aby aplikace nemusela čekat na výsledek a nebyla tak "zamrzlá". Po získání dat dojde k jejich vykreslení, kde jednotlivé dny jsou barevně odlišeny.

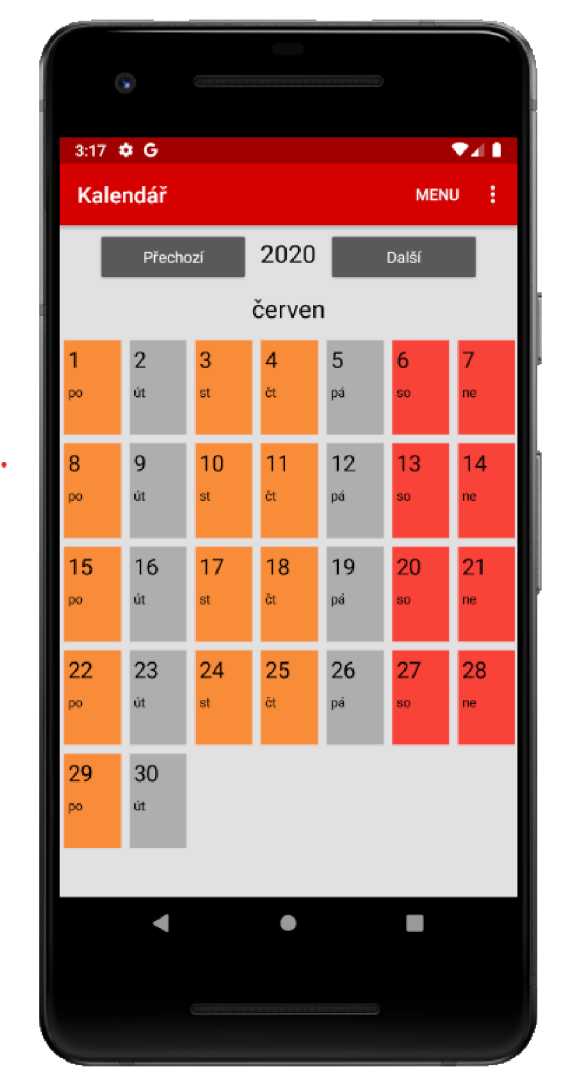

Obrázek 3.27: Kalendář s rozvrhem přihlášeného uživatele

Barevné odlišení:

- **Šedá** Pomocí šedé barvy je zvýrazněn den, v kterém má pedagogický uživatel volno. Tedy nemá zde žádnou výuku.
- **Oranžová** Oranžově je zobrazen den, v kterém je zaregistrována nějaká událost. Tento den má v sobě zabudovaný event tlačítka a v případě jeho prokliku se zobrazí dialogové okno obashující všechny aktivity během daného dne jak lze vidět na obrázku 3.28.
- **• Tmavě červená** Pro zvýraznění víkendu byla zvolena tmavě červená barva. Jinak se v tomto případě chová stejně jako den bez události označený šedou barvou.
- **Světle Červená** Opět se jedná pouze o zvýraznění víkendu, který ale již obsahuje nějakou událost. V tomto případě se poté chová stejně jako den s událostí označený oranžovou barvou.

| P.<br>97 I<br>3:18 \$ G                                          |                                                                                                    |                  |  |  |
|------------------------------------------------------------------|----------------------------------------------------------------------------------------------------|------------------|--|--|
| Kalendář                                                         |                                                                                                    | i<br><b>MENU</b> |  |  |
| Přechozí                                                         | 2020                                                                                                    | Další            |  |  |
|                                                                  | červen                                                                                                    |                  |  |  |
| 1<br>Detail dne<br>po.<br>Status:<br>Datum:                      | Název kurzu: Tandemová výuka - test 1098<br>Naplánovaná výuka<br>04.06.2020                                   |                  |  |  |
| Začátek:<br>8<br>Konec:<br>œ.<br>Místnost:                       | 10:00:00<br>11:00:00<br>Ostravská - pobočka                                                                   |                  |  |  |
| Status:<br>16<br>Datum:<br>Začátek:<br>œ.<br>Konec:<br>Místnost: | Název kurzu: Angličtina děti A1<br>Naplánovaná výuka<br>04.06.2020<br>16:00:00<br>17:00:00<br>Oranžová učebna |                  |  |  |
| 22<br>po.                                                        |                                                                                                    | ZPĚT             |  |  |
| 29<br>30<br>út<br>bo.                                            |                                                                                                    |                  |  |  |
|                                                                  |                                                                                                    |                  |  |  |
|                                                                  |                                                                                                    |                  |  |  |

Obrázek 3.28: Detail jednoho dne v kalendáři

## **3.6.6 Oznámení**

Poslední funkcionalitou mobilní aplikace je stránka s oznámením. Zde jsou obsažena všechna varování, informace nebo důležité události, které se týkají přihlášeného uživatele. Tyto informace jsou postupně aktualizovány a v případě zapnuté aplikace na pozadí se bude uživateli na zařízení ve správci oznámení zobrazovat informace na nově příchozí oznámení, jak lze vidět znázorněno na obrázku 3.29. V případě kliknutí na oznámení dojde k přesměrování a zapnutí mobilní aplikace na stránce "Oznámení", kterou lze vidět na obrázku 3.30. Do tohoto přehledu se lze dostat i za pomoci kliknutí na tlačítko "Oznámení", které se nachází na stránce menu (odstavec 3.6.2).

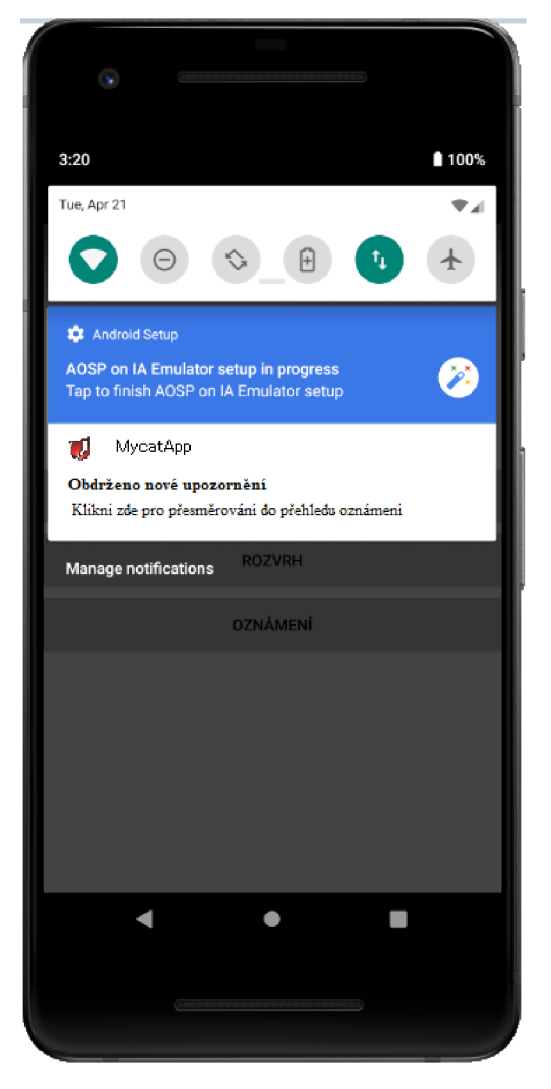

Obrázek 3.29: Oznámení ve správci oznámeni

Na stránce se zobrazují všechny typy oznámení. Ty jsou barevně rozlišena podle stupně důležitosti, kde červená je nejdůležitější upozornění, oranžová je informace spojená s výukou a zelená je pouze nedůležité informativní oznámení.

Každá událost je přiřazena určitému datu, pod kterým je následně zobrazen, jak lze vidět na obrázku 3.30. V případě kliknutí na oznámení dojde k jeho odstranění. To je asynchroně následováno procesem, který začne komunikovat s IS Mycat a v databázi označí správu jako přečtenou. V případě vyprázdnění celé fronty se nám nezobrazují žádné zprávy jak je znázorněno na obrázku 3.31.

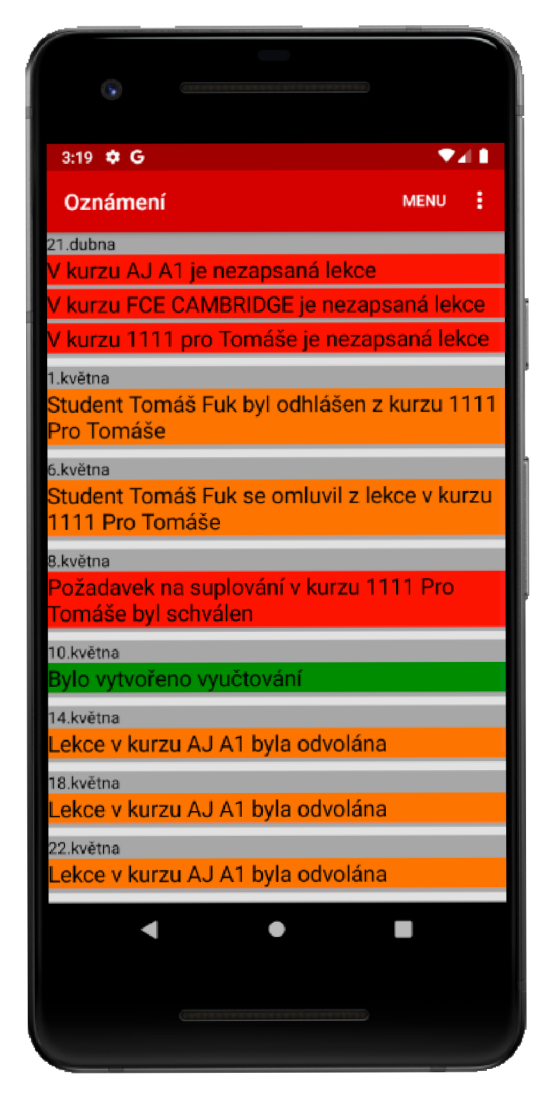

Obrázek 3.30: Seznam oznámení

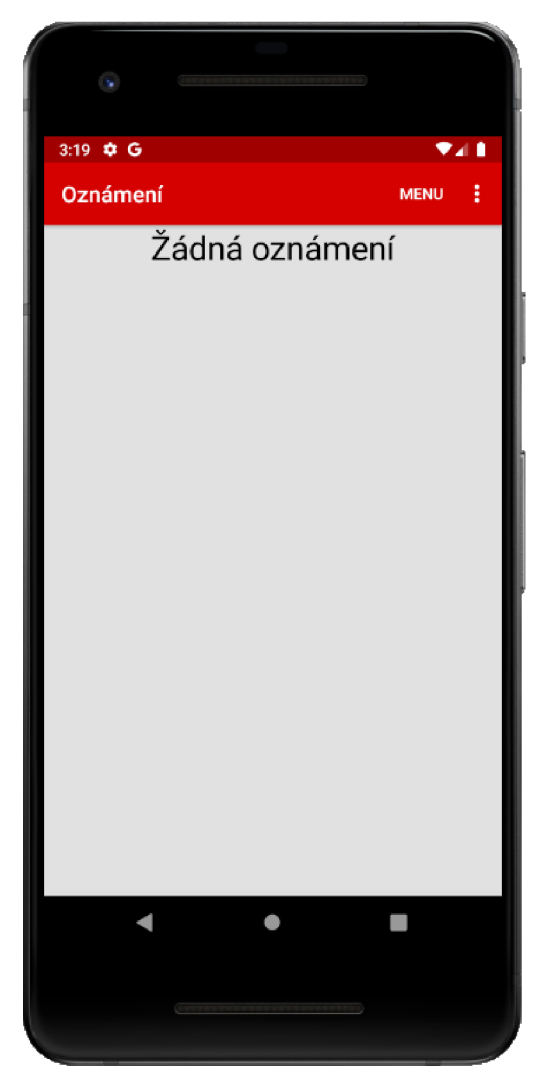

Obrázek 3.31: Prázdný seznam oznámení

#### **3.6.7 Panel nástrojů**

Panel nástrojů neboli "Toolbar", se kromě přihlašovací stránky vyskytuje na všech stránkách. Jeho účelem je informování o aktuální stránce a možnosti rychlé navigace mezi stránkami, jak lze vidět na obrázku 3.32. V pravé části se nacházejí tři tečky, které pod sebou schovávají odkazy na rychlé přepínání mezi stránkami a nebo možnost odhlášení uživatele (obrázek 3.33).

Uvedené odkazy slouží k rychlému přesměrování na požadovanou stránku pro případ, kdy se uživatel zrovna nevyskytuje na stránce "Menu" a potřebuje jednoduše přepnout stránku. Díky této funkcionalitě se uživatel nemusí složitě proklikávat tlačítkem zpět na stránku "Menu". V případě pokud se uživatel chce rychle dostat na zmíněnou stránku, tak k tomu mu poslouží tlačítko "MENU" nacházející se hned vedle tří teček na pravé straně panelu nástrojů.

V levé části panelu nástrojů se nachází navigační text. Ten vypisuje název stránky, na které se uživatel momentálně vyskytuje. V případě rozvrhu (odstavec Rozvrh), je panel nástrojů mírně pozměněn. V levé části již není vypsán název stránky, ale je zde vidět název kurzu, pro který je rozvrh zobrazován.

Jak již bylo zmíněno výše seznam odkazů neobsahuje možnost rychlého přesměrování do rozvrhu kurzu. Toto je odůvodněno nemožností získání identifikačního čísla kurzu, podle kterého by se měl rozvrh vyhledávat. Toto by se dalo vyřešit přidáním seznamu kurzů do přehledu odkazů. To by ale mělo za násladek znepřehlednění aplikace a nedocházelo by k zvýšení efektivnosti práce. Z toho důvodu zde zůstává pouze odkaz na "Kurzy", kde si uživatel poté vybere který rozvrh chce zobrazit.

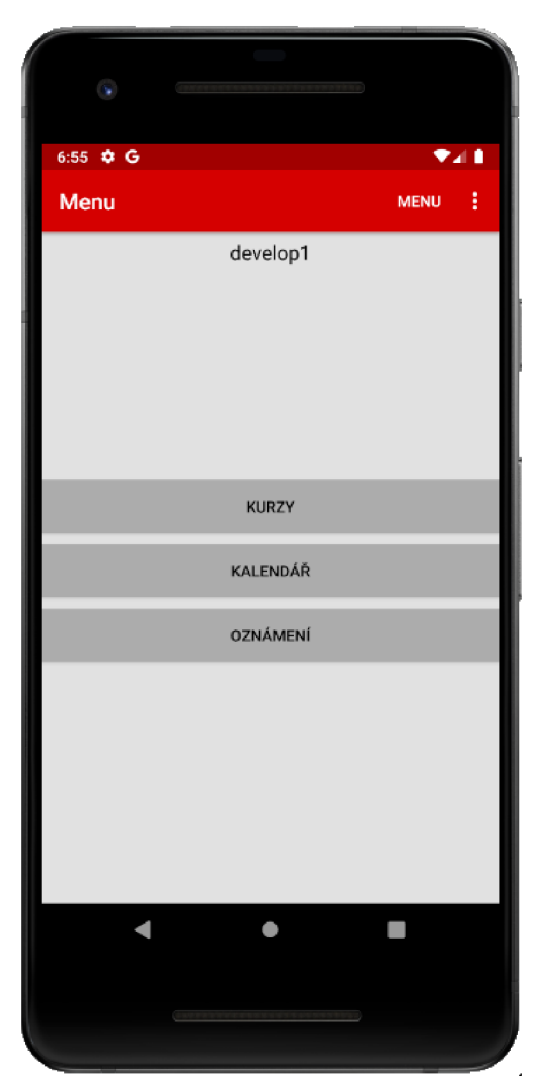

Obrázek 3.32: Panel nástrojů

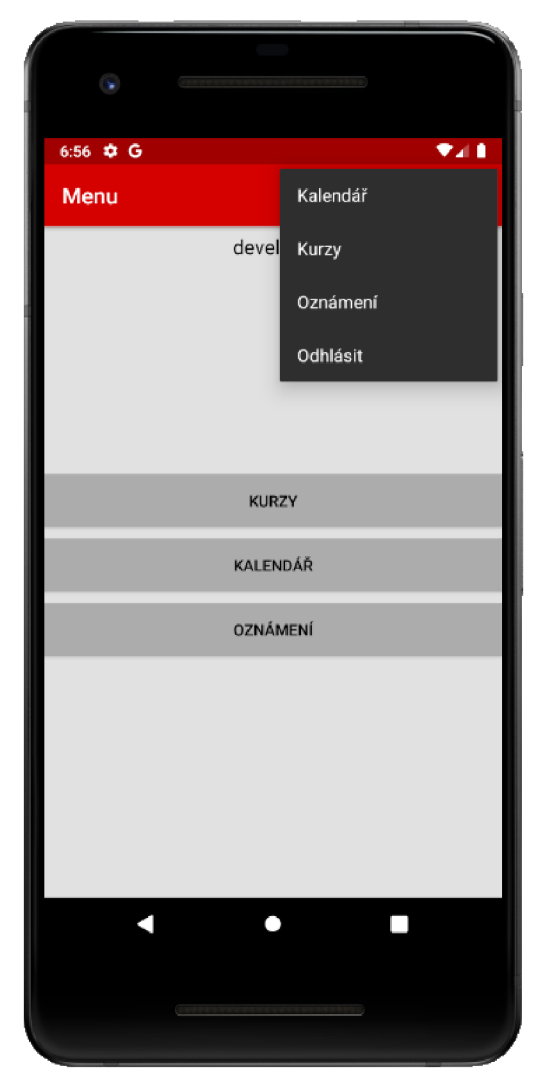

Obrázek 3.33: Detail panelu nástrojů

## 3.7 Přínosy mobilní aplikace

Tato aplikace byla vyvinuta z důvodů ulehčení práce pedagogickému personálu při práci s IS Mycat, která povede ke zvýšení efektivnosti práce při často opakujících se činnostech. V tomto případě se jednalo o správu lekcí v kurzech a inforomovatelnost uživatelů, která byla pro pedagogy v IS Mycat nedostačující.

Mobilní aplikace tedy vytváří uživatelsky přívětivé a intuitivní prostředí, v kterém lze jednoduše pracovat. Hlavní výhodou aplikace je přizpůsobení prostředí pro konrétního uživatele. Tím je myšleno, že se uživateli neukazují zbytečná data, která nepotřebuje pro výkon své práce. Například při správě lekcí nemusí složitě vyhledávat svůj kurz a následně složitě nastavovat filtry tak, aby nalezl lekci, kterou potřebuje upravit nebo provádět změny. Aplikace umožnuje mnohem jednodušší a rychlejší způsob vyhledání lekce, v kterém lektor vyučuje a následně ji může příslušně upravit. Zároveň jsou zvýrazněny problémové lekce, kterým chybí nějaká akce, aby se mohla v pořádku zpracovat jako například nezapsaná lekce v minulosti. Kde tato možnost ani ve stávajícím IS Mycat není a na problémové lekce je lektor upozorněn až vedením školy prostřednictvím e-mailu. Další drobná výhoda je i barevné odlišení jednotlivých typů lekcí, které v IS jsou řešeny pouze rozdílnými možnostmi akčních tlačítek a textem, které na první pohled nejsou dobře viditelné.

Další výhodou je rychlost přístupu ke svému rozvrhu pomocí stránky "Kalendář". Zde si lektor na jedno kliknutí může zjistit svůj harmonogram s dodatečnými informacemi. Tato možnost v IS sice existuje, ale zase se jedná o složité proklikávání a filtrování pro dosažení požadovaného výsledku.

Poslední a hlavní výhodou je panel s oznámením. V IS Mycat jsou tyto informace roztříštěné a rozkouskované po celém informačním systému. Díky tomu dochází ke zmatkům nebo nevšimnutím si důležitého upozornění. V mobilní aplikaci jsou všechna upozornění sjednocená na jednom místě, kde jsou seřazena podle data a barevně rozlišena podle důležitosti. Díky této funkcionalitě se nemůže jednoduše stát, že by uživatel přehlédl důležitou informaci nebo upozornění. Navíc v případě zapnutí aplikace na pozadí, uživatele neustále upozorňuje, když dojde k příchodu nového oznámení. Tedy nemusí sám kontrolovat, zda nepřišlo nové upozornění, ale aplikace ho upozorní sama. Poslední novinka, která v IS neexistuje, je upozornění na rozhodnutí o žádosti o suplování, kde v případě rozhodnutí vedením školy přijde uživateli informace o jeho výsledku.

#### 3.8 Ekonomické zhodnocení

V případě nové mobilní aplikace je zapotřebí vytvořit ekonomické zhodnocení, které je v tomto případě celkem jednoduché, jak lze vidět na následujícím obrázku 3.34. Bude se jednat pouze o náklady na mobilní aplikaci, která bude komunikovat s již existujícím informačním systémem Mycat. Díky tomu není zapotřebí nakupovat servery a další běžné věci potřebné pro odstartování nového projetu. Díky tomuto se nám náklady výrazně sníží. Uvedené ceny jsou již kompletní na základě cenové nabídky od společnosti HN Consulting Brno, kde v ceně je již obsaženo DPH.

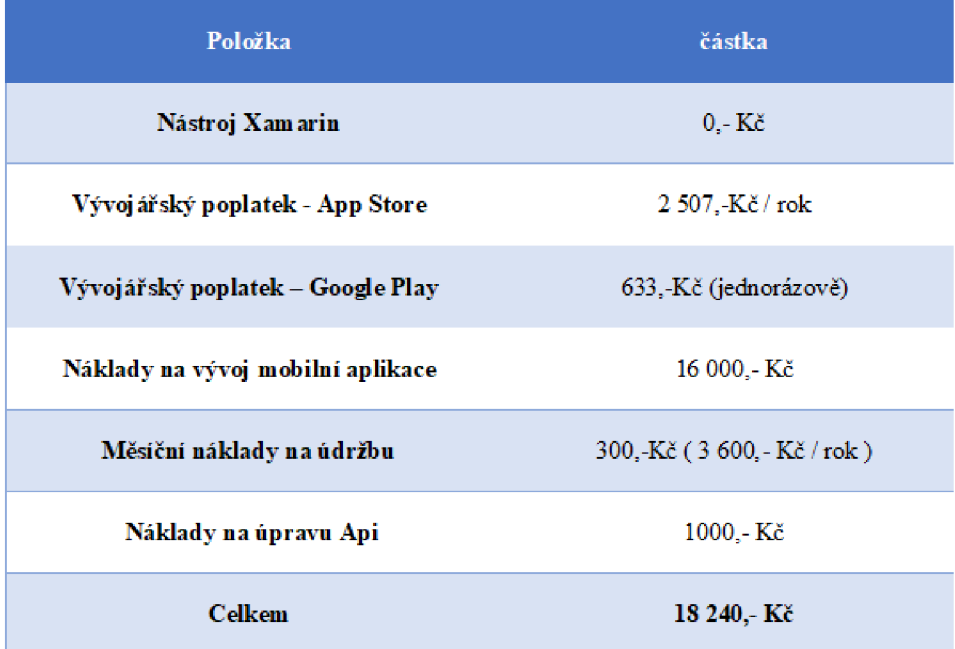

Obrázek 3.34: Tabulka s ekonomickým zhodnocením

V tabulce(obrázek 3.34) lze vidět jednotlivé položky a jejich ceny. Co se týká použití nástroje Xamarin, tak ten je pro vývojáře dostupný zdarma. Ohledně dat není zapotřebí nakupovat žádné prostory, neboť jsou využívané již existující databáze, s kterými pracuje IS Mycat. Jediné náklady, které bude zapotřebí vynaložit jsou hlavně prvotní náklady spojené s vývojem a distribucí mobilní aplikace, které jsou spojené s časovou náročností vývoje aplikace a poplatky za zveřejňovací poplatky na portálech App Store a Google Play. Za vytvoření mobilní aplikace v rámci diplomové práce je podle časové náročnosti vypočítaná cena na 16 000,- Kč. Dále je i odhadnutá průměrná měsíční cena za údržbu aplikace, která vychází na 300,-Kč. Jako poslední náklad je úprava API na straně IS Mycat, která byla vyčíslená na 1 000,-Kč.

# **4 Závěr**

Hlavním cílem této práce bylo navržení a vývoj mobilní aplikace, která bude fungovat na mobilních zařízeních s operačním systémem iOS a Android. Tato aplikace měla za úkol zpřehlednění a zefektivnění práce s informačním systémem Mycat spravovaný společností HN Consulting Brno s.r.o. Nejdřívě byl yvymezeny cíle práce a stanovený přibližný postup při řešení problémů. Dále bylo obsaženo teoretické vymezení použitých pojmů a metod, které sloužily k naplnění cílů a splnění požadavků na tuto práci.

Byla zde provedena i analýza současného stavu pro zjištění problémové oblasti. Ta sloužila pro stanovení základních požadavků pro vývoj mobilní aplikace.

Po zjištění problému a požadavků následoval návrh mobilní aplikace, která měla za úkol omezení nebo odstranění problémových oblastí, čímž byla assistence pedagogickým pracovníkům na jazykových školách za použití jednoduchého designu, který bude intuitivní na použití a nebude obsahovat přebytečné informace.

Byla tedy navržena mobilní aplikace, kde pro její vytvoření byl využit framework Xamarin, kvůli možnosti vývoji hybridní aplikace, které lze použít na více platformách a není třeba vynakládat přebytečný čas pro vývoj aplikace na každou platformu zvlášť. Kde následně byly popsány jednotlivé části aplikace a jejich funkce.

Pro práci s daty aplikace využívá API informačního systému Mycat, s kterým komunikuje za použití metody HTTP Request. Tento způsob řešení byl zvolen z důvodů zajištění konzistence dat mezi mobilní aplikací a databází IS Mycat. Kvůli tomuto opatření tedy není možné, aby aplikace fungovala v plném rozsahu ve stavu, kdy mobilní zařízení nemá přístup k internetové službě.

Aplikace tedy assistuje pedagogickým pracovníkům jazykových školy, využívající informační systém Mycat, kde poskytuje lepší orientaci při manipulaci s daty. Umožnuje intuitivní a rychlou práci se správou lekcí, které vyučuje. Tím je dosažena efektivita práce a ušetření času při manipulaci se systémem. Dále poskytuje uživateli důležitá oznámení, která jsou dostupná na jednom místě. Ta jsou podle data seřazena a podle důležitosti barevně odlišena. V případě spuštěné aplikace na pozadí dochází i k zavčasnému infromování uživatele o příchozím oznámení, kterým může být odvolání studenta z lekce nebo schválení suplování. Uživateli také pomáhá při plánovaní aktivit, které může pohodlně naplánovat díky kalendáři, který lektorovi zobrazuje jeho aktuální rozvrh a volné dny.

Poslední výhodou je v případě budoucích požadavků ze strany zadavatele o rozšíření mobilní aplikace. Neboť aplikace poměrně jednoduše lze rozšířit o nové funkcionality. Jediným omezením je pouze schopnost zpracování požadavku ze strany IS Mycat. Na závěr jsem vývoj aplikace ekonomicky zhodnotil a popsal jsem jednotlivé části. Na základě získaných údajů mohu prohlásit, že všechny zadané cíle můžeme označit za splněné a aplikace bude splňovat požadované očekávání a umožní zefektivnění práce pedagogickým pracovníkům.

# **Literatura**

- [1] *What Everybody Ought to Know About Android : Introduction, Features & Applications*  [online]. ELPROCUS, Naposledy navštíveno 16. 3. 2020. Dostupné z: [https://www.](https://www) [elprocus.com/what-i](http://elprocus.com/what-)s-android-introduction-features-applications/.
- [2] *Android hacking pro začátečníky architektura* [online]. hackerlab, Naposledy navštíveno 16. 3. 2020. Dostupné z: https: //[www.hackingkurzy.cz/blog/android-hacking-pro-zacatecnik-arhitektura/.](http://www.hackingkurzy.cz/blog/android-hacking-pro-zacatecnik-arhitektura/)
- [3] MORRIS, S. *Tech 101: The ultimate guide to CSS* [online]. Skillcrush, Naposledy navštíveno 17. 3. 2020 [cit. 2020-03-17]. Dostupné z: [https://skillcrush.com/blog/css/.](https://skillcrush.com/blog/css/)
- [4] ROUSE , M. , FERGUSON , K. , LEAKE , A. a HUGHES , A. *Database (DB)* [online]. SearchSQLServer, Naposledy navštíveno 18. 3. 2020 [cit. 2020-03-18]. Dostupné z: https: //sear [chsqlserver.techtarget.com/definition/database.](http://chsqlserver.techtarget.com/definition/database)
- [5] *Databáze* [online]. Oracle, Naposledy navštíveno 18. 3. 2020 [cit. 2020-03-18]. Dostupné z: https: //www. oracle, com/cz/database/what-is-database.html.
- [6] FiGUEROA, A. *Data Demystified DIKW model* [online], towards Data science, květen 2019 [cit. 2020-02-24]. Dostupné z: https://towardsdatascience.com/rootstrap-dikw-model-32cef9ae6dfb.
- [7] *HTML* [online]. Computer Hope, březen 2020 [cit. 2020-03-17]. Dostupné z: https: / / www. computerhope. com/ j argon/h/html.htm.
- [8] *HTTP Request Methods What are HTTP Request* [online]. RapidAPI, Naposledy navštíveno 22. 4. 2020 [cit. 2020-04-22]. Dostupné z: https: //rapidapi.com/blog/api-glossary/http-request-methods/.
- [9] *What's the Difference between Native vs. Web vs Hybrid Apps* [online]. GIST, Naposledy navštíveno 20.4.2020 [cit. 2020-04-20]. Dostupné z: [https://getgist.com/difference-between-native-vs-web-vs-hybrid-apps/.](https://getgist.com/difference-between-native-vs-web-vs-hybrid-apps/)
- [10] LACKO Ľuboslav a HERODEK, M. *Vývoj aplikací pro iOS.* 1. vyd. Brno: Computer Press, 2018. ISBN 978-80-251-4942-3.
- [11] *LangLion* [online]. Naposledy navštíveno 15. 2. 2020. Dostupné z: [https://langlion.com/en/.](https://langlion.com/en/)
- [12] *Lewinův třífázový model změn* [online]. Management Mania, Naposledy navštíveno 23. 4. 2020 [cit. 2020-04-23]. Dostupné z: https://managementmania.com/cs/lewinuv-trifazovy-model-zmen.
- [13] *Xamarin* [online]. Microsoft, Naposledy navštíveno 17. 3. 2020. Dostupné z: https://dotnet.microsoft.com/apps/xamarin.
- [14] NAVEEN . *IOS Architecture* [online]. IntelliPaat, prosinec 2019 [cit. 2020-02-24]. Dostupné z: https: / / [intellipaat.com/blog/tutorial/](http://intellipaat.com/blog/tutorial/) ios-tutoriál/ios-architecture/ .
- [15] *Metoda Pert* [online], promis, Naposledy navštíveno 23. 4. 2020 [cit. 2020-04-23]. Dostupné z: [http://promis.econ.muni.ez/lecture/2/2/6/.](http://promis.econ.muni.ez/lecture/2/2/6/)
- [16] *Charakteristika metody RIPRAN* [online]. RIPRAN , Naposledy navštíveno 23. 4. 2020 [cit. 2020-04-23]. Dostupné z: [https://ripran.cz/.](https://ripran.cz/)
- [17] *Riziková analýza* [online]. Cettus, prosinec 2015 [cit. 2020-04-23]. Dostupné z: https: //www. [cettus.cz/rizikova-](http://cettus.cz/rizikova-) analýza/.
- [18] *Schoolpartner* [online]. Naposledy navštíveno 15. 2. 2020. Dostupné z: https: //www. [schoolpartner.cz/.](http://schoolpartner.cz/)
- [19] SHEWAN , D. *How to Do a SWOT Analysis for Your Small Business (with Examples)*  [online]. WordStream, leden 2020 [cit. 2020-02-19]. Dostupné z: https: //[www.wordstream.com/blog/ws](http://www.wordstream.com/blog/ws/2017/12/20/swot-analysis)/2017/12/20/swot-analysis.
- [20] SKLENÁK, V. Data, *Informace*, *znalosti a Internet*. 1. vyd. PRAHA: C.H. Beck, 2001. ISBN 80-7179-409-0.
- [21] TEAM, M. T. C. *McKinsey 7-S Framework* [online]. MindTools, srpen 2019 [cit. 2020-02-16]. Dostupné z: [https://www.mindtools.com/pages/article/newSTR\\_91.htm.](https://www.mindtools.com/pages/article/newSTR_91.htm)
- [22] FISCHER , R. *Xamarin: Úvod do Xamarin Forms* [online]. Skeleton software, březen 2017 [cit. 2020-03-17]. Dostupné z: [https://www.skeleton.cz/uvod-do-xamarin-forms.](https://www.skeleton.cz/uvod-do-xamarin-forms)
- [23] ZIKMUND , M . *Porterova analýza 5 sil vám prozradí, co ovlivní váš business* [online]. Business Vize, leden 2011 [cit. 2020-02-17]. Dostupné z: <http://www.businessvize.cz/> planovani/porterova-analyza-5-sil-vam-prozradi-co-ovlivni-vas-business.

# **Seznam obrázků**

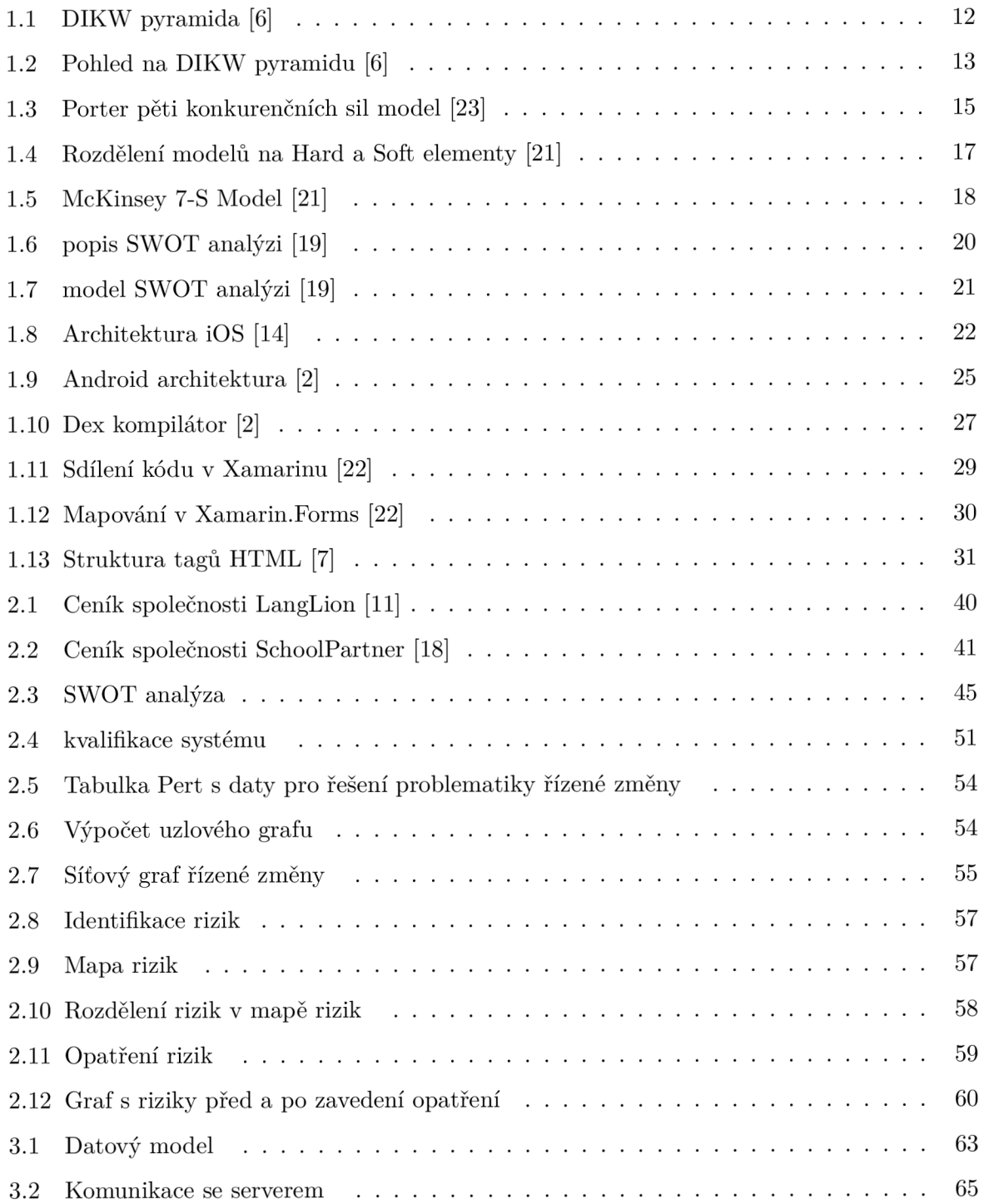

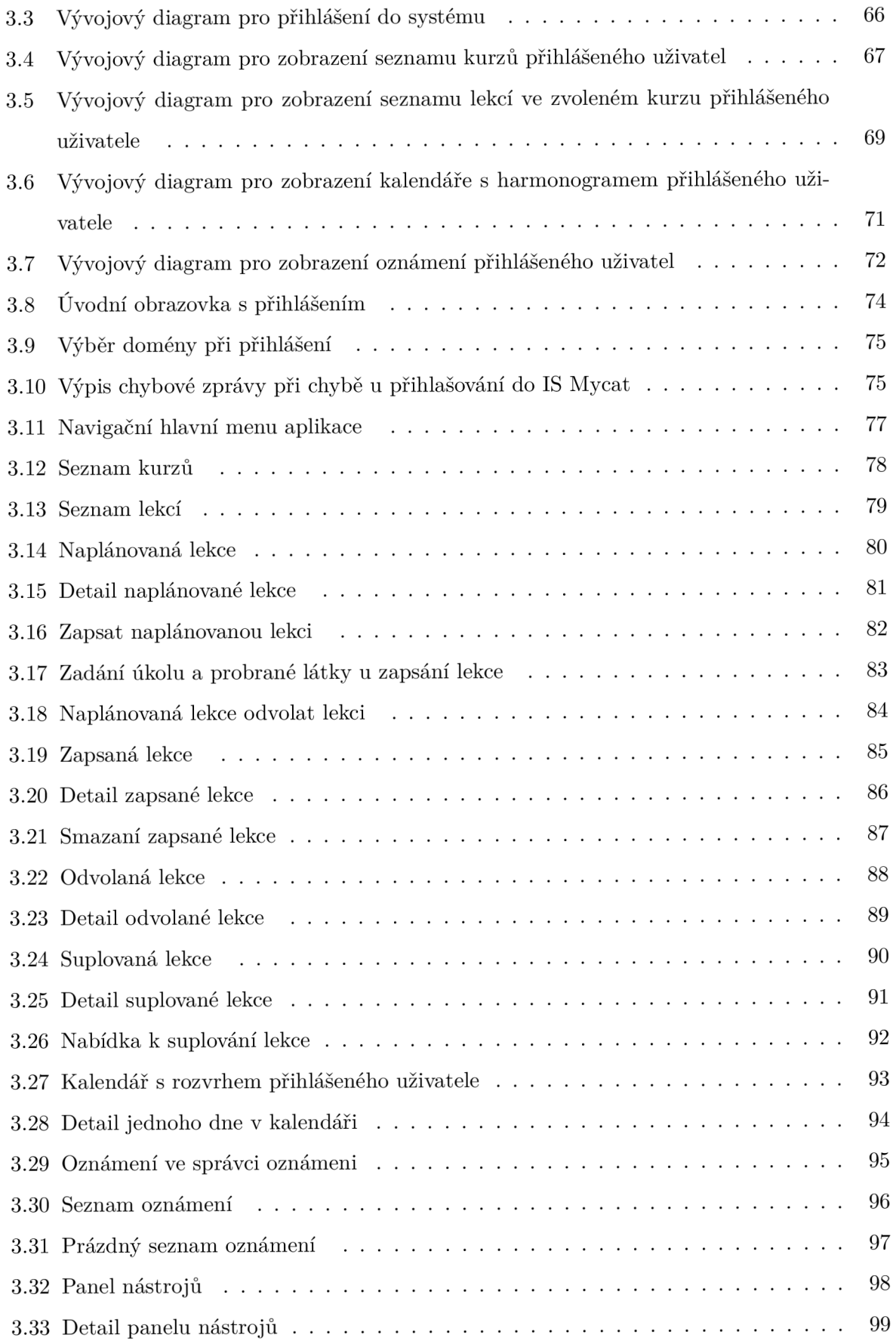

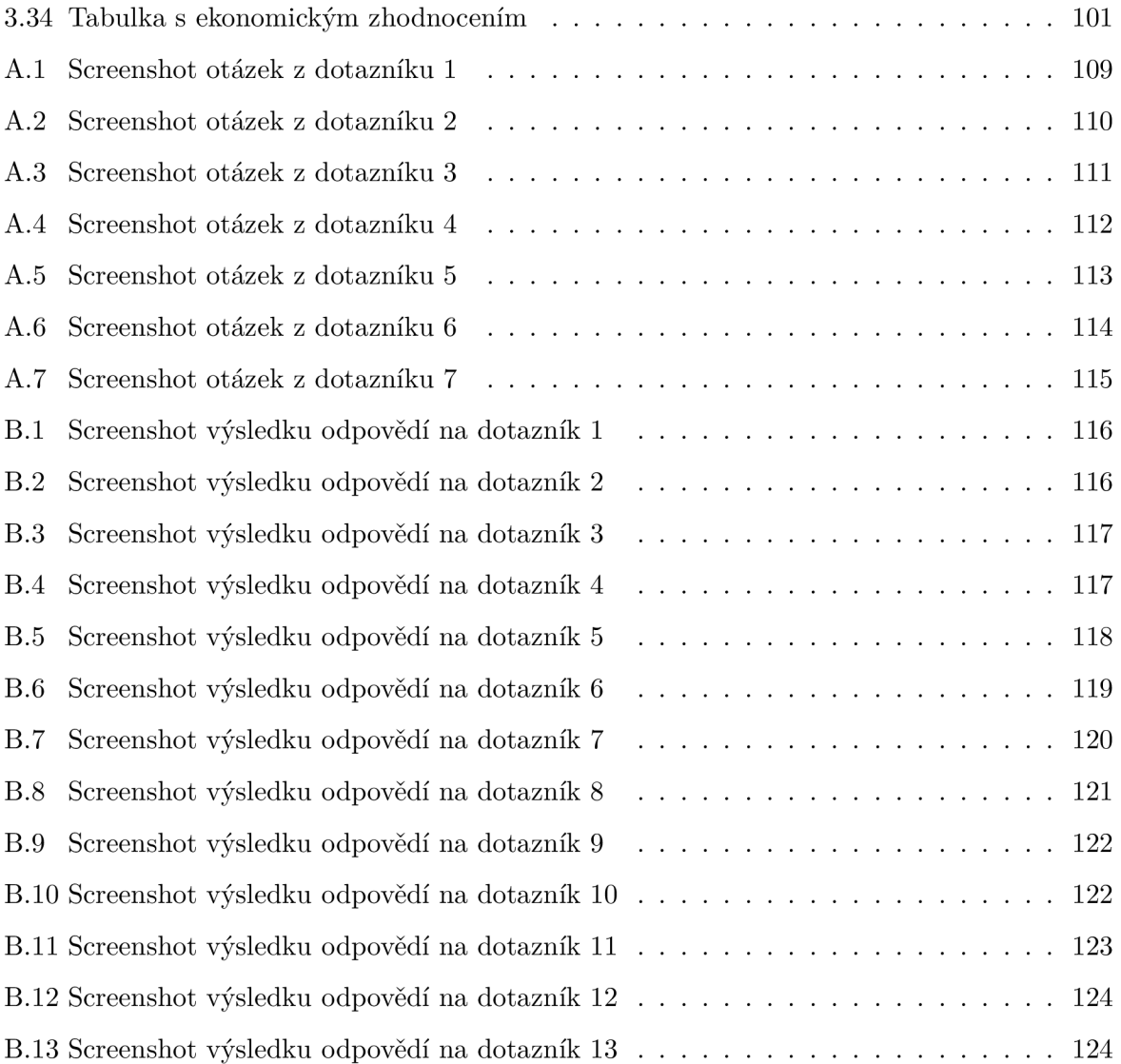
## ${\bf A}$ **Dotazník pro uživatele informačního systému Mycat**

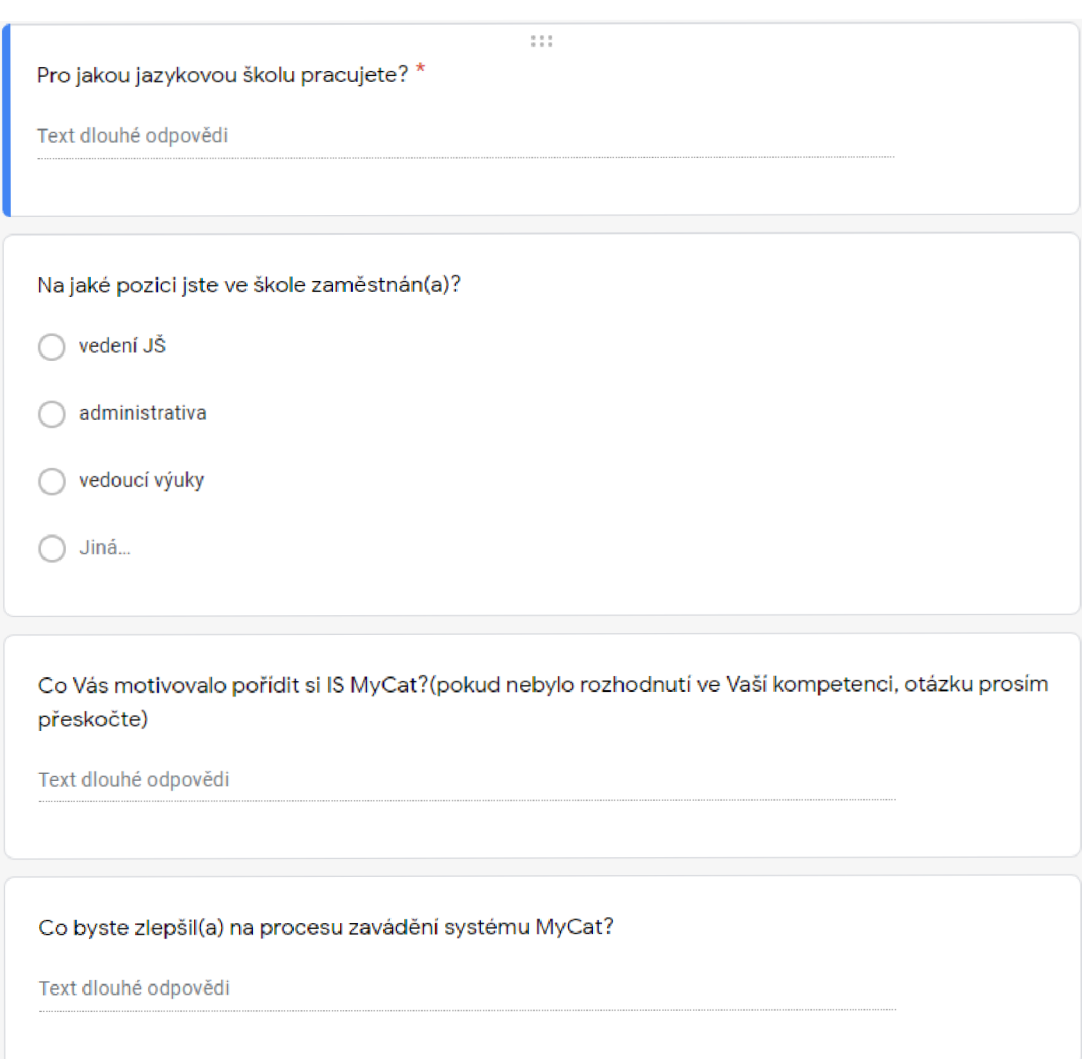

Obrázek A.1: Screenshot otázek z dotazníku 1

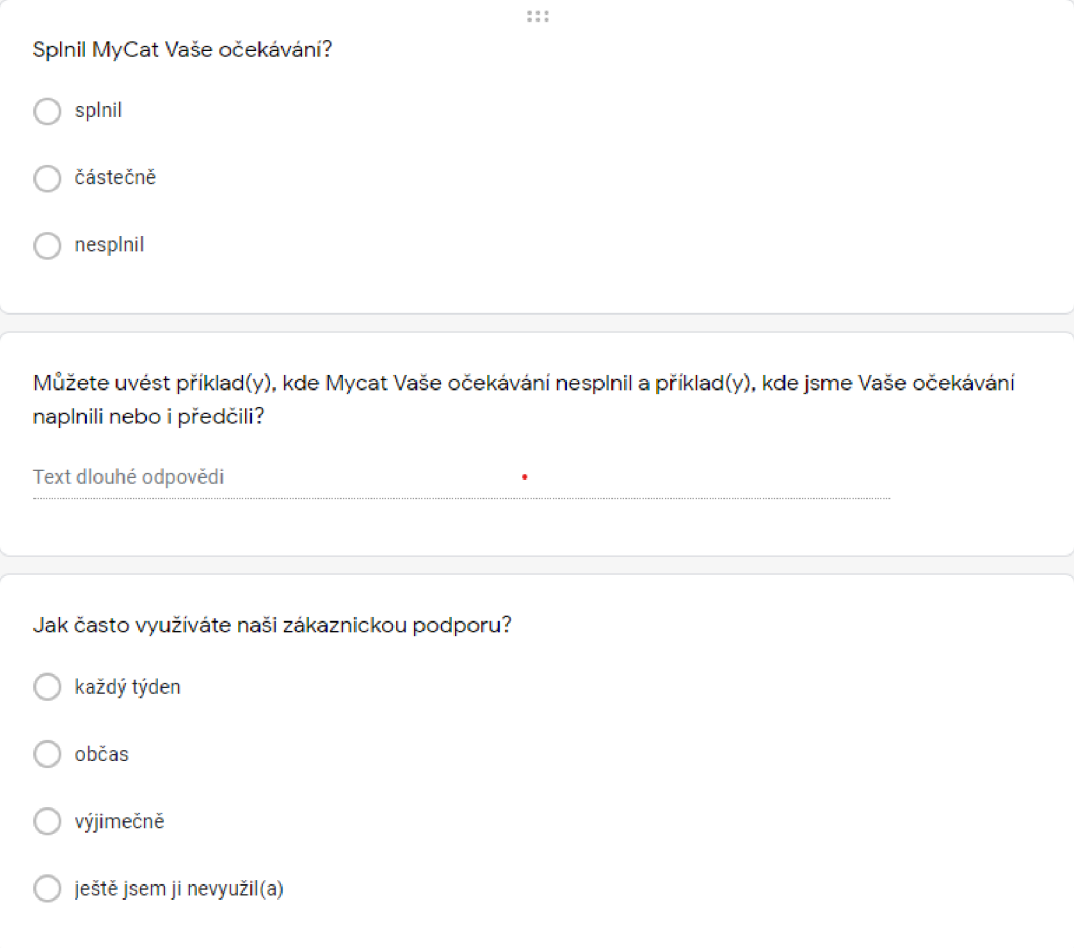

Obrázek A.2: Screenshot otázek z dotazníku 2

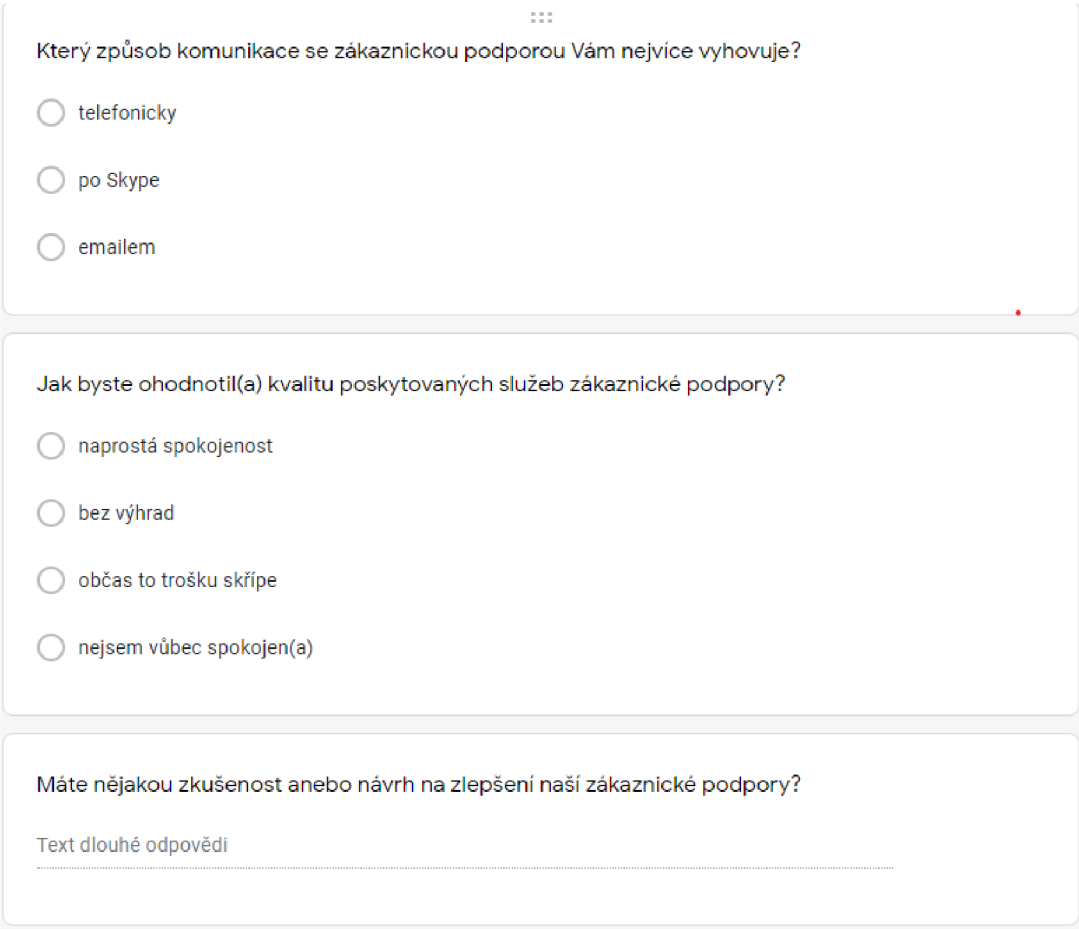

Obrázek A.3: Screenshot otázek z dotazníku 3

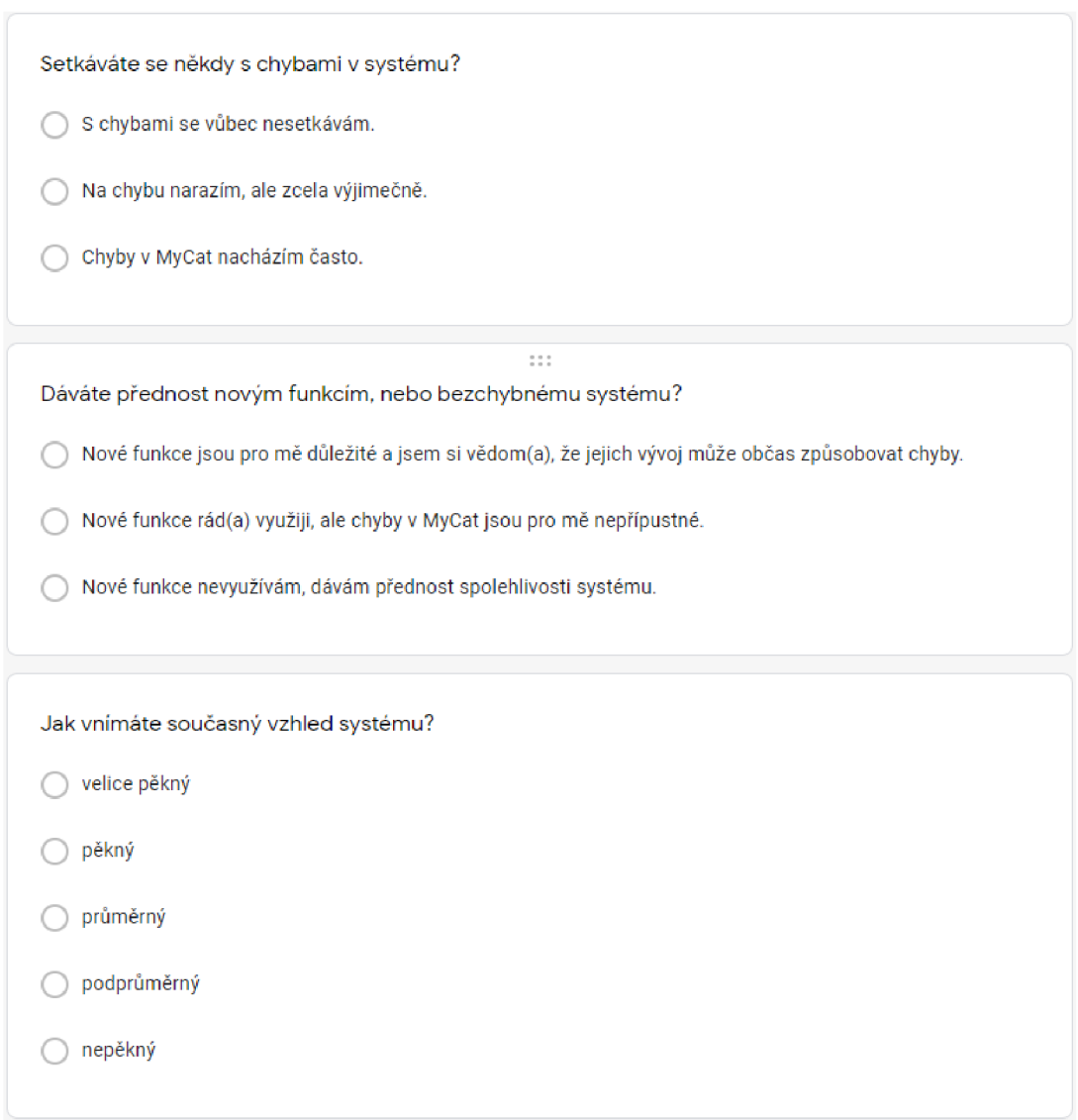

Obrázek A.4: Screenshot otázek z dotazníku 4

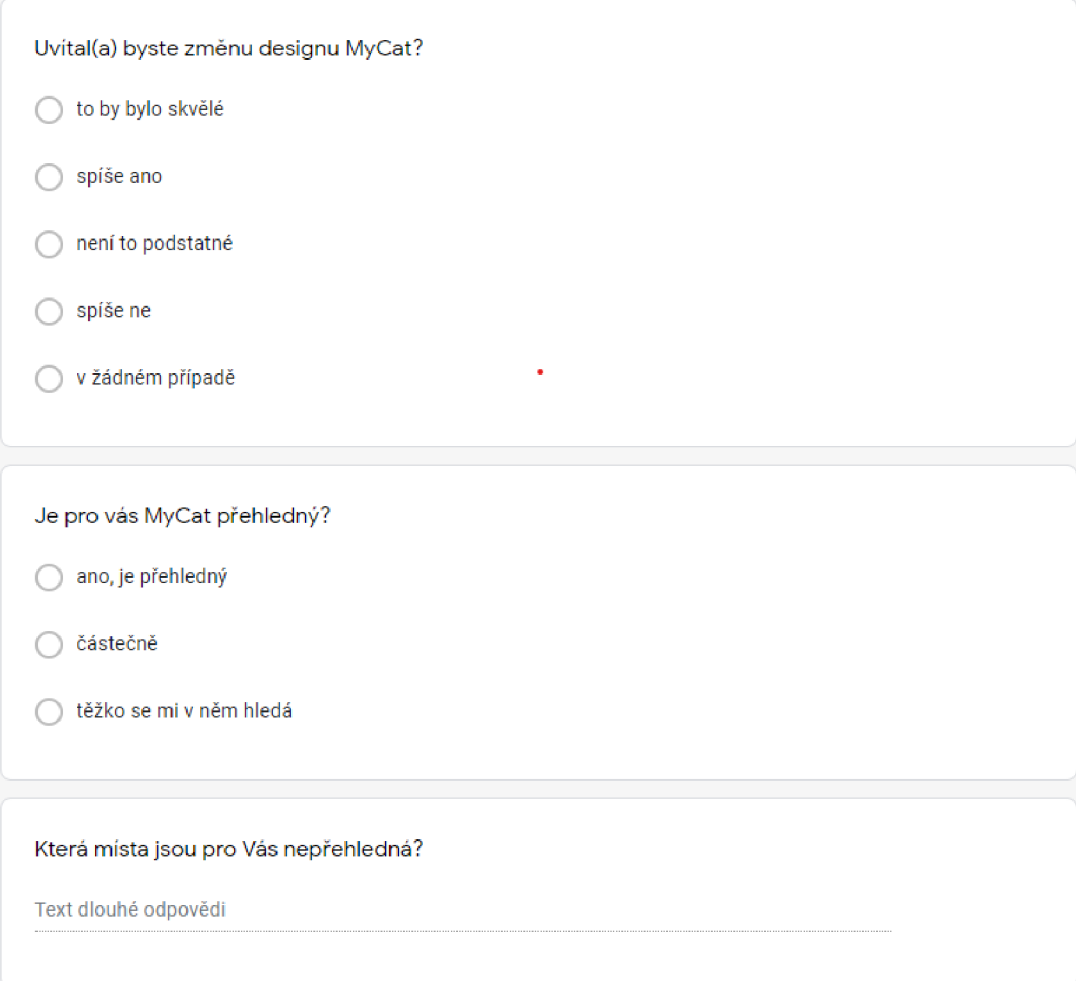

Obrázek A.5: Screenshot otázek z dotazníku 5

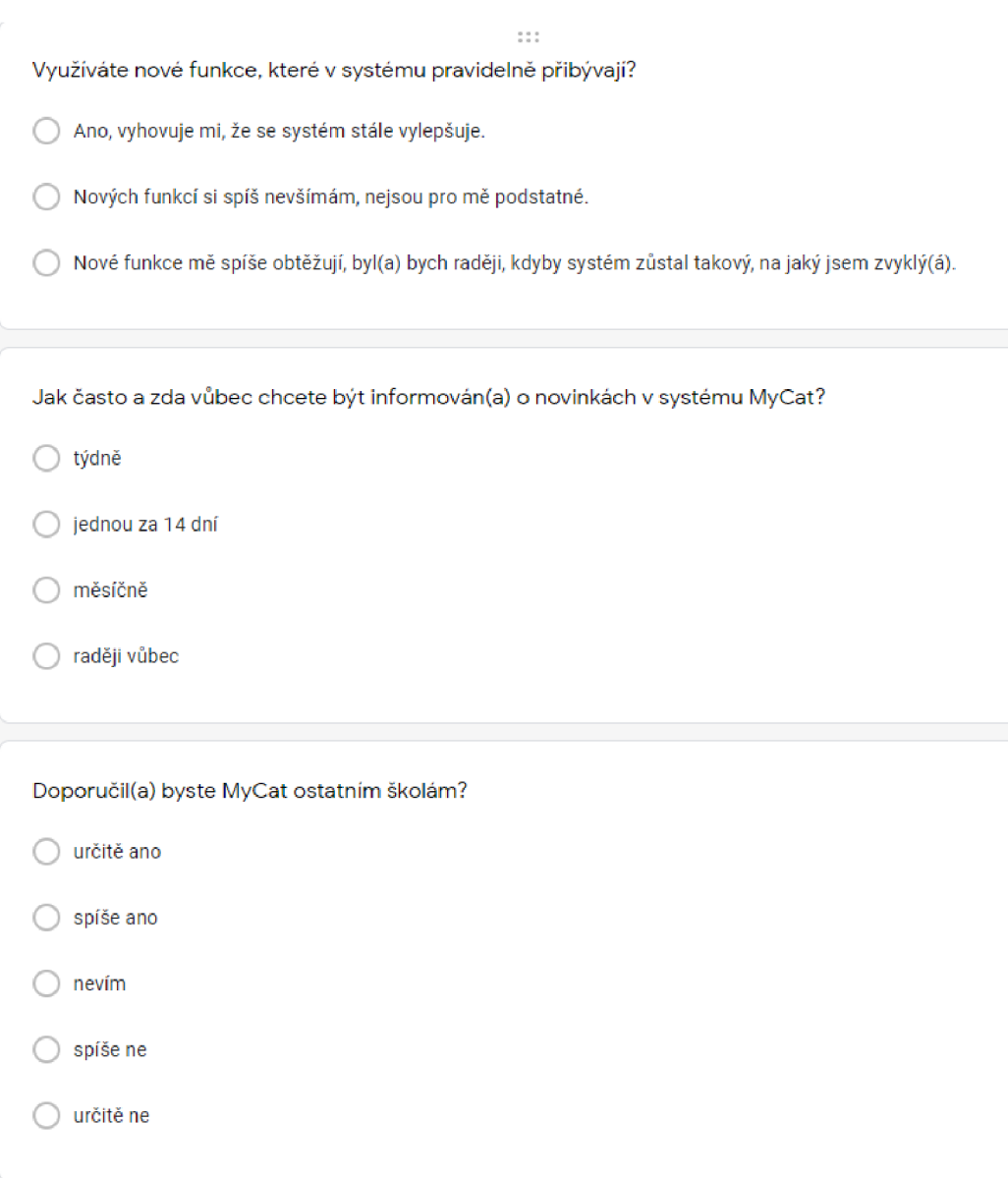

Obrázek A.6: Screenshot otázek z dotazníku 6

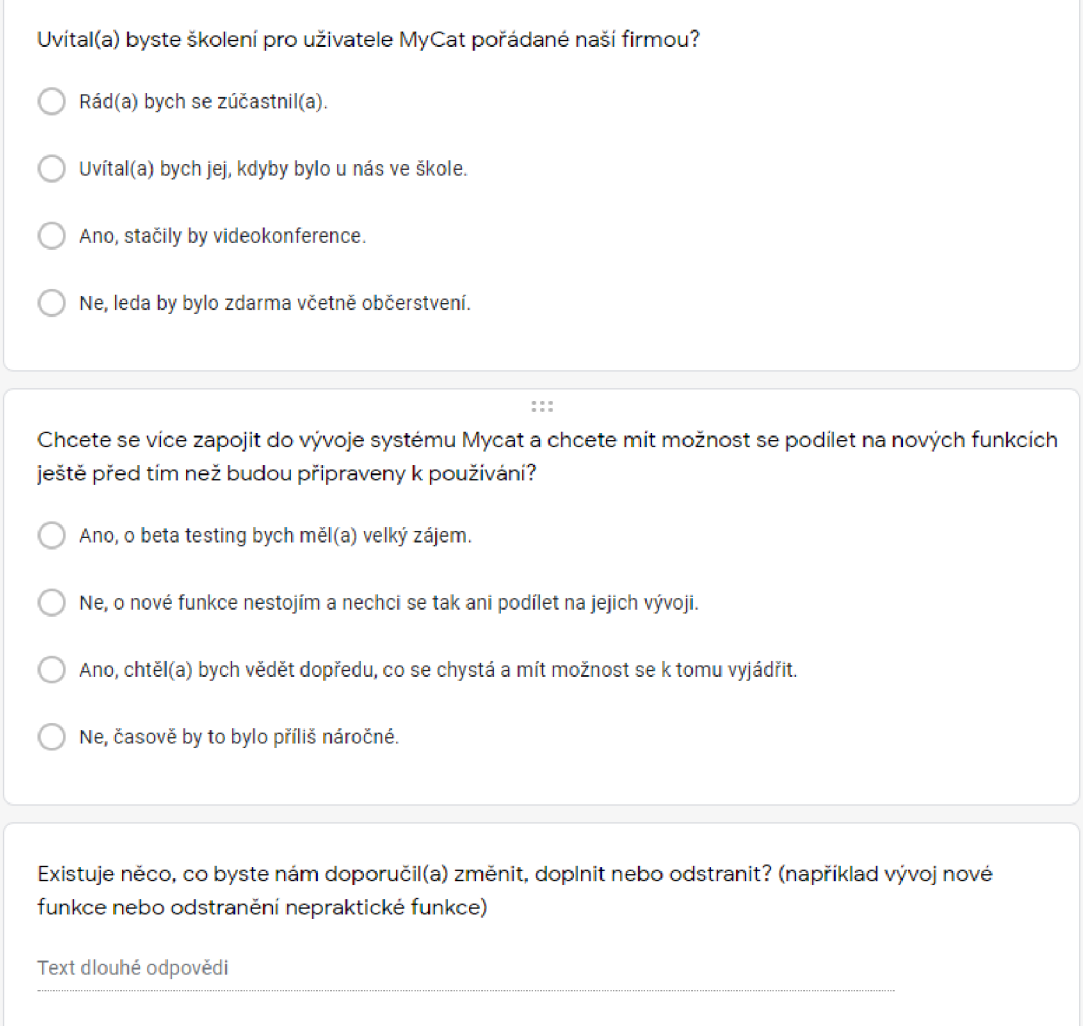

Obrázek A.7: Screenshot otázek z dotazníku 7

## $\bf{B}$ **Vyhodnocení výsledků z dotazníku**

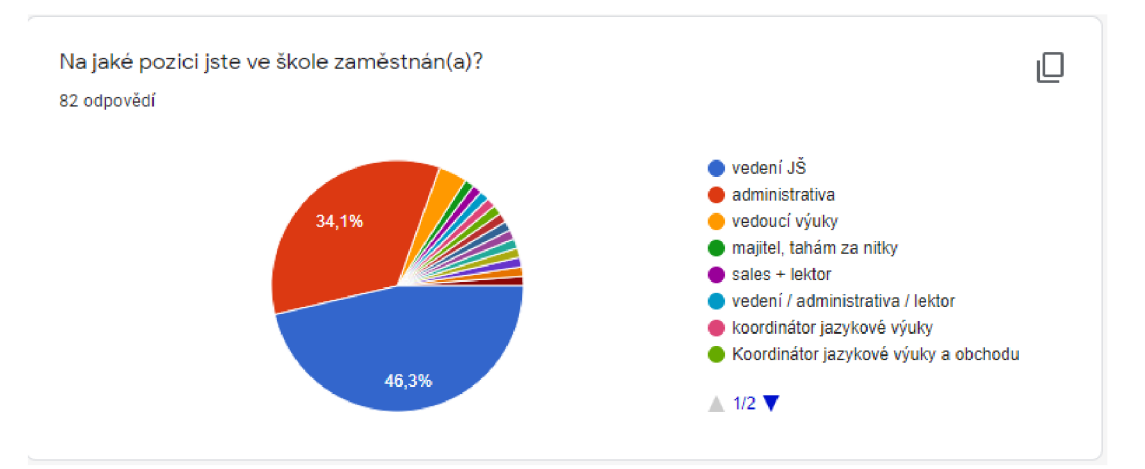

Obrázek B.l: Screenshot výsledku odpovědí na dotazník 1

Co Vás motivovalo pořídit si IS MyCat?(pokud nebylo rozhodnutí ve Vaší kompetenci, otázku prosím přeskočte)

37 odpovědí

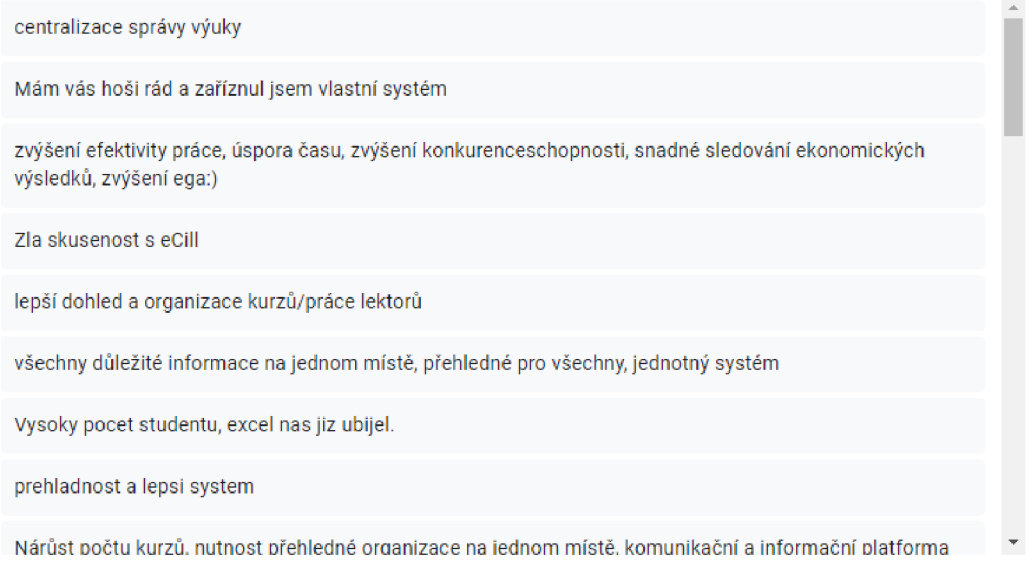

Obrázek B.2: Screenshot výsledku odpovědí na dotazník 2

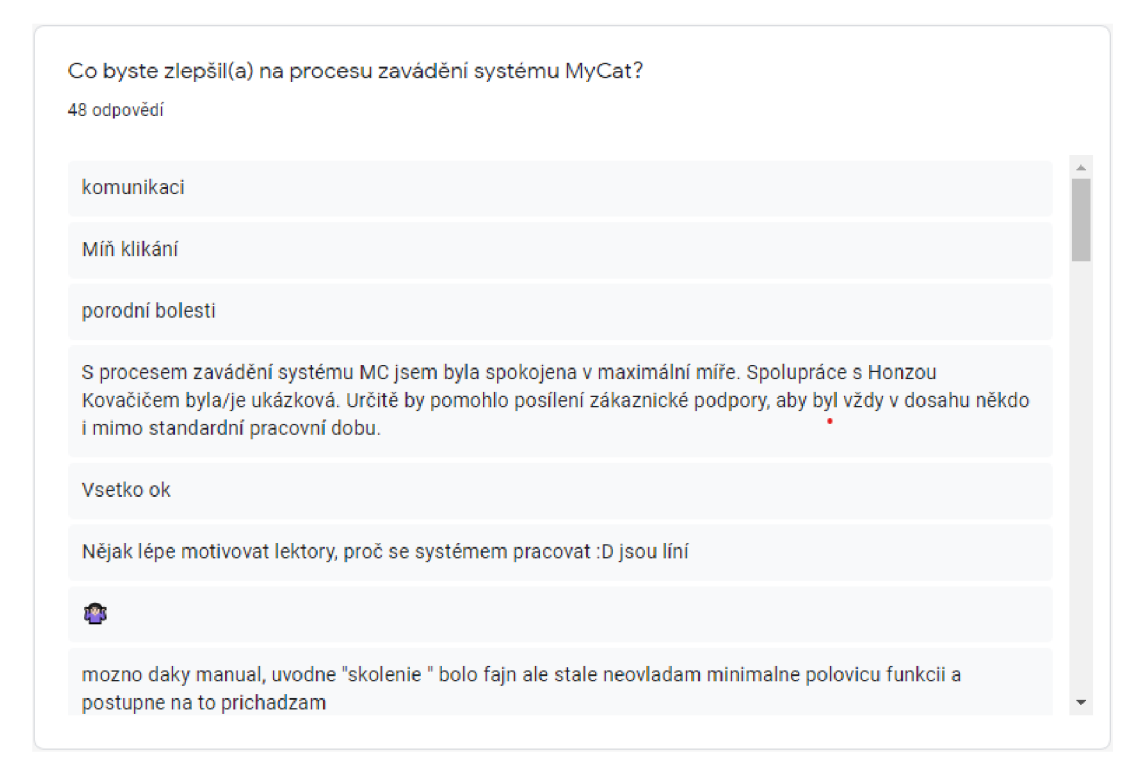

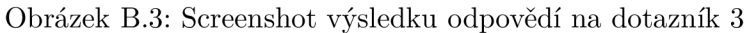

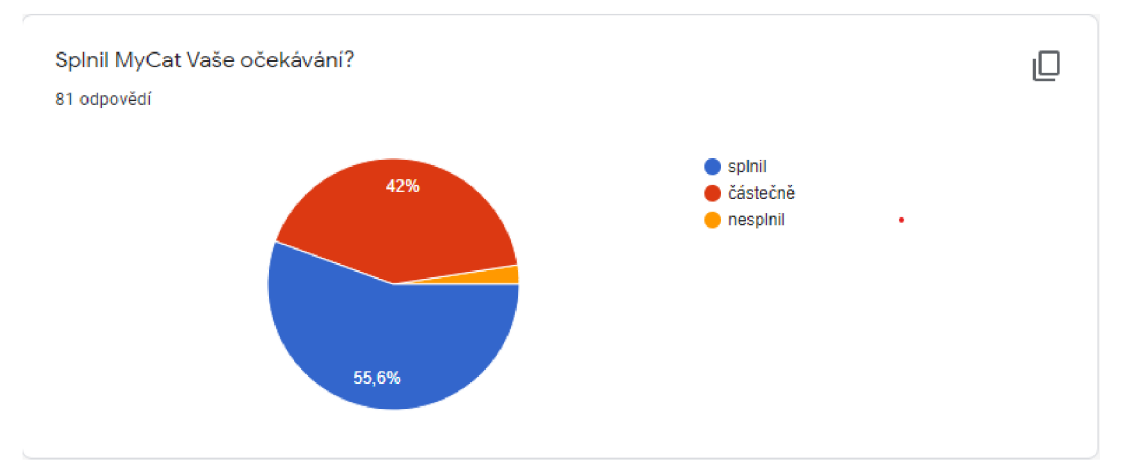

Obrázek B.4: Screenshot výsledku odpovědí na dotazník 4

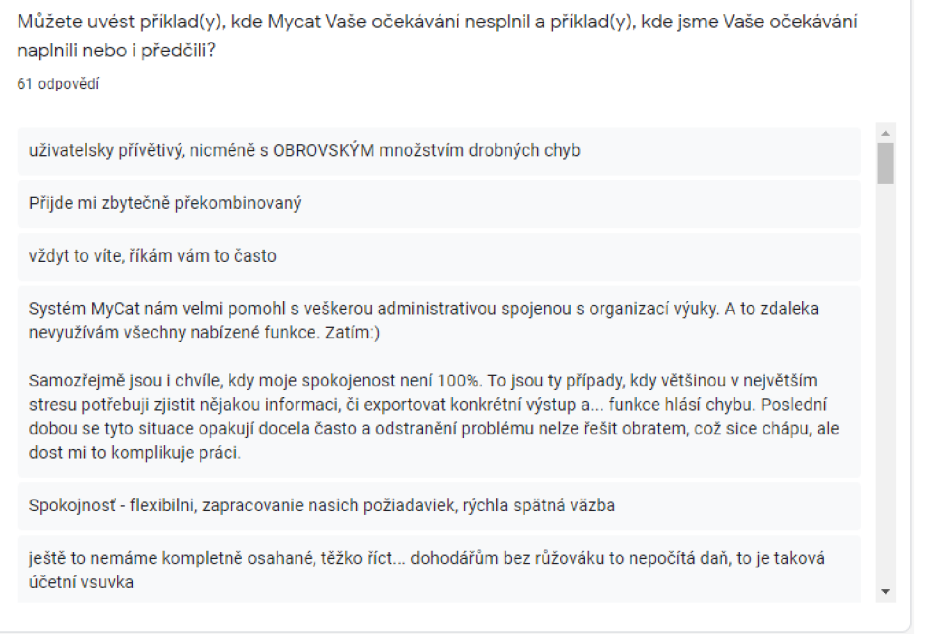

 $\hat{\boldsymbol{\beta}}$ 

Obrázek B.5: Screenshot výsledku odpovědí na dotazník 5

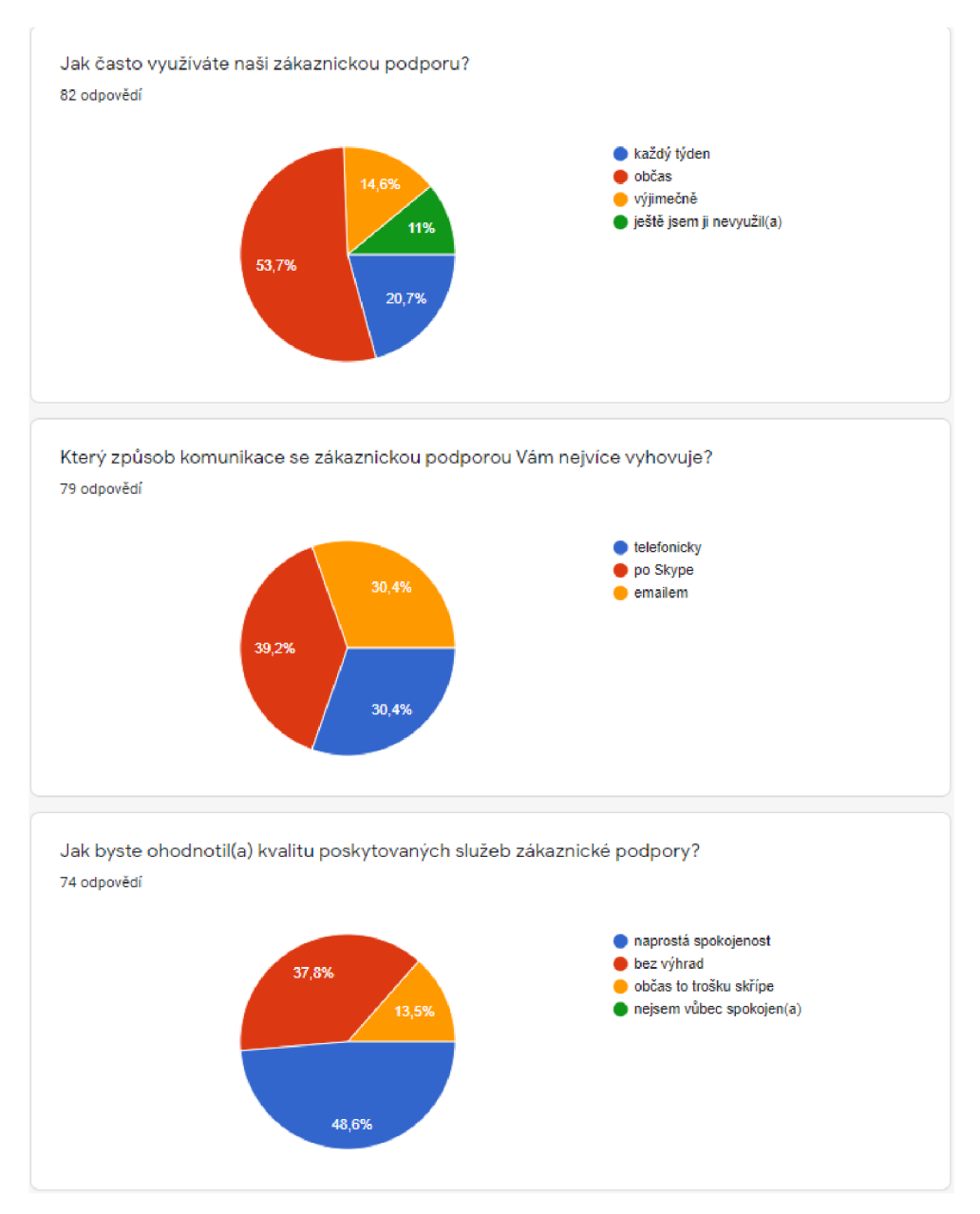

Obrázek B.6: Screenshot výsledku odpovědí na dotazník 6

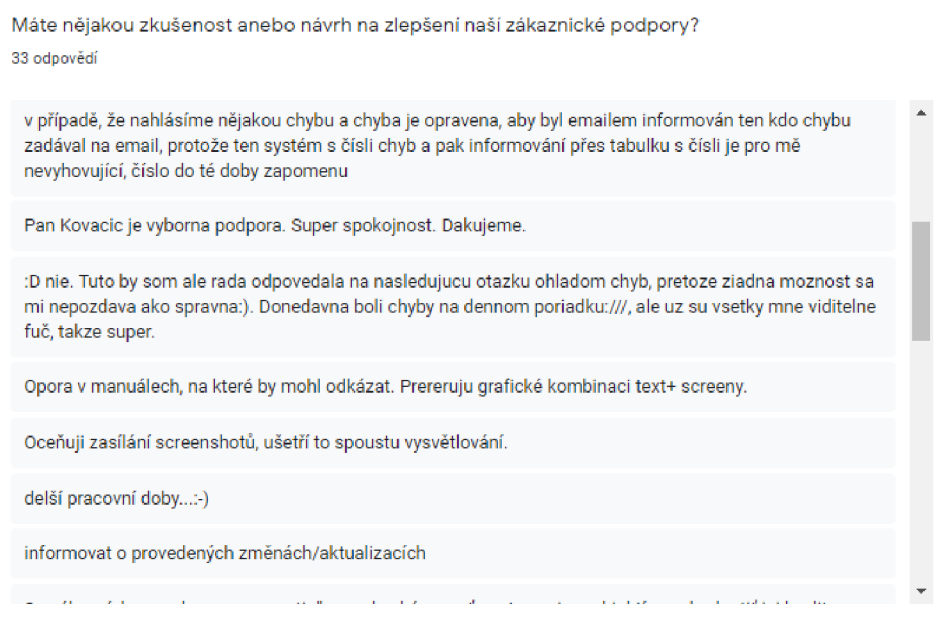

Obrázek B.7: Screenshot výsledku odpovědí na dotazník 7

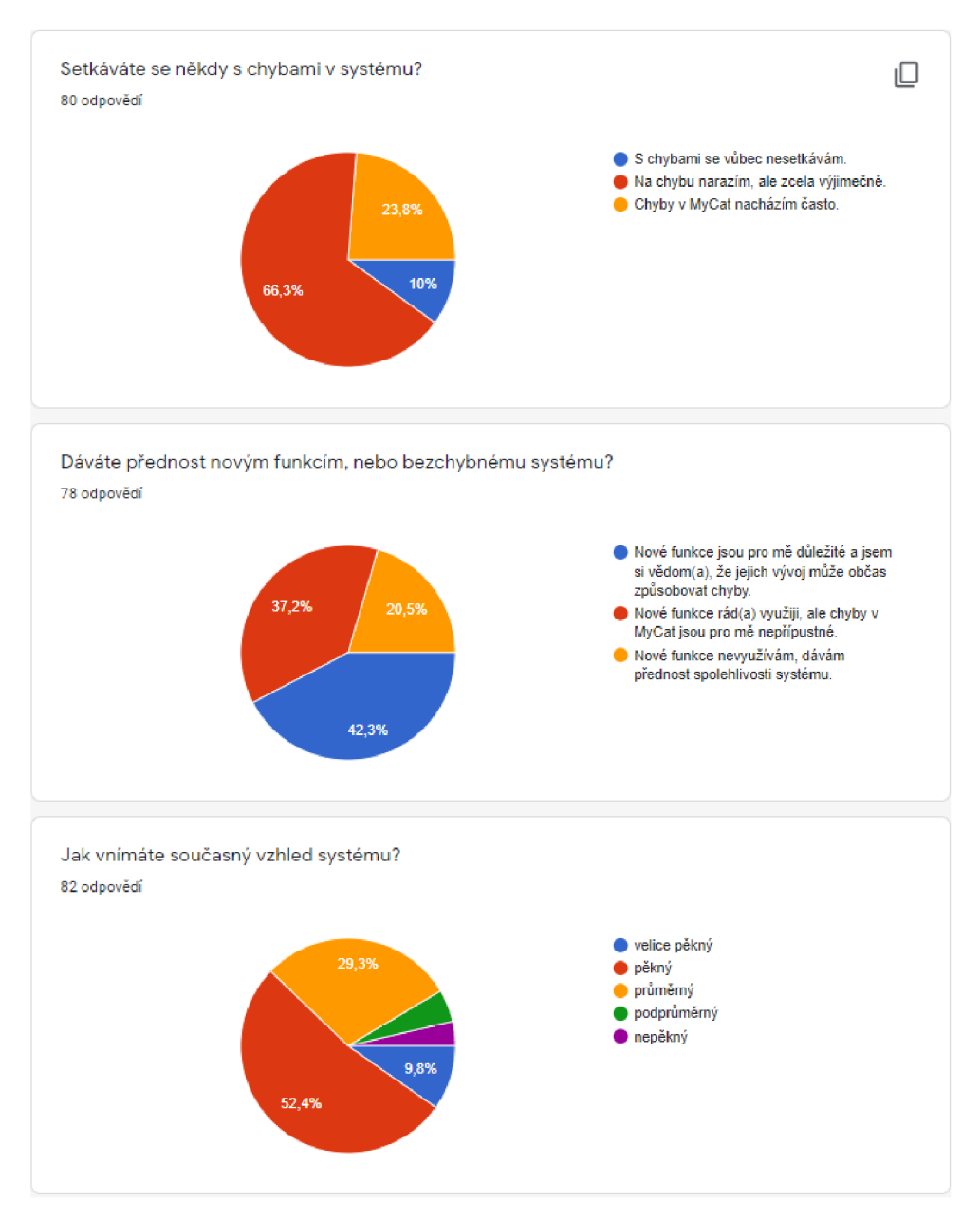

Obrázek B.8: Screenshot výsledku odpovědí na dotazník

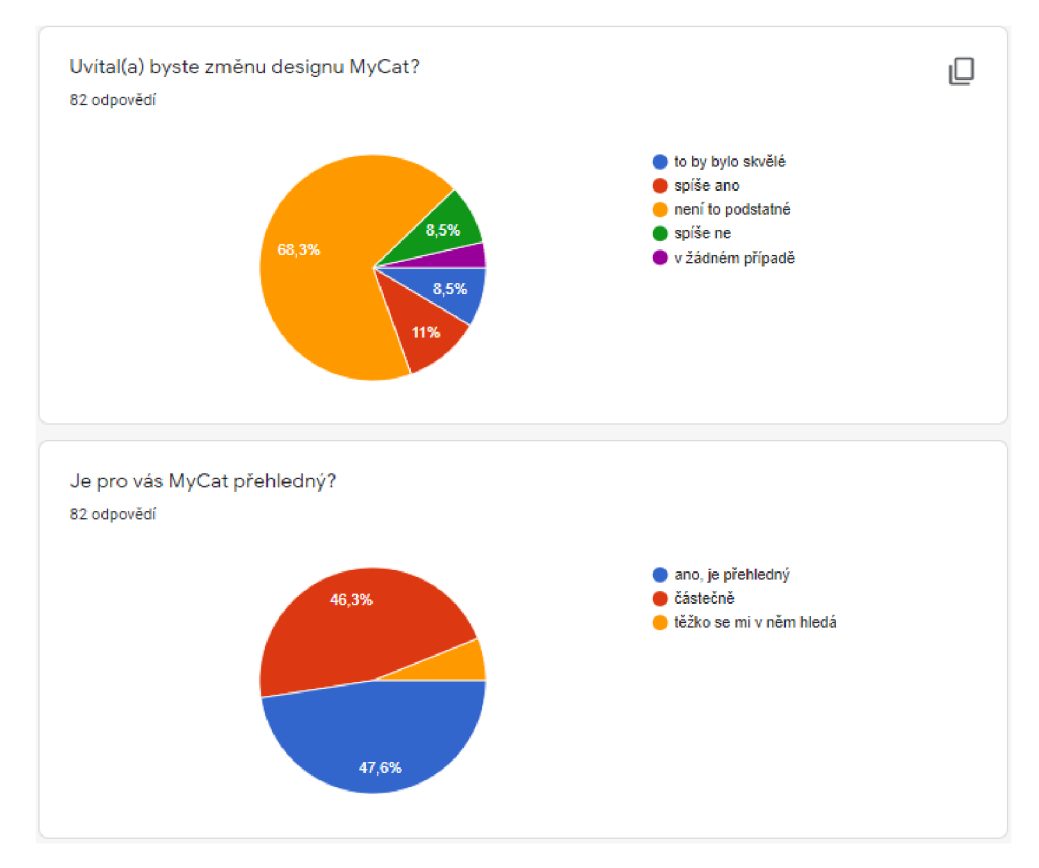

Obrázek B.9: Screenshot výsledku odpovědí na dotazník 9

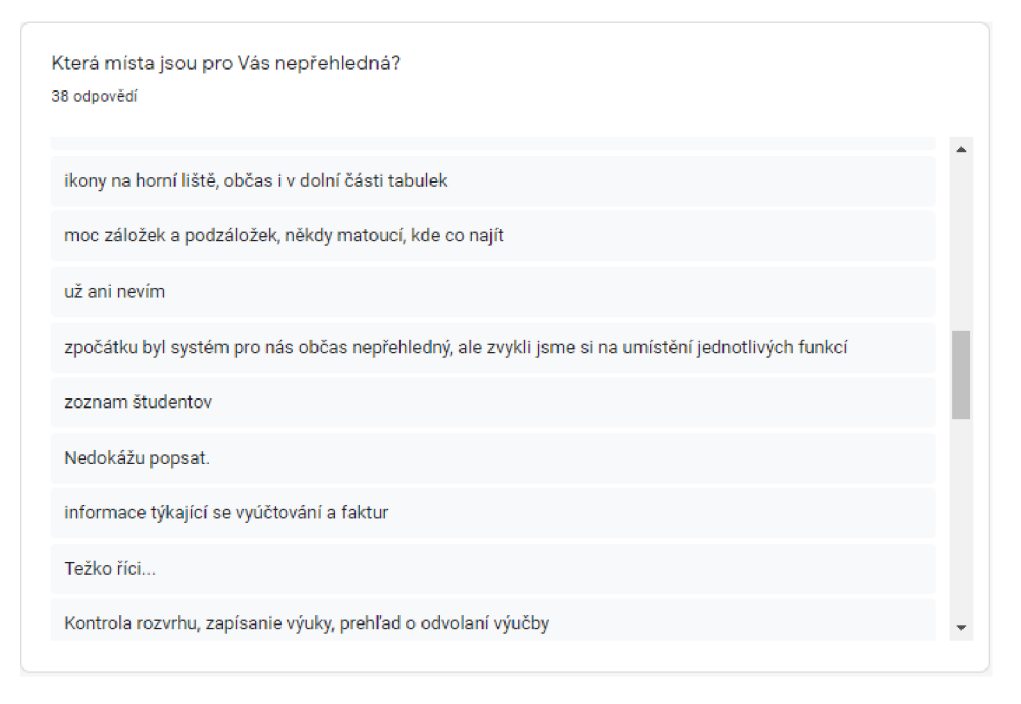

Obrázek B.10: Screenshot výsledku odpovědí na dotazník 10

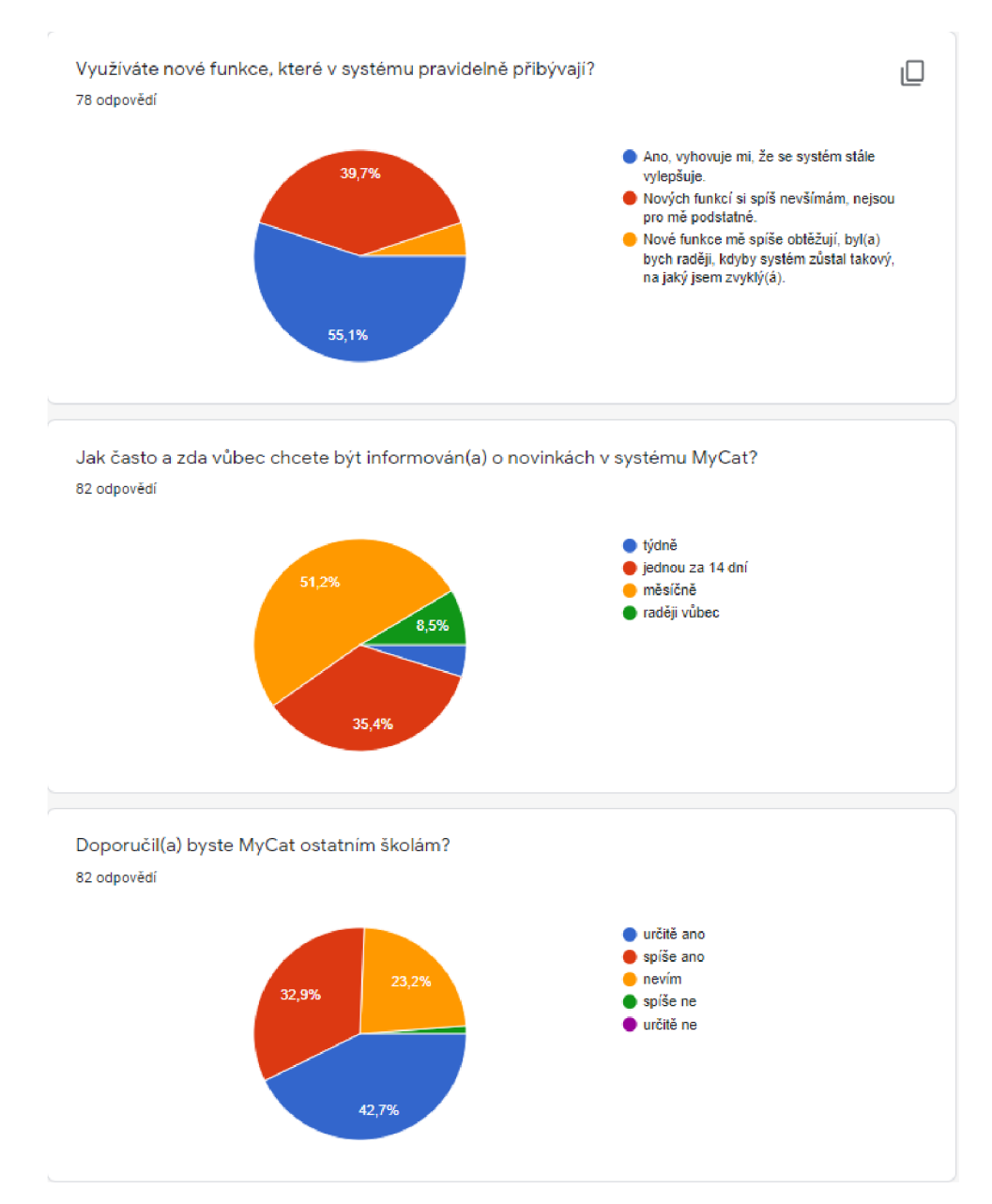

Obrázek B.ll : Screenshot výsledku odpovědí na dotazník 11

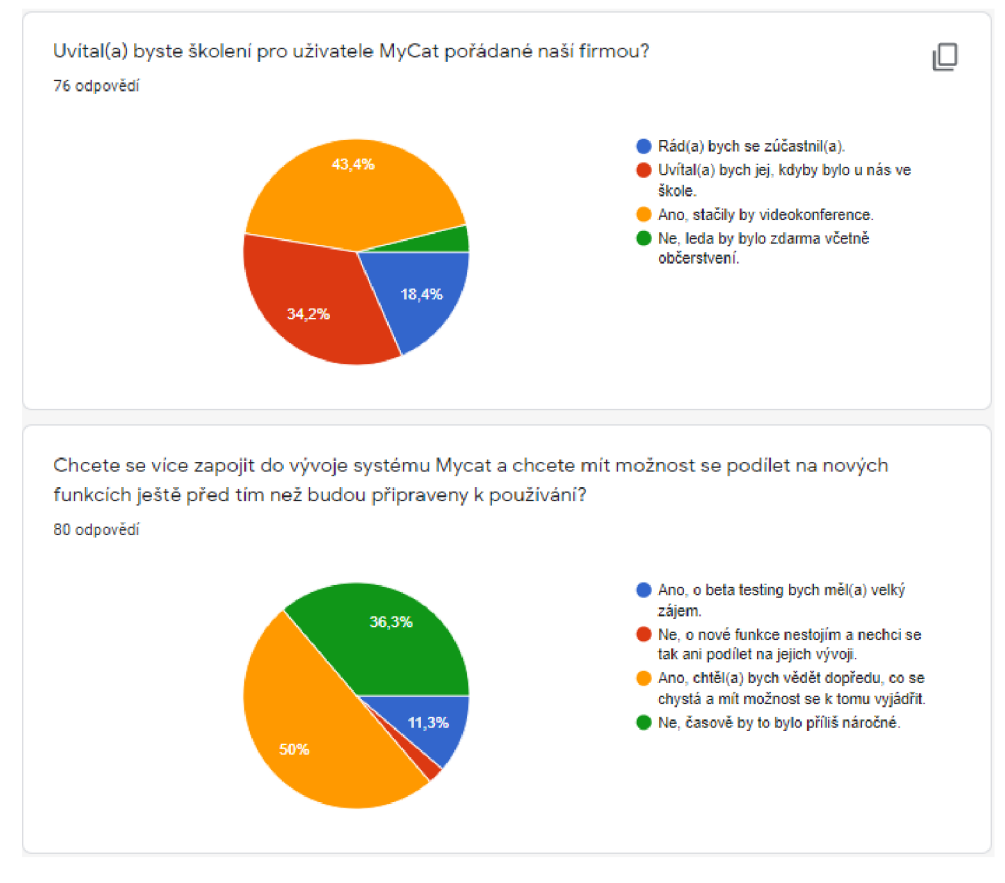

Obrázek B.12: Screenshot výsledku odpovědí na dotazník 12

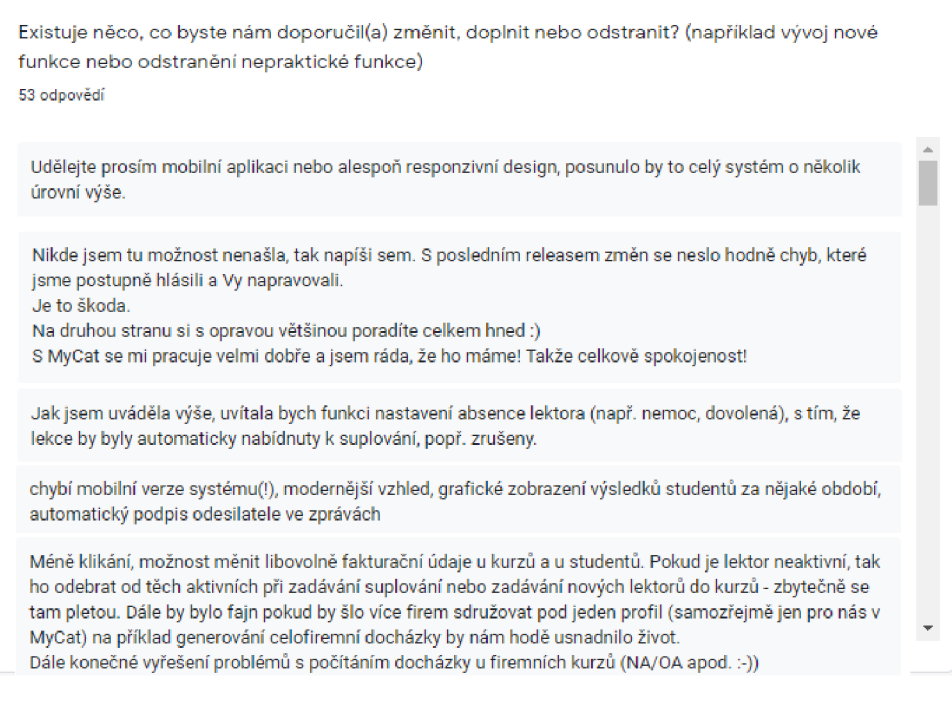

Obrázek B.13: Screenshot výsledku odpovědí na dotazník 13